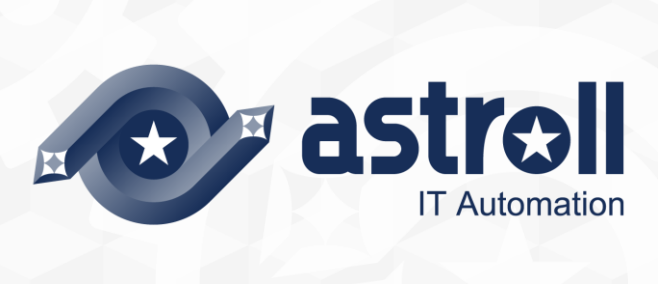

-第1.1版 一

Copyright © NEC Corporation 2019. All rights reserved.

# 免責事項

本書の内容はすべて日本電気株式会社が所有する著作権に保護されています。 本書の内容の一部または全部を無断で転載および複写することは禁止されています。 本書の内容は将来予告なしに変更することがあります。 日本電気株式会社は、本書の技術的もしくは編集上の間違い、欠落について、一切責任を負いません。 日本電気株式会社は、本書の内容に関し、その正確性、有用性、確実性その他いかなる保証もいたしません。

# 商標

- LinuxはLinus Torvalds氏の米国およびその他の国における登録商標または商標です。
- Red Hatは、Red Hat, Inc.の米国およびその他の国における登録商標または商標です。
- Apache、Apache Tomcat、Tomcatは、Apache Software Foundationの登録商標または商標です。
- Ansibleは、Red Hat, Inc.の登録商標または商標です。
- AnsibleTowerは、Red Hat, Inc.の登録商標または商標です。

その他、本書に記載のシステム名、会社名、製品名は、各社の登録商標もしくは商標です。 なお、® マーク、TM マークは本書に明記しておりません。 astroll の正式名称は「astroll IT Automation」になります。

# <span id="page-2-0"></span>目次

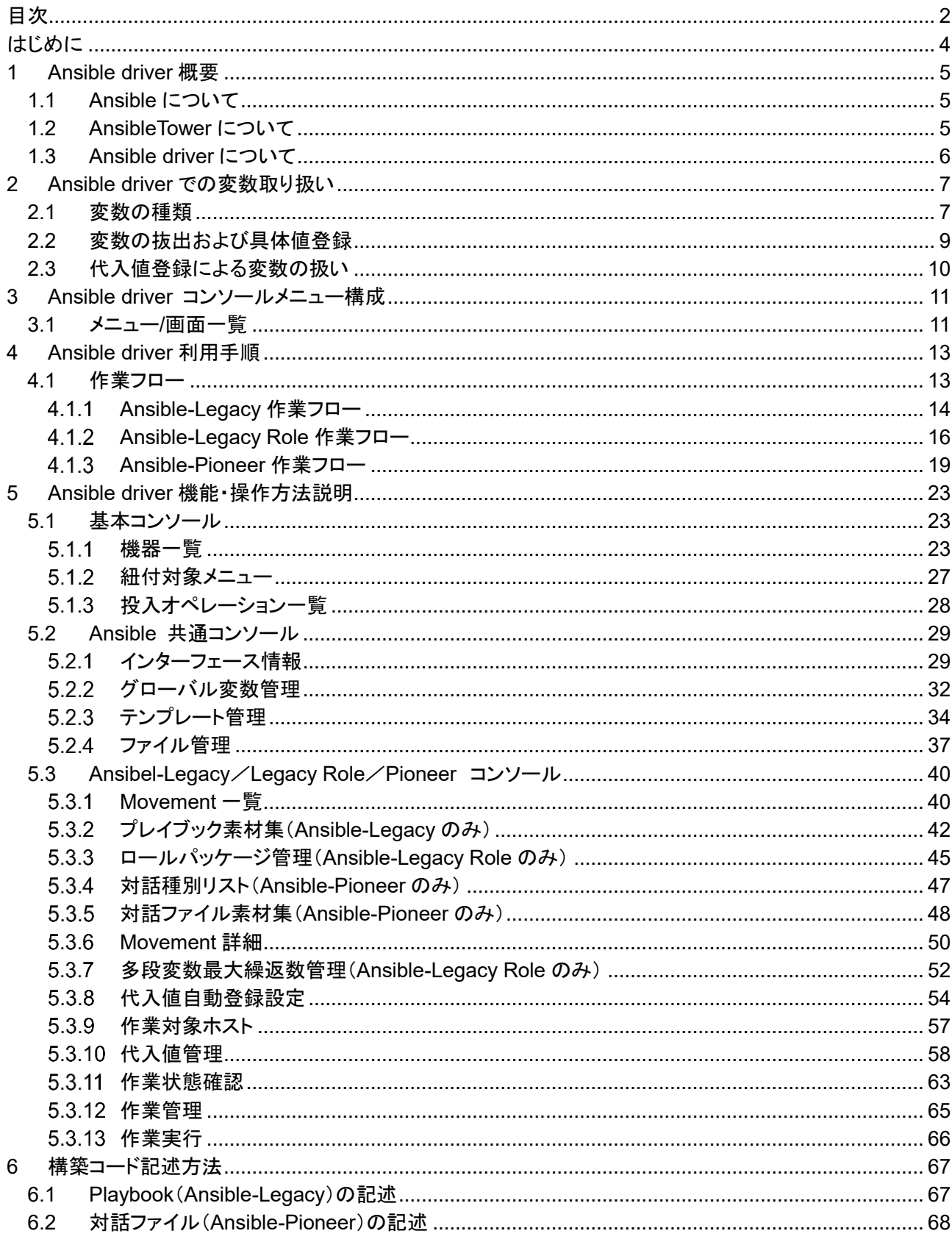

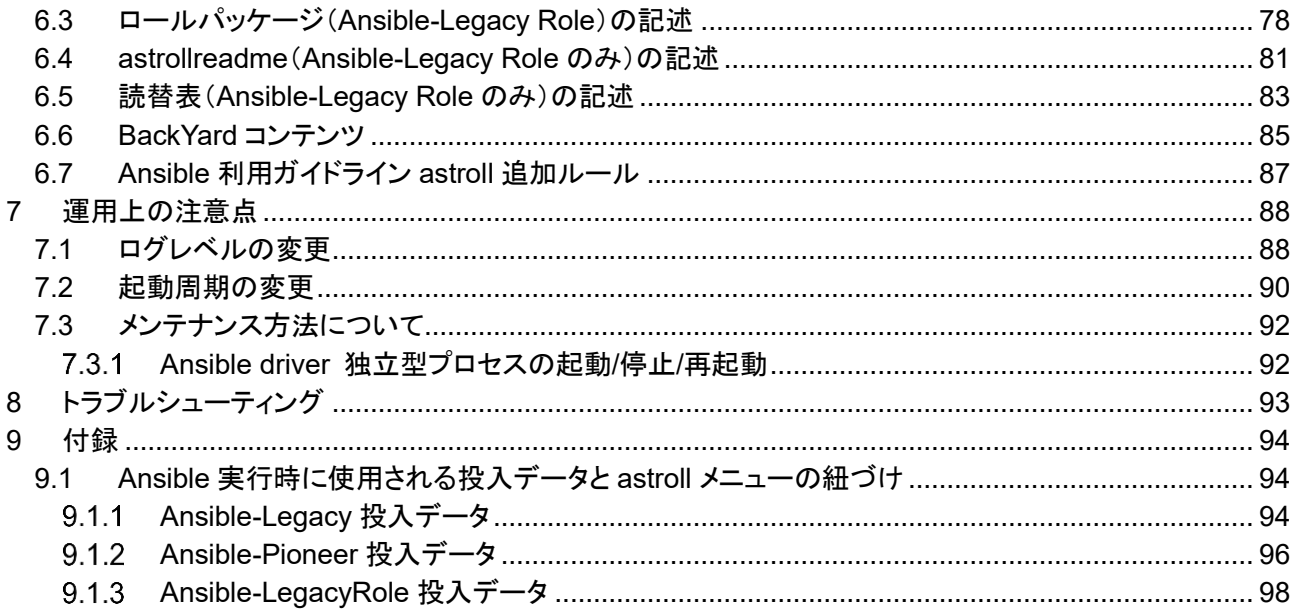

## <span id="page-4-0"></span>**はじめに**

本書では、astroll の機能および操作方法について説明します。

## 関連マニュアル

・ 本製品におけるマニュアル構成は以下になります。

Ansible driver を初めて利用される方は、まずファーストステップガイドで全体の操作の流れを把握し、 利用手順マニュアル(astroll 基本コンソール)で共通画面、機器情報登録画面などの操作方法を参照して ください。

また、構築作業を定義するプレイブックは、作成において記述規定がありますので、「Ansible 利用ガイド ライン」を参照ください。

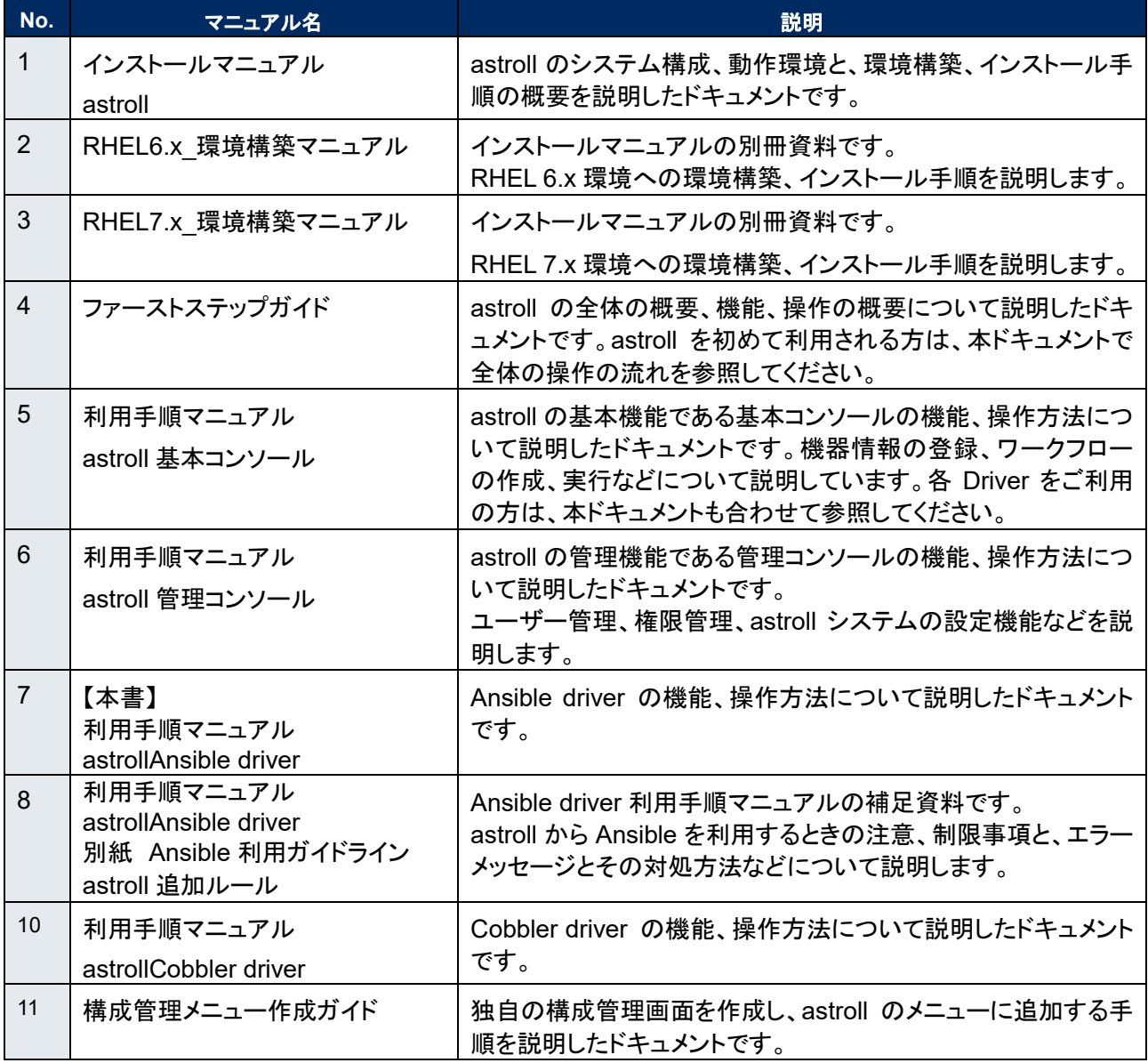

## <span id="page-5-0"></span>**1 Ansible driver 概要**

<span id="page-5-1"></span>本章では Ansible、AnsibleTower および Ansible driver について説明します。

## 1.1 Ansible **について**

Ansible とは、多数の構築管理対象に対して、アプリーケーション/システムのデプロイ作業を容易にする PF 構築自動化ツールです。

Ansible は、Playbook という YAML 形式のテキストファイルに定型処理をタスクとして記述し、それを Ansible に実行させることにより、さまざまな処理を実現できます。 タスクはモジュールと呼ばれる処理プログラムと紐付いており、さまざまな機器に対する制御を行うことがで きます。

Ansible の詳細情報については、Ansible の製品マニュアルを参照してください。 Ansible のバージョンは 2.2.1.0 となります。 最新の Ansible に対応した記法は使えないことがあります ので、注意してください。

## <span id="page-5-2"></span>1.2 AnsibleTower **について**

AnsibleTower とは、PF 構築自動化ツールである Ansible にアクセスコントロール、ジョブスケジューリング、 タスクの可視化などの機能を拡張した管理プラットフォームです。

"プロジェクト"、"インベントリ"、"認証情報"の組合せで"ジョブテンプレート"を作成し Ansible を実行できます。 複数の"ジョブテンプレート"を組み合せて"ワークフロージョブテンプレート"を作成することによって、より多彩 な作業フローを表現することができます。

AnsibleTower の詳細情報については、AnsibleTower の製品マニュアルを参照してください。 本製品 astroll1.0 に搭載されている AnsibleTower のバージョンは 3.4.0 となります。 最新のバージョンに対応した記法は使えないことがありますので、ご注意ください。

## <span id="page-6-0"></span>1.3 Ansible driver **について**

Ansible driver は、astroll システムのオプションとして機能し、astroll システムで登録した構築対象のサー バ・ストレージ・ネットワーク各機器に対し、Ansible、AnsibleTower のどちらを経由するかを選択し、実際の 運用設定を自動的に行います。

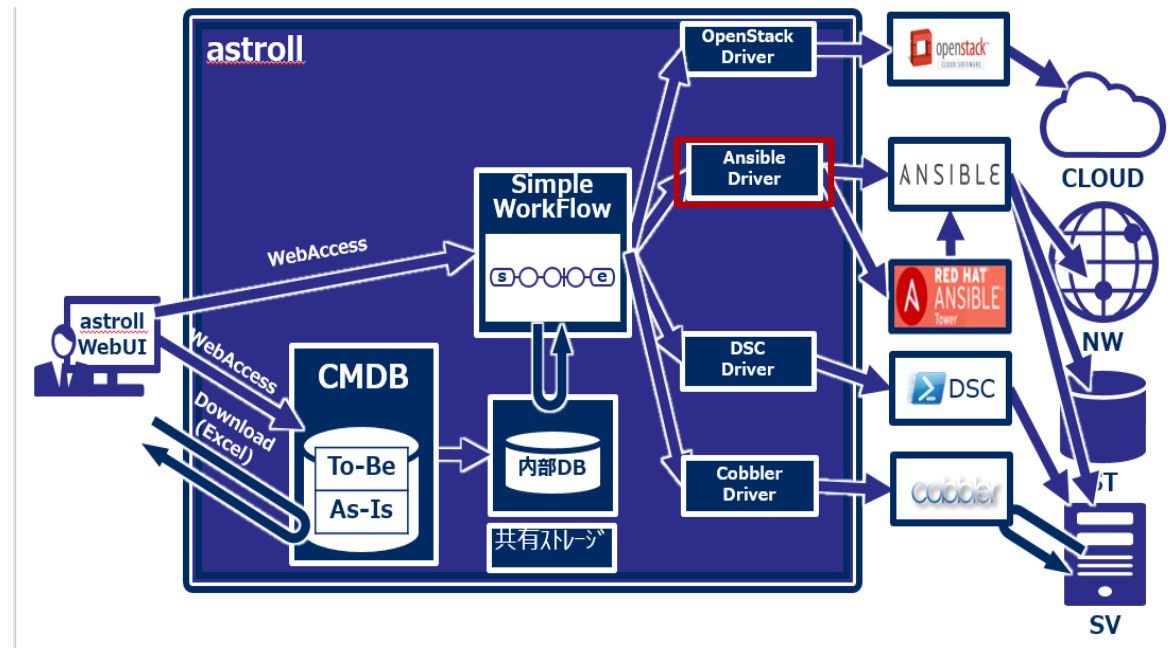

Ansible driver には用途に応じて以下 3 つのモードを用意しています。

① **Legacy** モード

Ansible 標準の機能を用いて各種ホストへ設定を投入します。 構築コードを単体 YAML ファイルとして登録し、作業パターンをその組み合わせで構成します。 OS,NW の環境設定などの作業用に使われることを想定します。

② **Legacy Role** モード

Legacy モードと同じく、Ansible 標準の機能を用いて各種ホストへ設定を投入します。 構築コードをパッケージとして登録し、作業パターンを Role の組み合わせで構成します。 製品部門などが提供する Role パッケージを用いて、製品のインストール、環境構築などを行う際に使 われることを想定します。

③ **Pioneer** モード

Ansible に独自モジュールを追加し、対話形式による設定投入を可能とします。 サーバ、ストレージ、ネットワークを問わず、Telnet, SSH でログイン可能なあらゆる機器に対応してい ます。対象機器と直接やり取りが必要となるため、相応のITスキルが必要となります。

また、Ansible driver は、Playbook 中の変数を画面から設定することができます。詳細は本書「[2Ansible](#page-7-0)  driver [での変数取り扱い」](#page-7-0)をご参照ください。

## <span id="page-7-1"></span><span id="page-7-0"></span>**2 Ansible driver での変数取り扱い**

## 2.1 **変数の種類**

Ansible driver では、Playbook 中の変数を astroll の設定画面から指定することができます。

## ※設定方法の詳細は、対象ドライバーのそれぞれの利用手順マニュアルにおいて「代入値管理」について の説明を記載しておりますので、それらをご参照ください。

Playbook 中の変数で、astroll の変数として扱える変数は以下の 6 種類があります。

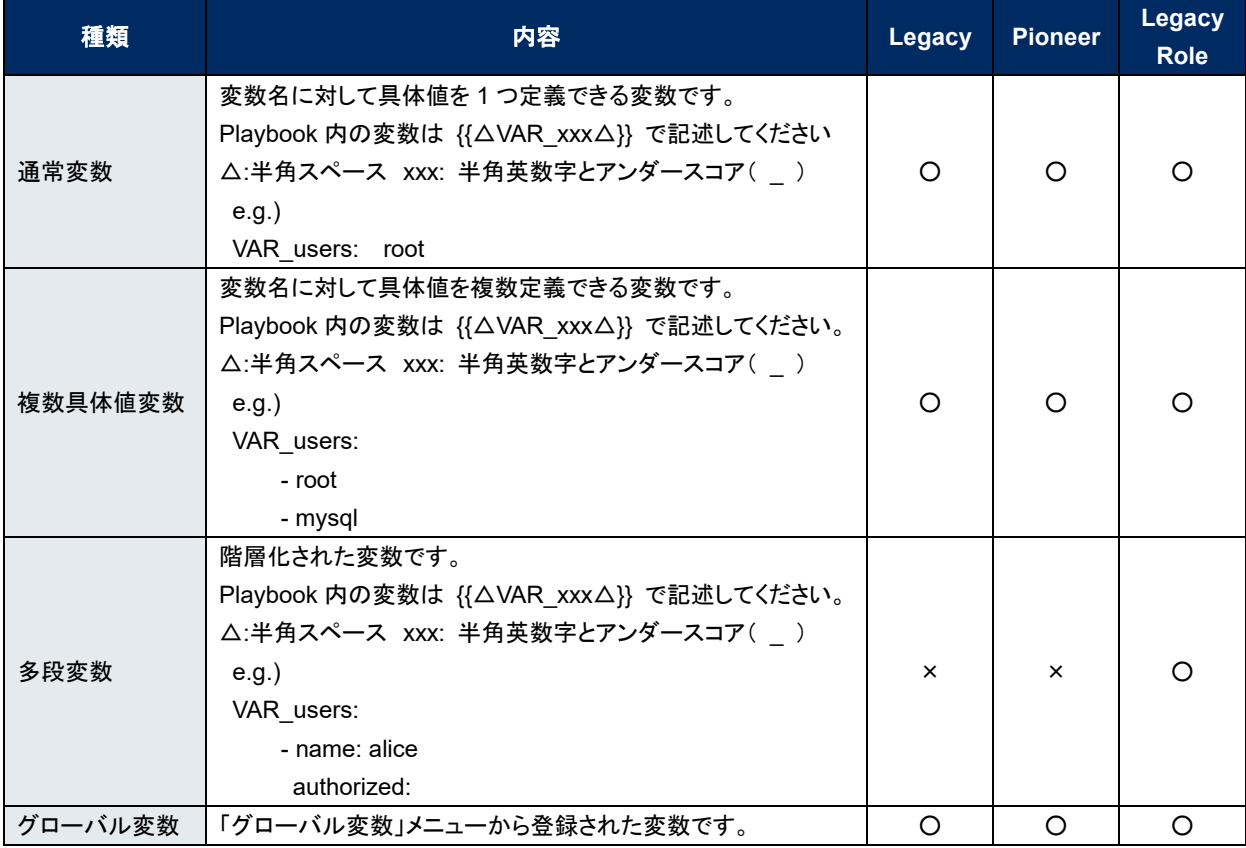

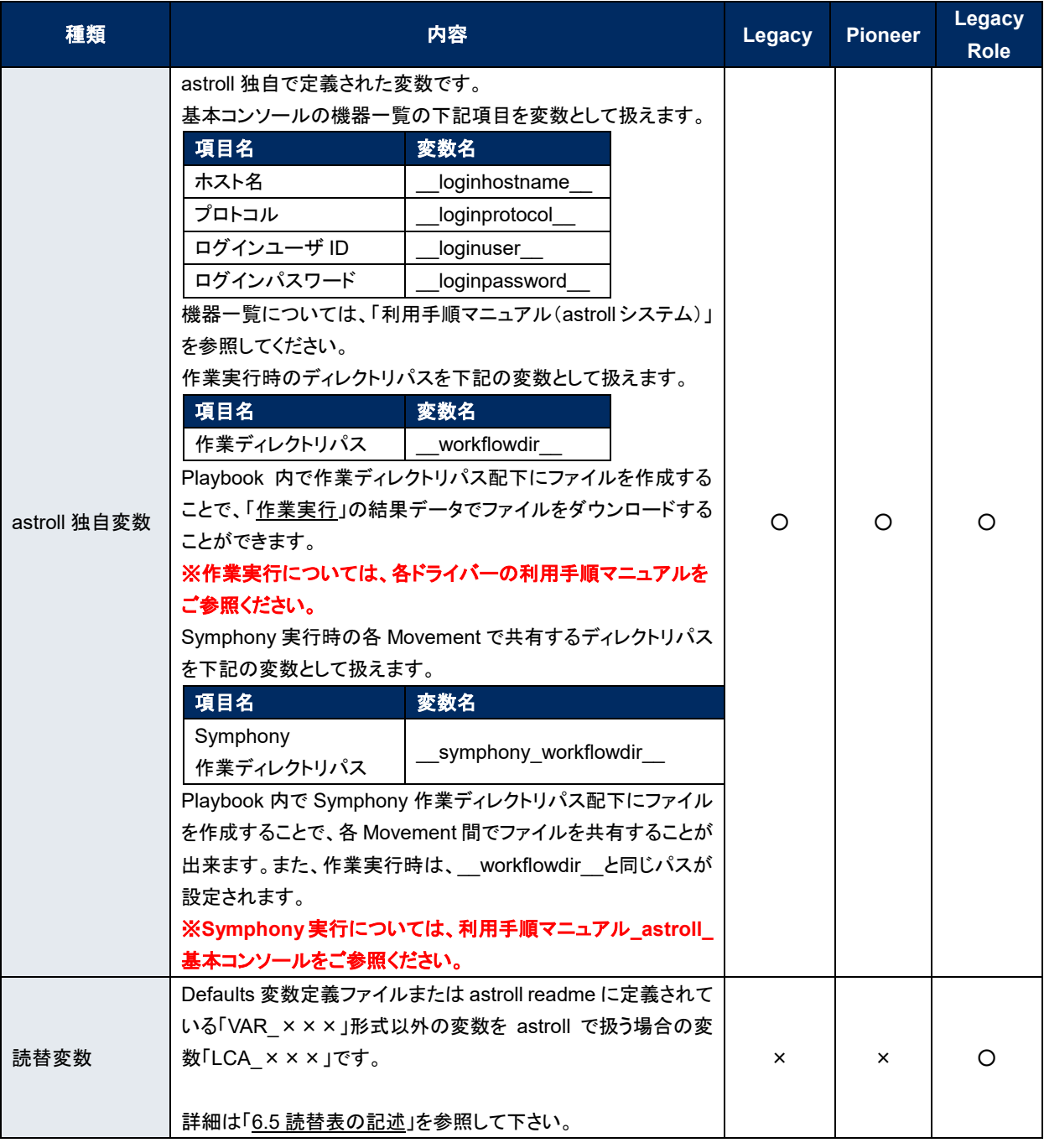

## <span id="page-9-0"></span>2.2 **変数の抜出および具体値登録**

各モードとも、astroll にアップロードした Playbook 等の資材から変数を抜き出します。

変数の抜出方法は以下のとおりです。

#### **Ansible-Legacy**

「プレイブック素材集 (本書:[5.3.2](#page-42-0) [プレイブック素材集\(](#page-42-0)Ansible-Legacy のみ))」でアップロードした Playbook より、以下の書式の変数定義を抜出します。

{{△VAR\_xxx△}} または {%△VAR\_xxx△%}

※ △:半角スペース xxx: 半角英数字とアンダースコア( \_ )

Ansible-Legacy では具体値の登録の仕方で通常変数か複数具体値変数かを決定します。詳しく は「5.3.10 [代入値管理」](#page-58-0)を参照してください。

### **Ansible-Pioneer**

「対話ファイル素材 (本書:[5.3.5](#page-48-0) [対話ファイル素材集\(](#page-48-0)Ansible-Pioneer のみ)」でアップロードした 対話ファイルより、Ansible-Legacy と同様の抜出を行います。

## **Ansible-Legacy Role**

「ロールパッケージ管理 (本書:[5.3.3](#page-45-0) [ロールパッケージ管理\(](#page-45-0)Ansible-Legacy Role のみ)」でアップ ロードしたロールパッケージ内の Playbook より、Ansible-Legacy と同様の抜出を行います。 詳しくは「ロールパッケージの記述(本書:[5.3.3](#page-45-0) [ロールパッケージ管理\(](#page-45-0)Ansible-Legacy Role のみ)」 を参照してください。

また、読替表を作成することで defaults 変数定義ファイルまたは astrollreadme に定義されている 「VAR\_xxx」以外の変数を astroll で扱うことが出来ます。詳しくは「6.5 [読替表の記述」](#page-83-0)を参照して下 さい。

astroll にアップロードされた Playbook などの資材から変数を抜出して具体値を登録できます。 抜出した変数は、「5.3.8 [代入値自動登録設定」](#page-54-0)や「5.3.10 [代入値管理」](#page-58-0)で具体値を登録します。 登録された変数と具体値は、作業実行時にホスト変数ファイルに出力されます。

## ※作業実行については、各ドライバーの利用手順マニュアルをご参照ください。

「5.3.3 [ロールパッケージ管理」](#page-45-0)でアップロードされたロールパッケージ内の Playbook より、以下の書式の 変数定義を抜出ます。

{{△VAR\_xxx△}} または {%△VAR\_xxx△%} ※ △:半角スペース xxx: 半角英数字とアンダースコア( )

詳細は、「6.3 [ロールパッケージの記述」](#page-78-0)をご参照ください。

## ※ 変数の抜出し方法ならびに具体値の登録方法は対象ドライバーで違いがある為、それら詳細について は各ドライバーの利用手順マニュアルをご参照ください。

## <span id="page-10-0"></span>2.3 **代入値登録による変数の扱い**

Playbook で定義した変数の値は代入値登録機能により上書きすることができます。 Playbook 中の変数と、代入値管理機能で登録した変数の値の関係を、以下の図に示します。

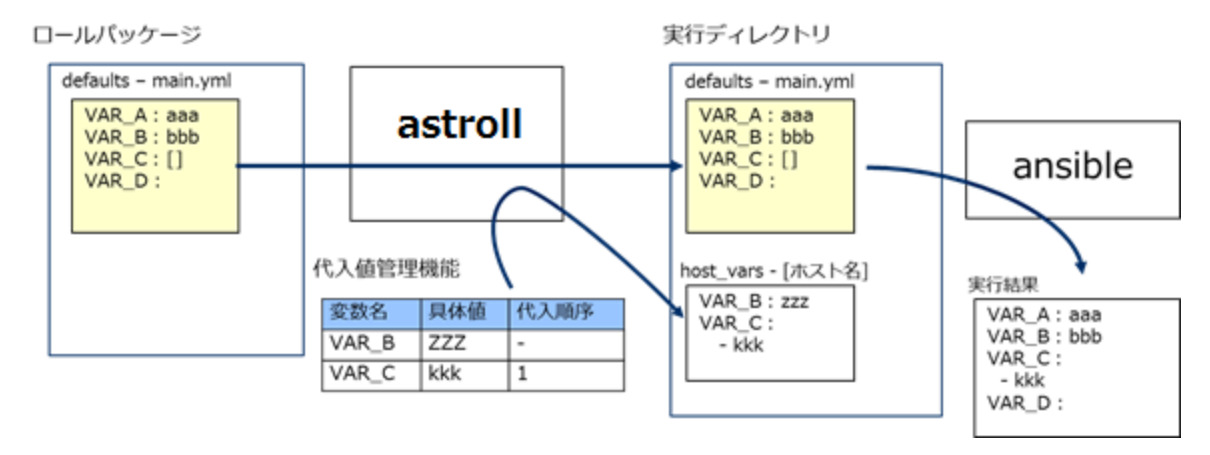

代入値管理機能で登録した変数の値は、各ホスト用に変数定義ファイル(host\_vars)に出力され、 Ansible で元の Playbook と変数定義用ファイルを入力として各ホストに実行されます。

この結果、変数の値の優先順位は以下のようになります。

- ① 代入値管理機能で登録した値
- ② Playbook 中の変数に指定した値

詳細は 「5.3.10 [代入値管理」](#page-58-0) を参照してください。

## <span id="page-11-0"></span>**3 Ansible driver コンソールメニュー構成**

本章では、astroll コンソールのメニュー構成について説明します

なお、Web コンソールへのログイン方法、およびメニュー画面の構成要素/基本的な操作については、 「利用手順マニュアル(astroll システム)」を参照してください。

## <span id="page-11-1"></span>3.1 **メニュー**/**画面一覧**

## ① **astroll** 基本コンソールのメニュー

Ansible driver で利用する astroll 基本コンソールのメニュー一覧を以下に記述します。

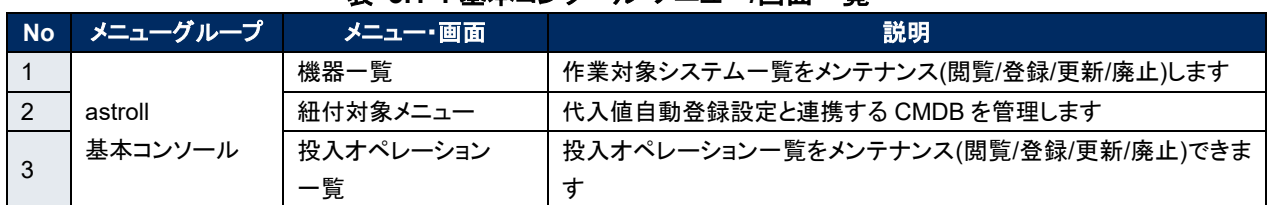

## 表 **3.1-1** 基本コンソール メニュー**/**画面一覧

### ② **Ansible** 共通コンソールのメニュー

Ansible 共通コンソールのメニュー一覧を以下に記述します。

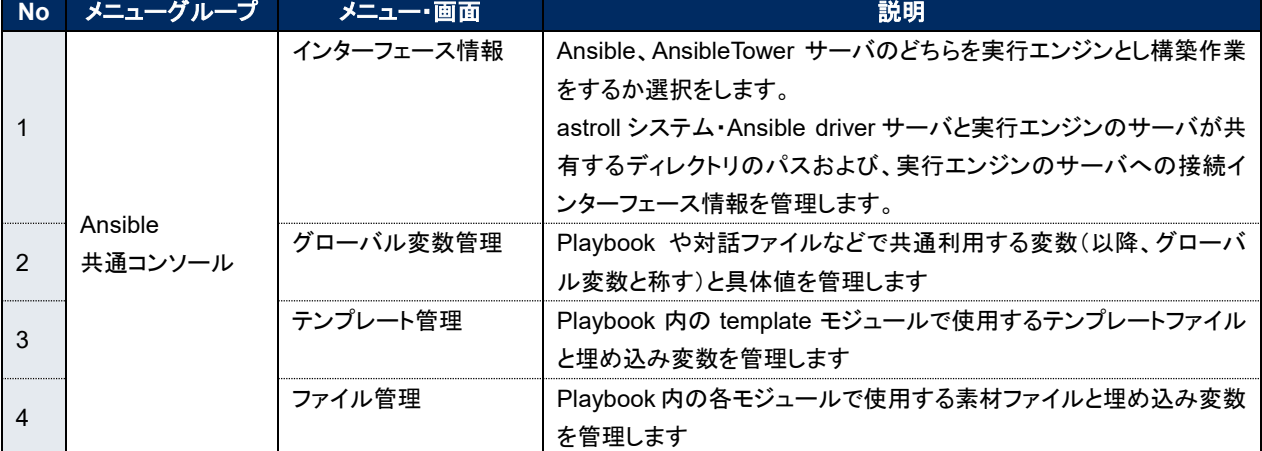

### 表 **3.1-2** 共通コンソール メニュー**/**画面一覧

## ③ **Ansible** コンソールのメニュー

各 Ansible コンソールに対応するメニュー一覧を以下に記述します。

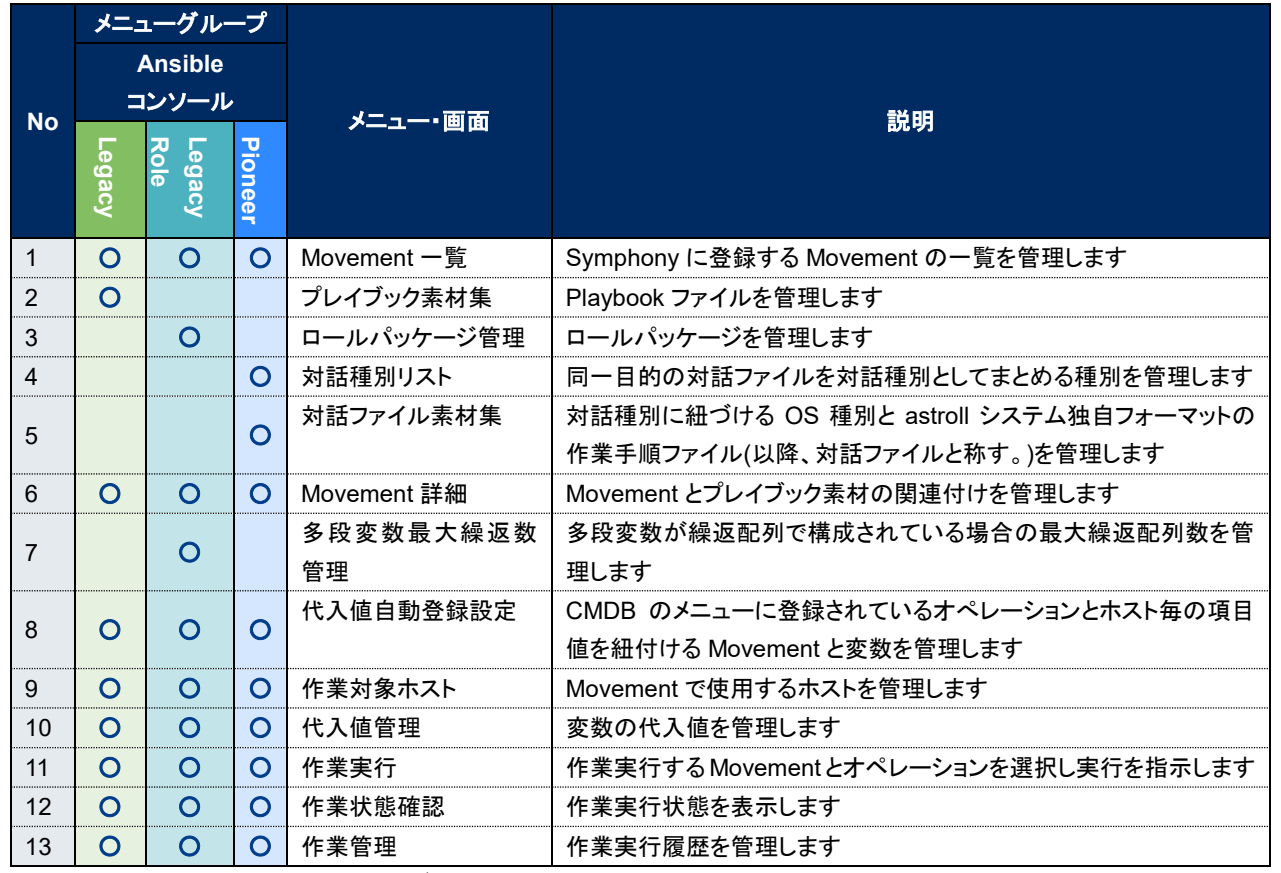

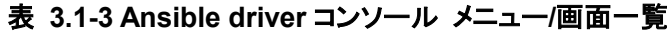

※ Ansible RestAPI は、設定等ユーザー操作を行わないため、ここでの説明は省略します。

## <span id="page-13-0"></span>**4 Ansible driver 利用手順**

<span id="page-13-1"></span>各 Ansible コンソールの利用手順について説明します

## 4.1 **作業フロー**

各 Ansible コンソールにおける標準的な作業フローは以下のとおりです。 各作業の詳細は次項に記載しています。 astroll 基本コンソールの利用方法は、「利用手順マニュアル(astroll\_基本コンソール)」を参照してください。

### <span id="page-14-0"></span>**Ansible-Legacy** 作業フロー

以下は、Ansible-Legacy で作業を実行するまでの流れです。

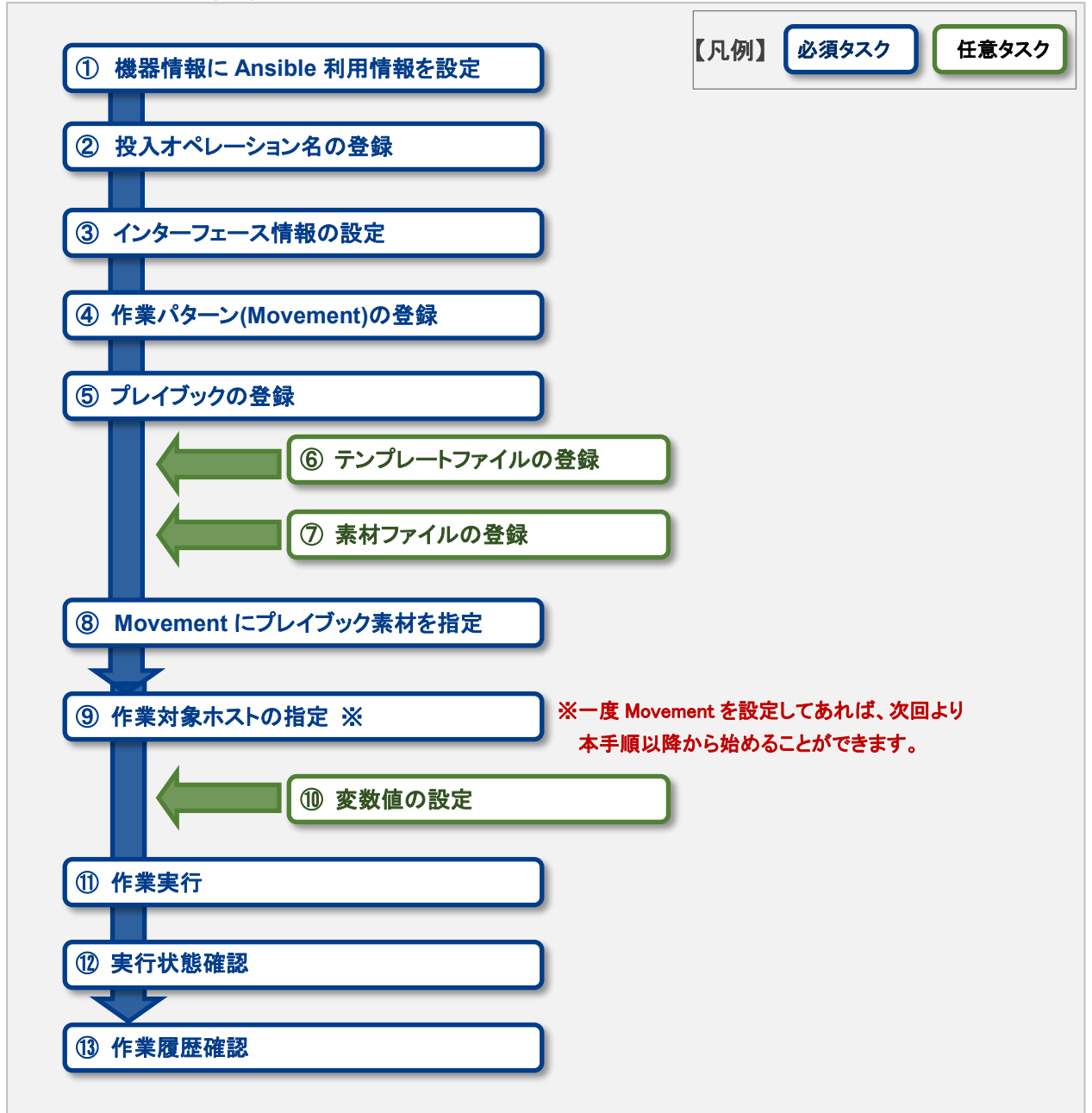

#### ● 作業フロー詳細と参照先

#### ① 機器情報に **Ansible** 利用情報を設定

astroll 基本コンソールの機器一覧の画面から、各機器に対して Ansible 利用情報を設定します。 詳細は [5.1.1](#page-23-2) [機器一覧](#page-23-2) を参照してください。

### ② 投入オペレーション名の登録

astroll 基本コンソールの投入オペレーション一覧の画面から、作業用の投入オペレーション名を登録し ます。

詳細は [5.1.3](#page-28-0) [投入オペレーション一覧](#page-28-0) を参照してください。

#### ③ インターフェース情報の登録

Ansible 共通コンソールのインターフェース情報の画面から、Ansible、AnsibleTower サーバのどちらを 実行エンジンにするかを選択し、実行エンジンのサーバへの接続情報の登録します。 詳細は 5.2.1 [インターフェース情報を](#page-29-1)参照してください。

#### ④ 作業パターン**(Movement)**の登録

Ansible-Legacy コンソールの Movement 一覧の画面から、作業用の Movement を登録します。 詳細は [5.3.1Movement](#page-40-1) 一覧 を参照してください。

#### ⑤ **Playbook** の登録

Ansible-Legacy コンソールのプレイブック素材集の画面から、作業で使用する Playbook を登録しま す。

詳細は [5.3.2](#page-42-0) [プレイブック素材集\(](#page-42-0)Ansible-Legacy のみ) を参照してください。

#### ⑥ テンプレートファイルの登録(必要に応じて実施)

Ansible-Legacy コンソールのテンプレート管理の画面から、Playbook 内で定義している template モジ ュールの template ファイル(src)と template 埋め込み変数の登録/更新/廃止を行います。 詳細は 5.2.3 [テンプレート管理を](#page-34-0)参照してください。

#### ⑦ 素材ファイルの登録 (必要に応じて実施)

Ansible-Legacy コンソールのファイル管理の画面から、作業対象サーバに配置するファイルを登録しま す。

詳細は 5.2.4 [ファイル管理](#page-37-0) を参照してください。

#### ⑧ **Movement** にプレイブック素材を指定

Ansible-Legacy コンソールの Movement 詳細の画面から、登録した Movement にプレイブック素材を 指定します。

詳細は [5.3.6Movement](#page-50-0) 詳細 を参照してください。

#### ⑨ 作業対象ホストの指定

Ansible-Legacy コンソールの作業対象ホストの画面から、作業対象ホストを指定します。 詳細は 5.3.9 [作業対象ホスト](#page-57-0) を参照してください。

#### ⑩ 変数値の設定(必要に応じて実施)

Ansible-Legacy コンソールの代入値管理の画面から、Movement に登録した Playbook 内で定義した 変数の値を設定します。変数を利用していない場合、設定は不要です。 詳細は 5.3.10 [代入値管理](#page-58-0) を参照してください。

#### ⑪ 作業実行

Ansible-Legacy コンソールの作業実行の画面から、実行日時、投入オペレーションを選択して設定して 処理の実行を指示します。 詳細は 5.3.13 [作業実行](#page-66-0) を参照してください。

#### ⑫ 作業状態確認

Ansible-Legacy コンソールの作業状態確認の画面では、実行した作業の状態がリアルタイムで表示さ れます。また、作業の緊急停止や、実行ログ、エラーログを監視することができます。 詳細は 5.3.11 [作業状態確認](#page-63-0) を参照してください。

### ⑬ 作業履歴確認

Ansible-Legacy コンソールの作業管理の画面では、実行した作業の一覧が表示され履歴が確認できま す。

詳細は 5.3.12 [作業管理](#page-65-0) を参照してください。

## <span id="page-16-0"></span>**Ansible-Legacy Role** 作業フロー

以下は、Ansible-Legacy Role で作業を実行するまでの流れです。

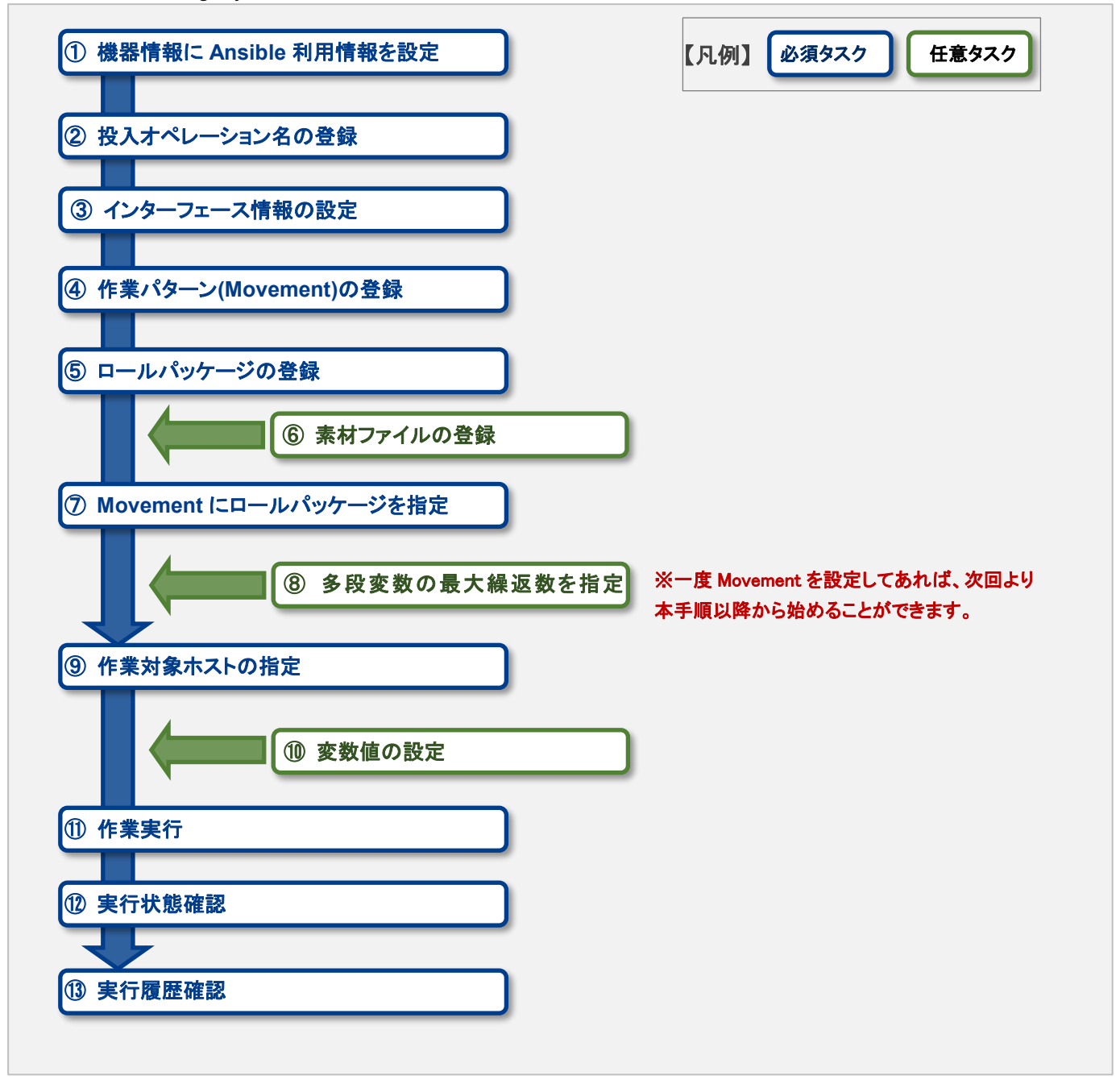

作業フロー詳細と参照先

#### ① 機器情報に **Ansible** 利用情報を設定

astroll 基本コンソールの機器一覧の画面から、各機器に対して Ansible 利用情報を設定します。 詳細は [5.1.1](#page-23-2) [機器一覧](#page-23-2) を参照してください。

#### ② 投入オペレーション名の登録

astroll 基本コンソールの投入オペレーション一覧の画面から、作業用の投入オペレーション名を登録し ます。

詳細は [5.1.3](#page-28-0) [投入オペレーション一覧](#page-28-0) を参照してください。

#### ③ インターフェース情報の登録

Ansible 共通コンソールのインターフェース情報の画面から、Ansible、AnsibleTower サーバのどちらを 実行エンジンにするかを選択し、実行エンジンのサーバへの接続情報の登録します。 詳細は 5.2.1 [インターフェース情報を](#page-29-1)参照してください。

#### ④ 作業パターン**(Movement)**の登録

Ansible-Legacy Role コンソールの Movement 一覧の画面から、作業用の Movement を登録します。 詳細は [5.3.1Movement](#page-40-1) 一覧 を参照してください。

#### ⑤ ロールパッケージの登録

Ansible-Legacy Role コンソールのロールパッケージ管理の画面から、作業で使用するロールパッケー ジを登録します。 詳細は [5.3.3](#page-45-0) [ロールパッケージ管理\(](#page-45-0)Ansible-Legacy Role のみ) を参照してください。

#### ⑥ 素材ファイルの登録 (必要に応じて実施)

Ansible-Legacy Role コンソールのファイル管理の画面から、作業対象サーバに配置するファイルを登 録します。

詳細は 5.2.4 [ファイル管理](#page-37-0) を参照してください。

#### ⑦ **Movement** にロールパッケージを指定

Ansible-Legacy Role コンソールの Movement 詳細の画面から、登録した Movement にプレイブック 素材を指定します。

詳細は [5.3.6Movement](#page-50-0) 詳細 を参照してください。

#### ⑧ 多段変数の最大繰返数を指定

Ansible-Legacy Role コンソールの多段変数最大繰返管理の画面から、多段変数で配列定義されてい るメンバー変数の配列の最大繰返数を指定します。 詳細は 5.3.7 [多段変数最大繰返数管理\(](#page-52-0)Ansible-Legacy Role のみ) を参照してください。

### ⑨ 作業対象ホストの指定

Ansible-Legacy Role コンソールの作業対象ホストの画面から、作業対象ホストを指定します。 詳細は 5.3.9 [作業対象ホスト](#page-57-0) を参照してください。

#### ⑩ 変数値の設定

Ansible-Legacy Role コンソールの代入値管理の画面から、Movement に登録した Playbook 内で定 義した変数の値を設定します。変数を利用していない場合、設定は不要です。 詳細は 5.3.10 [代入値管理](#page-58-0) を参照してください。

## ⑪ 作業実行

Ansible-Legacy Role コンソールの作業実行の画面から、実行日時、投入オペレーションを選択して設 定して処理の実行を指示します。 詳細は 5.3.13 [作業実行](#page-66-0) を参照してください。

## ⑫ 作業状態確認

Ansible-Legacy Role コンソールの作業状態確認の画面から、実行した作業の状態がリアルタイムで表 示されます。また、作業の緊急停止や、実行ログ、エラーログを監視することができます。 詳細は 5.3.11 [作業状態確認](#page-63-0) を参照してください。

## ⑬ 作業履歴確認

Ansible-Legacy Role コンソールの作業管理の画面から、実行した作業の一覧が表示され履歴が確認 できます。

詳細は 5.3.12 [作業管理](#page-65-0) を参照してください。

## **Ansible-Pioneer** 作業フロー

<span id="page-19-0"></span>以下は、Ansible-Pioneer で作業を実行するまでの流れです。

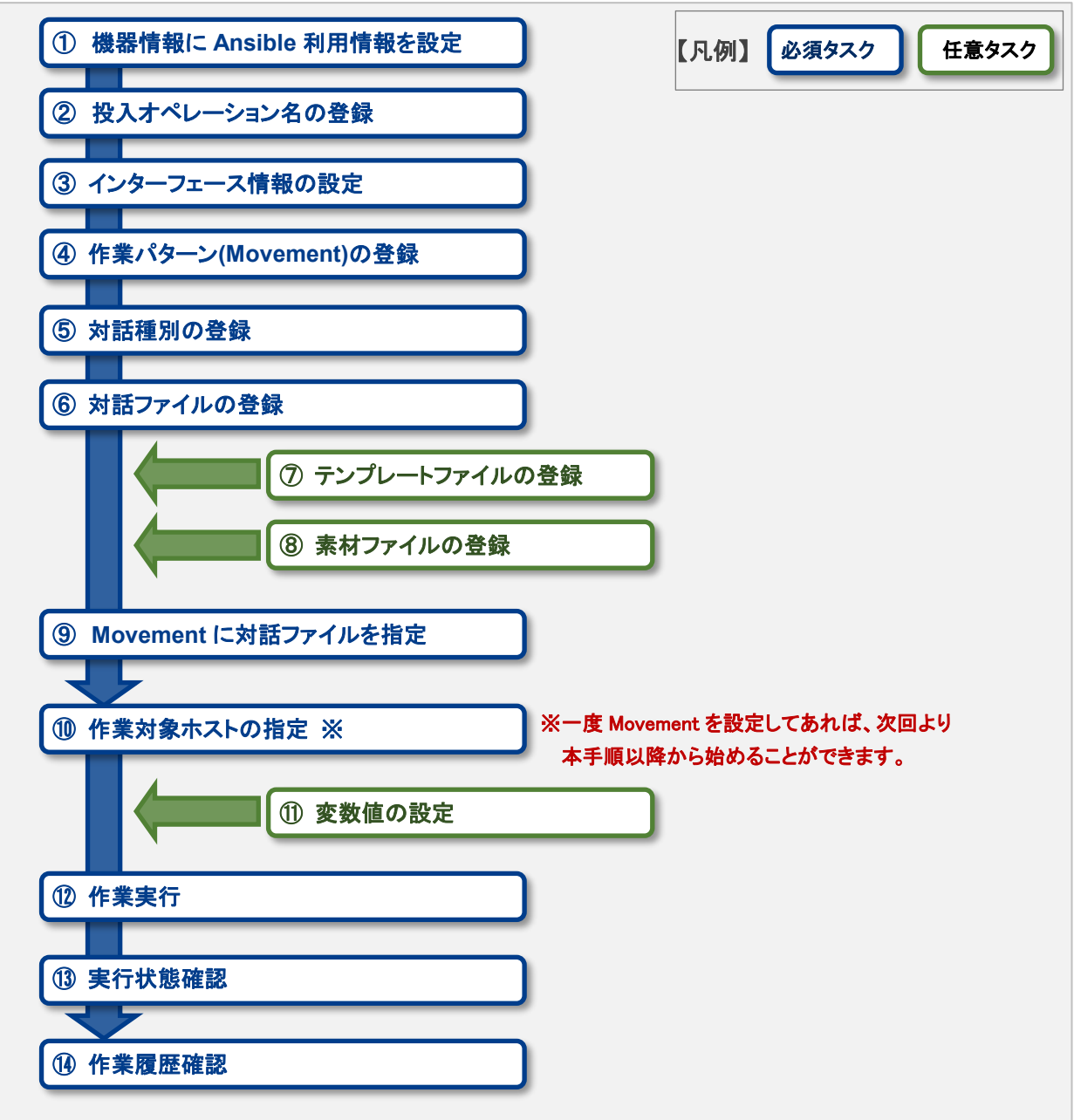

#### ● 作業フロー詳細と参照先

#### ① 機器情報に **Ansible** 利用情報を設定

astroll 基本コンソールの機器一覧の画面から、各機器に対して Ansible 利用情報を設定します。 詳細は [5.1.1](#page-23-2) [機器一覧](#page-23-2) を参照してください。

### ② 投入オペレーション名の登録

astroll 基本コンソールの投入オペレーション一覧の画面から、作業用の投入オペレーション名を登録し ます。

詳細は [5.1.3](#page-28-0) [投入オペレーション一覧](#page-28-0) を参照してください。

## ③ インターフェース情報の登録

Ansible 共通コンソールのインターフェース情報の画面から、Ansible、AnsibleTower サーバのどちらを 実行エンジンにするかを選択し、実行エンジンのサーバへの接続情報の登録します。 詳細は 5.2.1 [インタフェース情報を](#page-29-1)参照してください。

### ④ 作業パターン**(Movement)**の登録

Ansible-Pioneer コンソールの Movement 一覧の画面から、作業用の Movement を登録します。 詳細は [5.3.1Movement](#page-40-1) 一覧 を参照してください。

#### ⑤ 対話種別の登録

Ansible-Pioneer コンソールの対話種別リストの画面から、対話種別を登録します。 OS種別ごとの差異を対話ファイルごとに定義し、同一目的の対話ファイルを対話種別として纏め て機器差分を吸収(抽象化)します 詳細は

⑥ 対話種別リスト([Ansible-Pioneer](#page-46-0) のみ) を参照してください。

#### ⑦ 対話ファイルの登録

Ansible-Pioneer コンソールの対話ファイル素材集の画面から、対話種別と OS 種別の組み合わせに 対して対話ファイルを登録します。 詳細は [5.3.5](#page-48-0) [対話ファイル素材集\(](#page-48-0)Ansible-Pioneer のみ) を参照してください。

#### ⑧ テンプレートファイルの登録**(**必要に応じて実施**)**

Ansible-Pioneer コンソールのテンプレート管理の画面から、対話ファイル内で定義している template モジュールの template ファイルと template 埋め込み変数の登録/更新/廃止を行います。 詳細は 5.2.3 [テンプレート管理](#page-34-0) を参照してください。

#### ⑨ 素材ファイルの登録**(**必要に応じて実施**)**

Ansible-Pioneer コンソールのファイル管理の画面から、作業対象サーバに配置するファイルを登録し ます。

詳細は 5.2.4 [ファイル管理](#page-37-0) を参照してください。

#### ⑩ **Movement** に対話ファイルを指定

Ansible-Pioneer コンソールの Movement 詳細の画面から、登録した Movement に対話ファイルに対 応した対話種別リストを指定します。 詳細は [5.3.6](#page-50-0) [Movement](#page-50-0) 詳細 を参照してください。

### ⑪ 作業対象ホストの指定

Ansible-Pioneer コンソールの作業対象ホストの画面から、作業対象ホストを指定します。 詳細は [5.3.9](#page-57-0) [作業対象ホスト](#page-57-0) を参照してください。

#### ⑫ 変数値の設定

Ansible-Pioneer コンソールの代入値管理の画面から、Movement に登録した Playbook 内で定義した 変数の値を設定します。変数を利用していない場合、設定は不要です。 詳細は 5.3.10 [代入値管理](#page-58-0) を参照してください。

#### ⑬ 作業実行

Ansible-Pioneer コンソールの作業実行の画面から、実行日時、投入オペレーションを選択して設定して 処理の実行を指示します。 詳細は 5.3.13 [作業実行](#page-66-0) を参照してください。

#### ⑭ 作業状態確認

Ansible-Pioneer コンソールの作業状態確認の画面では、実行した作業の状態がリアルタイムで表示さ れます。また、作業の緊急停止や、実行ログ、エラーログを監視することができます。 詳細は [5.3.11](#page-63-0) [作業状態確認](#page-63-0) を参照してください。

### ⑮ 作業履歴確認

Ansible-Pioneer コンソールの作業管理の画面では、実行した作業の一覧が表示され履歴が確認でき ます。

詳細は 5.3.12 [作業管理](#page-65-0) を参照してください。

#### ■登録画面項目一覧凡例

次項に記載の登録画面項目一覧表の内容について説明します。

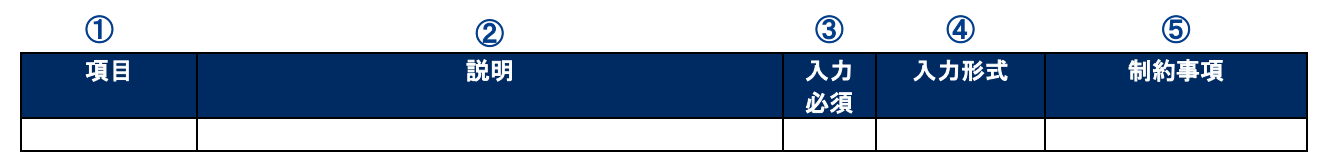

## ①項目

・サブメニュー内の項目名です

#### ②説明

・項目に対する説明です

### ③入力必須

・○:項目に対する内容の入力が必須の項目

・‐ :項目に対する内容の入力が任意の項目

### ④入力形式

- ・手動入力:手動での入力が必要な項目
- ・自動入力:自動で内容が入力される項目
- ・チェックボックス:チェックボックス形式の項目
- ・ボタン:ラジオボタン形式の項目
- ・リスト選択:リストボックス形式の項目

### ⑤制約事項

・項目に対する制約事項(文字数制限など)です

## <span id="page-23-0"></span>**5 Ansible driver 機能・操作方法説明**

<span id="page-23-1"></span>本章では、Ansible driver で利用する各コンソールの機能について説明します。

## 5.1 **基本コンソール**

本節では、astroll 基本コンソールでの操作について記載します。 本作業は astroll 基本コンソールマニュアルを参照して、astroll 基本コンソール画面内で作業を実施してくだ さい。

## <span id="page-23-2"></span>機器一覧

[機器一覧]では、作業対象ホストの情報を登録/更新/廃止を行います。 本書では、Ansible driver の動作に必要となる機器一覧の項目(赤枠)について説明します。 他の項目についての説明は、「利用手順マニュアル\_astroll\_基本コンソール)」を参照してください。

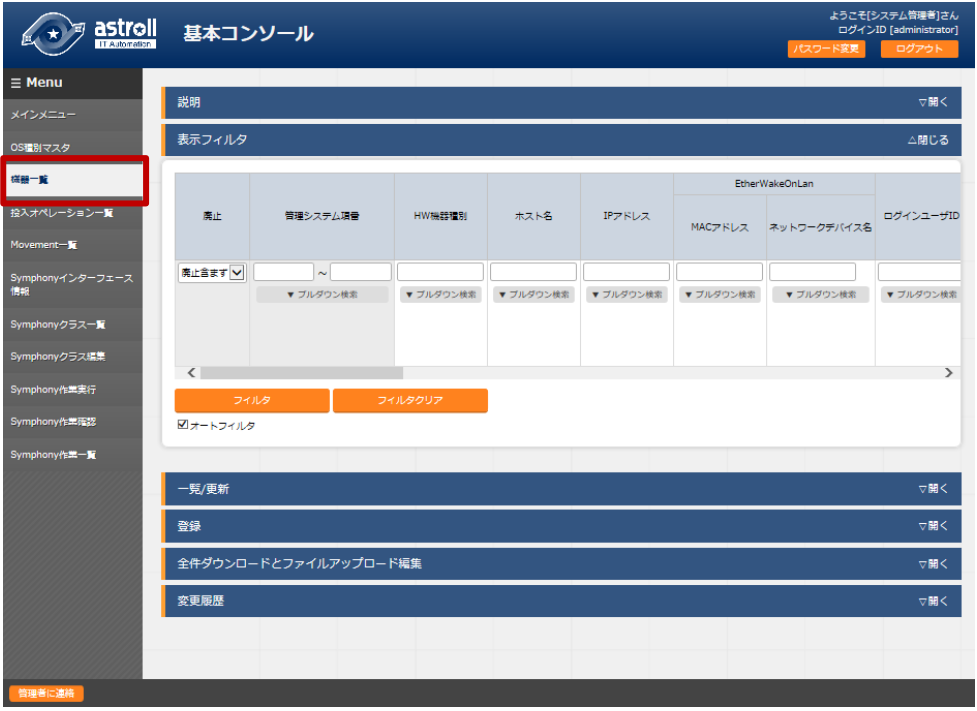

図 **5.1-1** サブメニュー画面(機器一覧)

「登録」-「登録開始」ボタンより、機器情報の登録を行います。

| 登録                                       |                        |       |         |                |                     |           |           | △閉じる                     |
|------------------------------------------|------------------------|-------|---------|----------------|---------------------|-----------|-----------|--------------------------|
|                                          |                        |       |         | EtherWakeOnLan |                     |           | ログインパスワード |                          |
| 管理システム項番 HW機器種別                          |                        | ホスト名* | IPアドレス* |                | MACアドレス ネットワークデバイス名 | ログインユーザID |           | 管理 ログインパスワード             |
| 自動入力                                     | $\Delta$               |       |         |                |                     |           | $\tau$    | アップ                      |
|                                          | <b>NW</b><br><b>ST</b> |       |         |                |                     |           |           | $\overline{\phantom{a}}$ |
| $\left\langle \right\rangle$<br>※*は必須項目で | <b>SV</b>              |       |         |                |                     |           |           |                          |
| 戻る                                       |                        |       | 登録      |                |                     |           |           |                          |

図 **5.1-2** 登録画面(機器一覧 **-** 共通項目)

|                 |              |           |           | Ansible利用情報 |                          |                          |         |            |                          |  |
|-----------------|--------------|-----------|-----------|-------------|--------------------------|--------------------------|---------|------------|--------------------------|--|
| Legacy/Role利用情報 |              |           |           |             | Pioneer利用情報              |                          |         |            | Tower/AWX利用情報            |  |
|                 | 認証方式         | WinRM接続信報 |           |             | プロトコル OS程別               |                          | 接続オプション | インベントリファイル | 追加オプション インスタンスグループ       |  |
|                 |              | ポート番号     | サーバー証明書   |             |                          |                          |         |            |                          |  |
|                 | $\mathbf{r}$ |           |           | 参照          | $\overline{\phantom{a}}$ | $\overline{\phantom{a}}$ |         |            | $\overline{\phantom{a}}$ |  |
|                 |              |           | 事前アップロード  |             |                          |                          |         |            |                          |  |
|                 |              |           | アップロード状況: |             |                          |                          |         |            |                          |  |
|                 |              |           |           |             |                          |                          |         |            |                          |  |
|                 |              |           |           |             |                          |                          |         |            |                          |  |
|                 |              |           |           |             |                          |                          |         |            |                          |  |

図 **5.1-3** 登録画面(機器一覧 **- Ansible** 利用情報)

登録画面の共通項目一覧は以下のとおりです。

Web 画面のカラム名の後ろに赤のアスタリスク(\*)が付いているカラムが必須入力になりますが、 Ansible driver を利用する場合には、Ansible 利用情報を入力して下さい。 未入力で作業実行した場合、想定外エラーとなる場合があります。

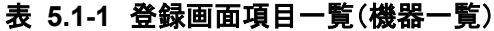

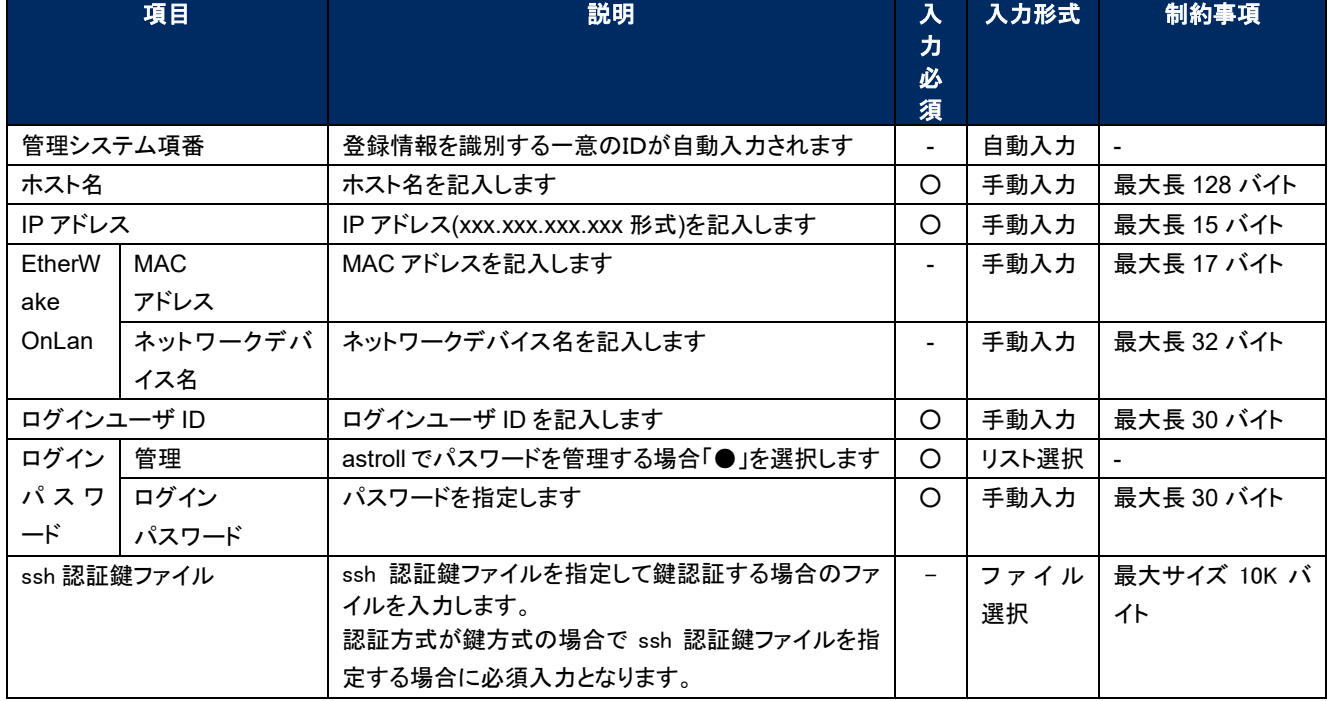

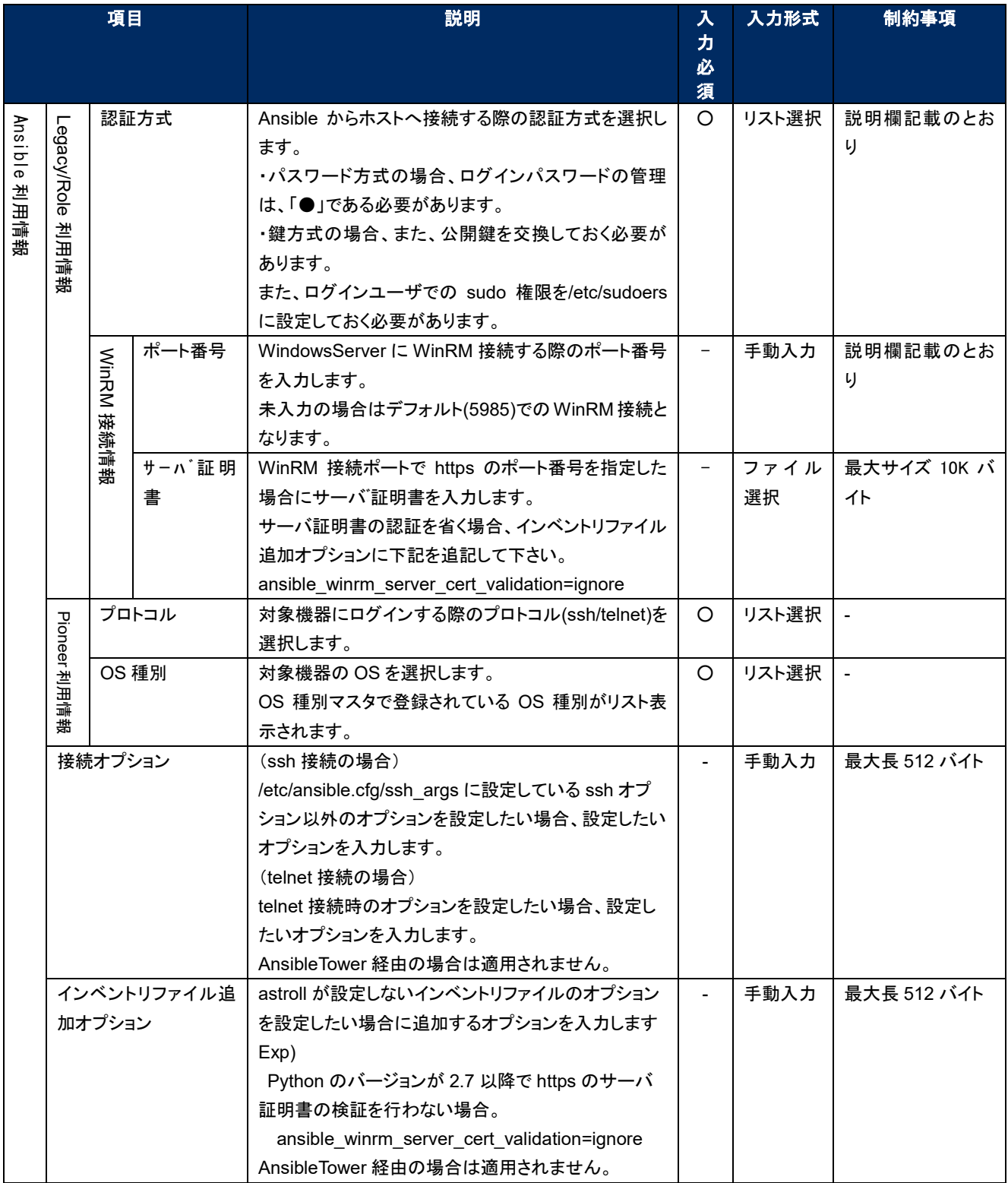

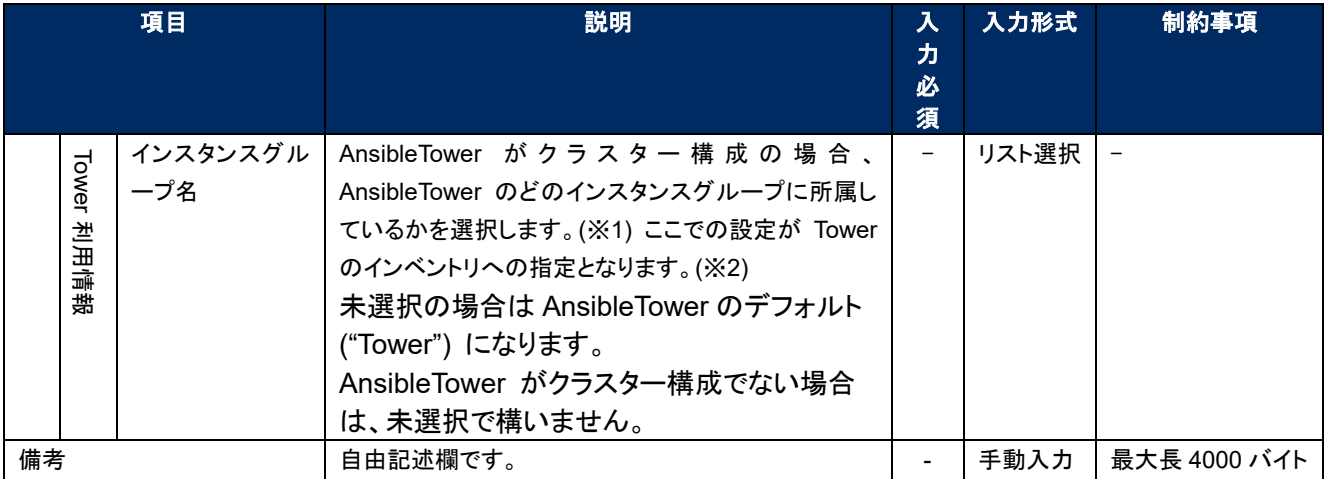

※1 基本コンソールの入力項目ですが、Ansible driver のバックヤード機能"Tower サーバデータ連携"により 取得したデータから選択します。

※2 Tower のテンプレートへの指定はできません。

<span id="page-27-0"></span>5.1.2 紐付対象メニュー

(1) [紐付対象メニュー]では、代入値自動登録設定で連携する CMDB のメニューを登録/更新/廃止を 行います。

※CMDB をカスタマイズしたときに、連携できるオプションの機能です。デフォルトでは利用しません。

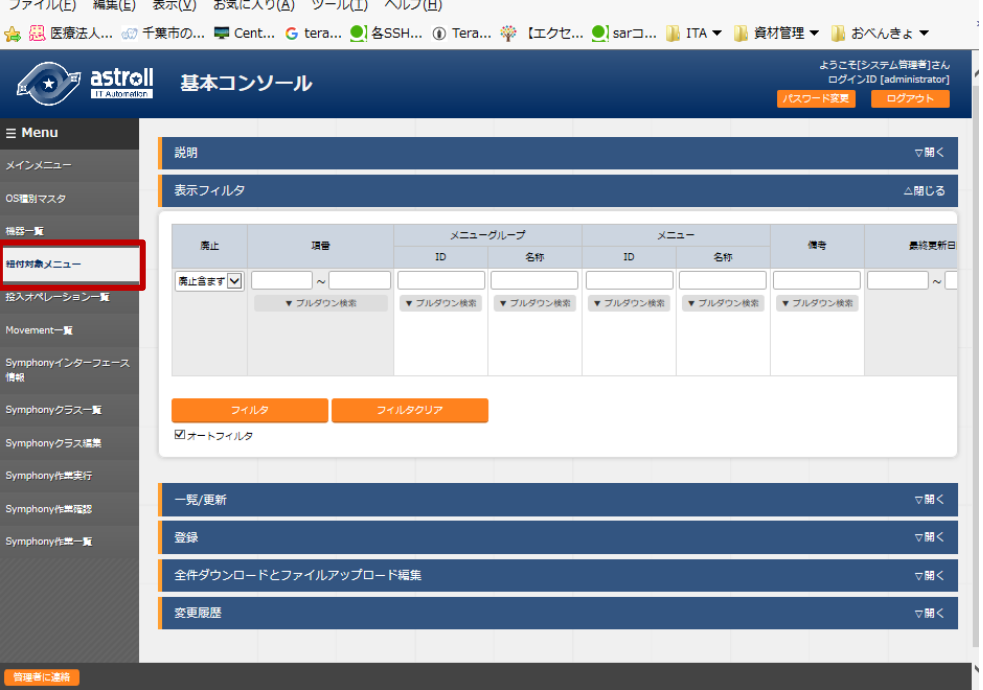

図 **5.1-4** サブメニュー画面(紐付対象メニュー)

登録方法の詳細は、関連マニュアルの『利用手順マニュアル\_astroll\_基本コンソール』をご参照下さい。

## <span id="page-28-0"></span>5.1.3 投入オペレーション一覧

[投入オペレーション一覧]画面では、オーケストレータで実行する作業対象ホストに対するオペレーショ ンを管理します。作業は astroll 基本コンソール内メニューより選択します。

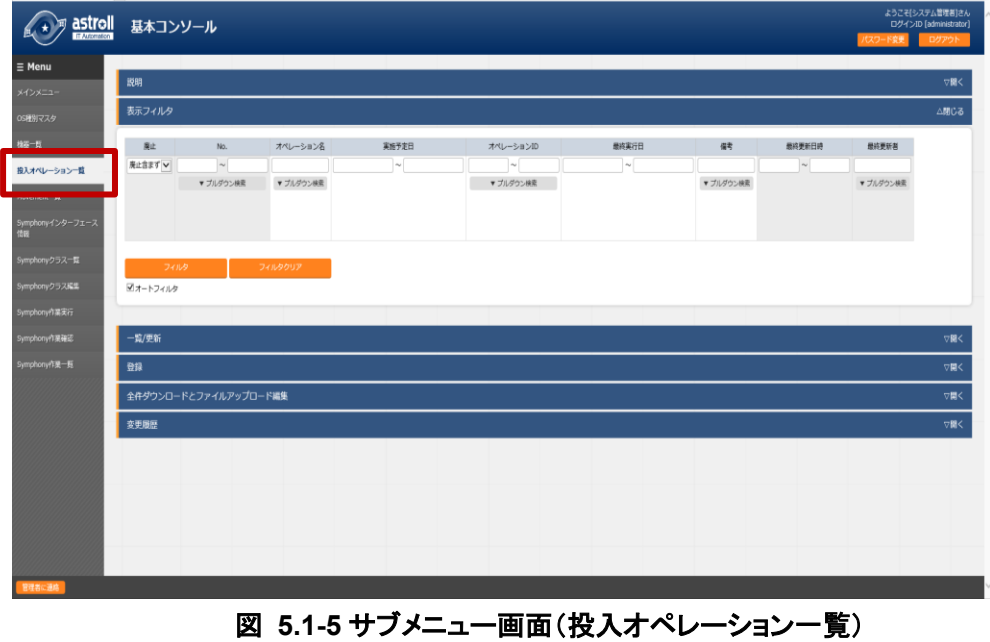

登録方法の詳細は、関連マニュアルの『利用手順マニュアル\_astroll\_基本コンソール』をご参照下さい。

## <span id="page-29-0"></span>5.2 Ansible **共通コンソール**

本節では、Ansible 共通コンソールでの操作について記載します。

### <span id="page-29-1"></span>5.2.1 インターフェース情報

[インターフェース情報]では、Ansible、AnsibleTower サーバのどちらを実行エンジンにするかを選択し、 astroll システム・Ansible driver サーバと実行エンジンのサーバが共有するディレクトリのパスのおよ び実行エンジンのサーバへの接続インターフェース情報を登録/更新/廃止を行います。

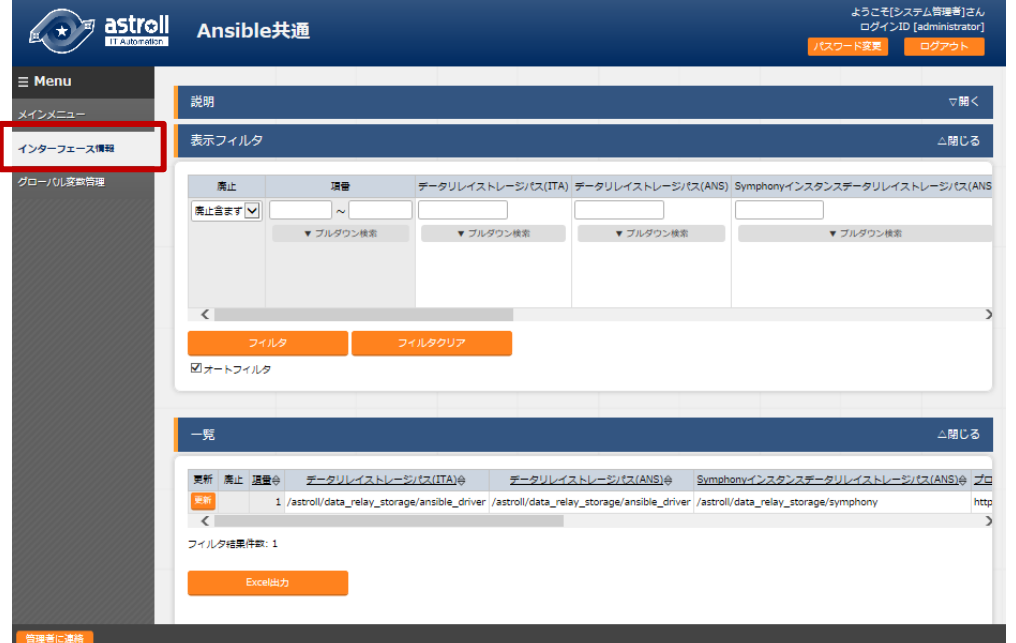

図 **5.2-1** サブメニュー画面(インタフェース情報)

「一覧」-「更新」ボタンより、インターフェース情報の登録を行います。

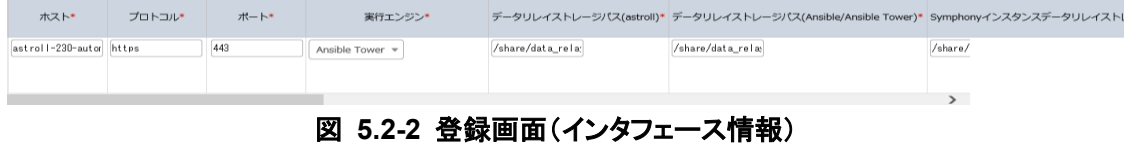

インタフェース情報画面の項目一覧は以下のとおりです。 インタフェース情報が未登録または、複数レコード登録されている状態で作業実行した場合、作業実行 は想定外エラーとなります。

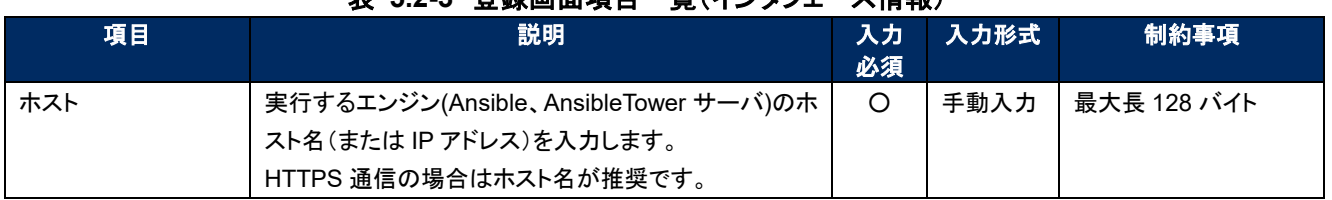

## 表 **5.2-3** 登録画面項目一覧(インタフェース情報)

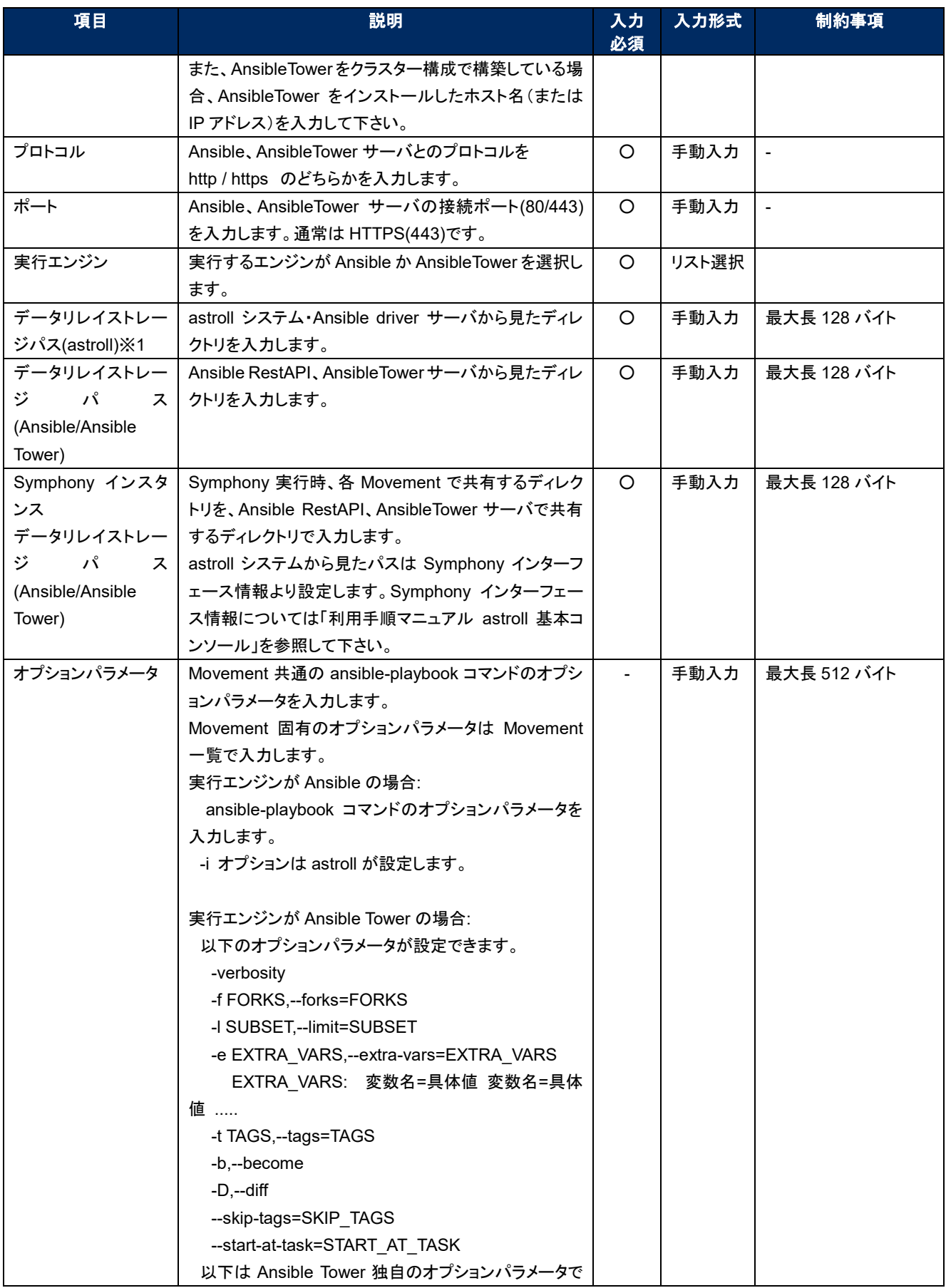

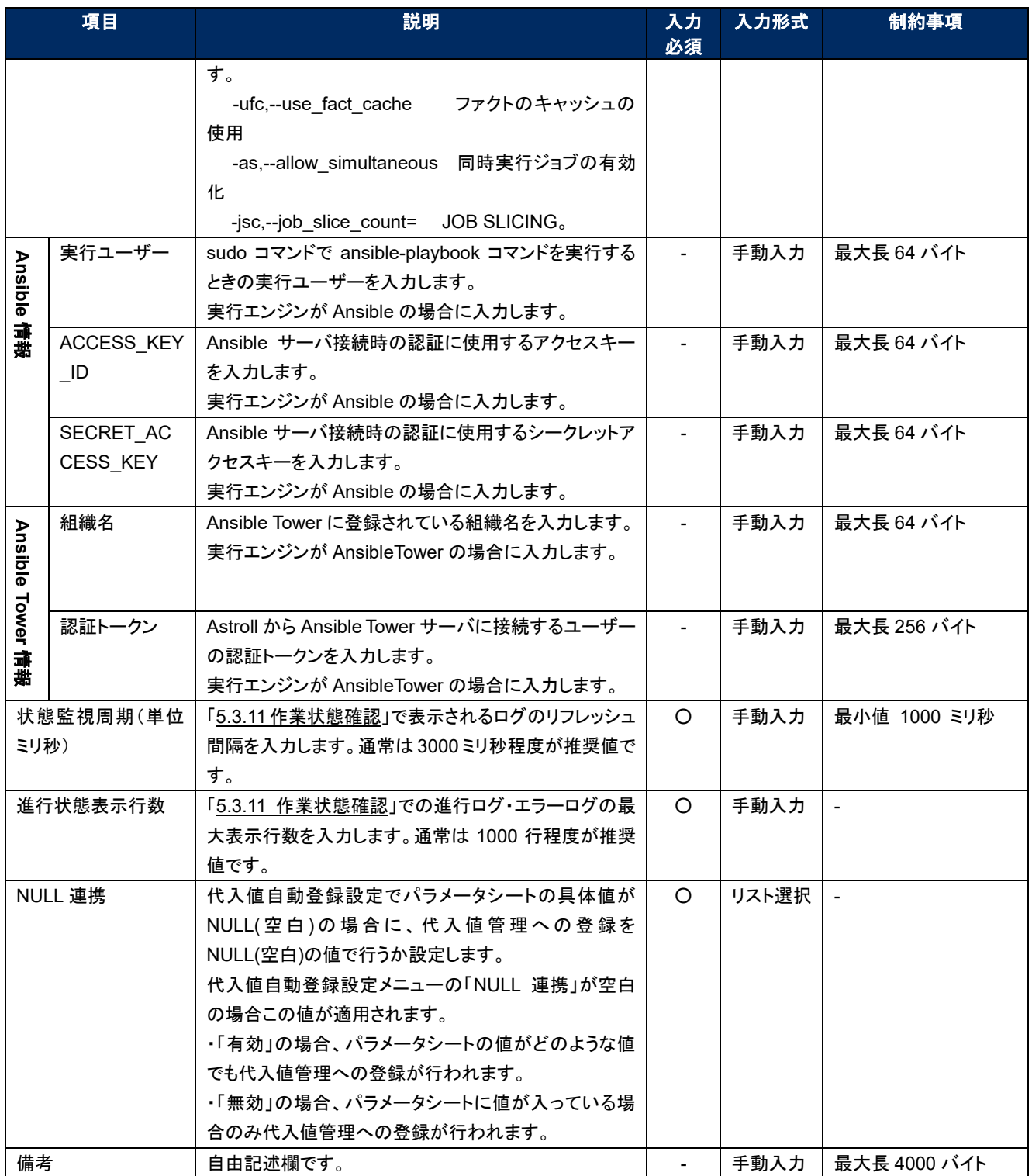

-<br>※1 データリレイストレージパスは、それぞれ異なるサーバで運用される場合、ディレクトリパス名が異なる可能性があるため、 別々に管理します。詳細は「システム構成/環境構築ガイド(Ansible driver 編)」を参照してください。

## <span id="page-32-0"></span>5.2.2 グローバル変数管理

(1) [グローバル変数管理]では、Playbook や対話ファイルなどで利用するグローバル変数名を登録/更新 /廃止を行います。

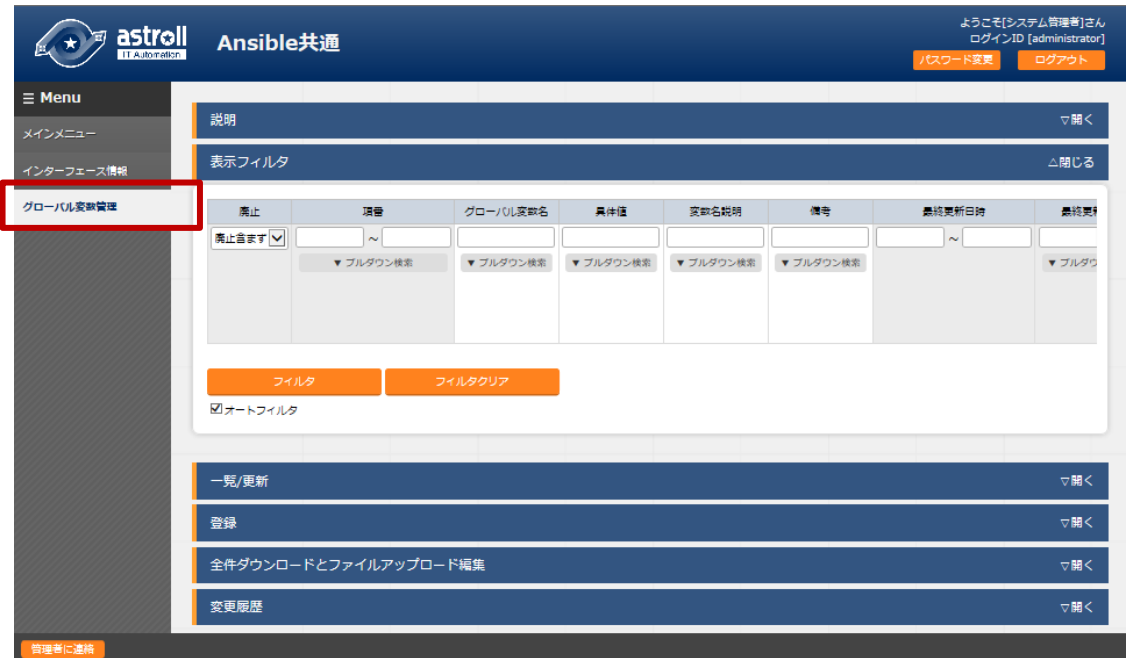

## 図 **5.2-3** サブメニュー画面(グローバル変数管理)

「登録」-「登録開始」ボタンより、オペレーション情報の登録を行います。

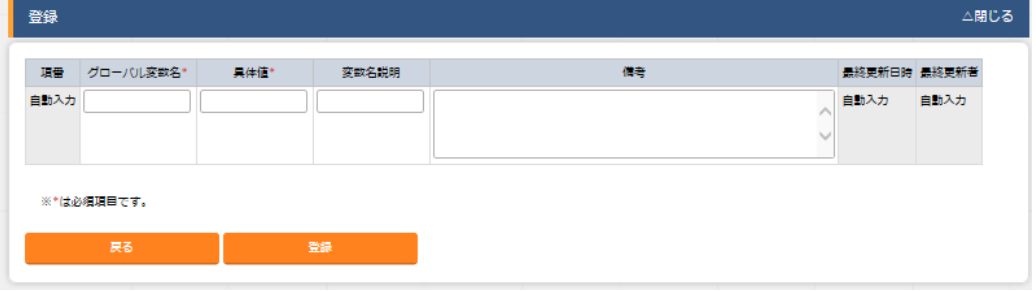

## 図 **5.2-4** 登録画面(グローバル変数管理)

(3) グローバル変数管理画面の項目一覧は以下のとおりです。

| 項目       | 説明                                | 入力<br>必須                 | 入力形式 | 制約事項         |
|----------|-----------------------------------|--------------------------|------|--------------|
| グローバル変数名 | 変数名を入力します。                        | $\circ$                  | 手動入力 | 説明欄記載のとおり    |
|          | 変数名は、「GBL ****」形式で入力します。          |                          |      |              |
|          | ****:半角英数字とアンダースコア()が利用可能で        |                          |      |              |
|          | す。(最小値:1 バイト、最大値:128 バイト)         |                          |      |              |
| 具体値      | 具体値を入力します。                        | $\circ$                  | 手動入力 | 最大長 1024 バイト |
|          | 具体値にファイル埋込変数「CPF」とテンプレート埋込変       |                          |      |              |
|          | 数「TPF」が入力出来ます。変数を記述する場合、          |                          |      |              |
|          | Playbook に変数を記述する場合と同様、変数名を{{ }}で |                          |      |              |
|          | 囲みます。                             |                          |      |              |
|          | 入力例)                              |                          |      |              |
|          | 具体値に TPF_sample を入力する場合           |                          |      |              |
|          | '{{△TPF sample△}}' △:半角スペース       |                          |      |              |
|          | "任意                               |                          |      |              |
|          | 各モードで具体値にファイル埋込変数とテンプレート埋込        |                          |      |              |
|          | 変数が入力されている場合の扱い。                  |                          |      |              |
|          | ·Ansible-Legacy                   |                          |      |              |
|          | ファイル埋込変数とテンプレート埋込変数が各変数とし         |                          |      |              |
|          | て扱われます。                           |                          |      |              |
|          | ·Ansible-Legacy-Role              |                          |      |              |
|          | ファイル埋込変数のみが変数として扱われます。            |                          |      |              |
|          | テンプレート埋込変数は単なる具体値として扱われま          |                          |      |              |
|          | す。                                |                          |      |              |
|          | ·Ansible-pioneer                  |                          |      |              |
|          | 単なる具体値として扱われます。                   |                          |      |              |
| 変数名説明    | 変数に対する説明・コメントを入力します               |                          | 手動入力 | 最大長 128 バイト  |
| 備考       | 自由記述欄です。                          | $\overline{\phantom{a}}$ | 手動入力 | 最大長 4000 バイト |

表 **5.2-4** 登録画面項目一覧(グローバル変数管理)

<span id="page-34-0"></span>5.2.3 テンプレート管理

[テンプレート管理]では、Playbook で定義している template モジュールや ios\_config モジュールなど のパラメータで使用する Jinja2 テンプレートファイルと template 埋め込み変数の登録/更新/廃止を 行います。

Ansible-Legacy と Ansible-Pioneer では、テンプレート管理でテンプレートモジュールを登録しておくこ とで、Playbook 内で定義している template モジュールなどで使用する template ファイルを template 埋め込み変数で指定することが出来ます。

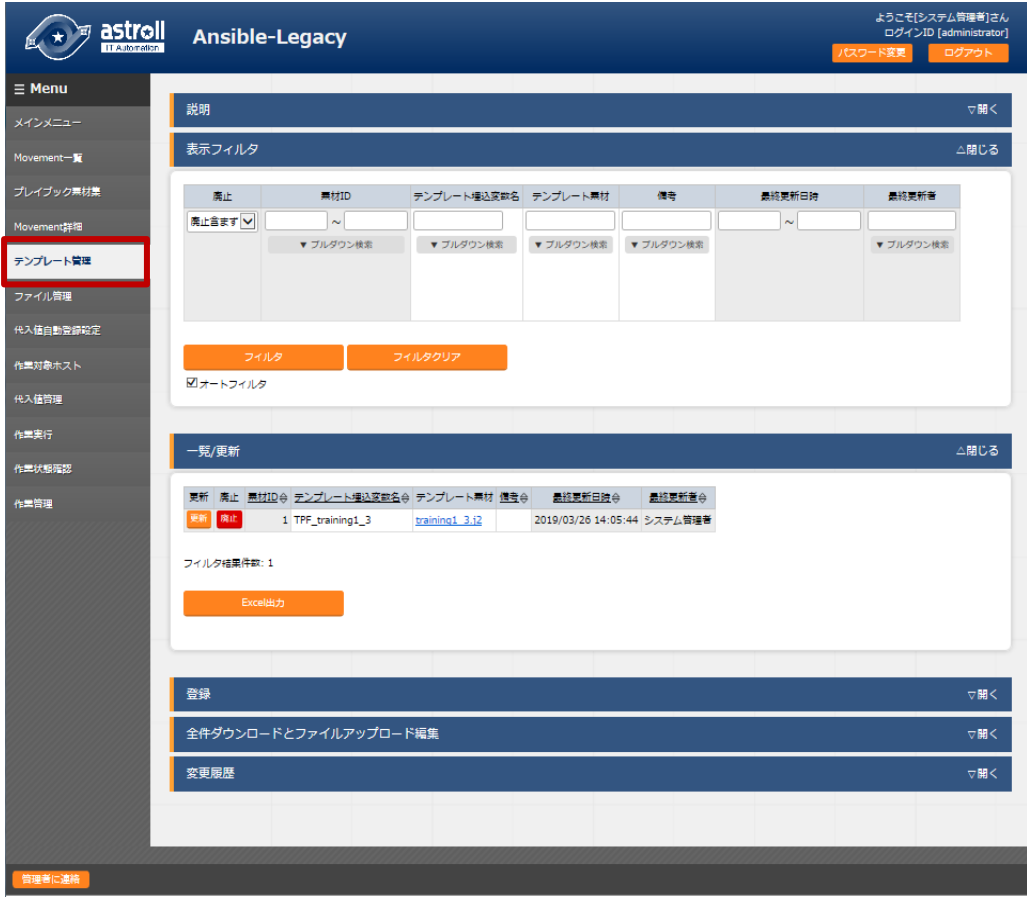

図 **5.2-4** サブメニュー画面(テンプレート管理)

**(2)** 「登録」-「登録開始」ボタンより、ファイル管理情報の登録を行います。

|                                                                                                    | 乗材ID テンプレート埋込変数名* | テンプレート票材*                    | 備考 | 最終更新日時 最終更新者 |      |  |  |  |
|----------------------------------------------------------------------------------------------------|-------------------|------------------------------|----|--------------|------|--|--|--|
| 自動入力                                                                                                    |                   | 参照…<br>事前アップロード<br>アップロード状況: |    | 自助入力         | 自助入力 |  |  |  |
| $\overline{1}$ = $\overline{2}$ = $\overline{3}$ $\overline{1}$ $\overline{3}$ $\overline{1}$ $\overline{2}$ $\overline{3}$ $\overline{3}$ $\overline{4}$ $\overline{1}$ $\overline{2}$ $\overline{3}$ $\overline{4}$ $\overline{2}$ $\overline{3}$ $\overline{4}$ $\overline{2}$ $\overline{4}$ $\overline{2}$ $\overline{3}$ $\overline{4}$ $\overline{2}$ $\overline{4}$<br>a and when you |                   |                              |    |              |      |  |  |  |

図 **5.2-5** 登録画面(テンプレート管理)

**(3)** 登録画面の項目は以下のとおりです。

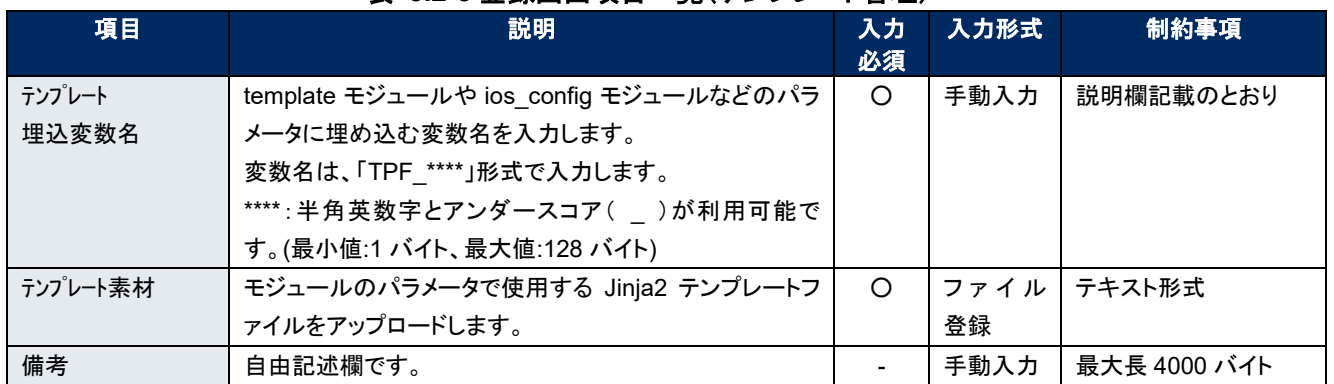

## 表 **5.2-5** 登録画面項目一覧(テンプレート管理)

「登録」の前に、「テンプレート素材」を「事前アップロード(①)」してください。「アップロード状況(②)」に Playbook のファイル名が表示されたのを確認してから、「登録」ボタンを押してください。

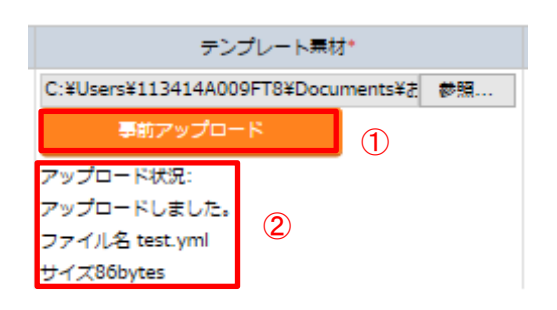
# ① Playbook の記述

テンプレート管理で登録したテンプレートモジュールを Playbook に記述する場合、該当のパラメータにテンプレ ート埋込変数名を記述します。テンプレート埋込変数名を使用しない場合、代入値管理で登録した変数や該当 ファイルのパスを記述します。

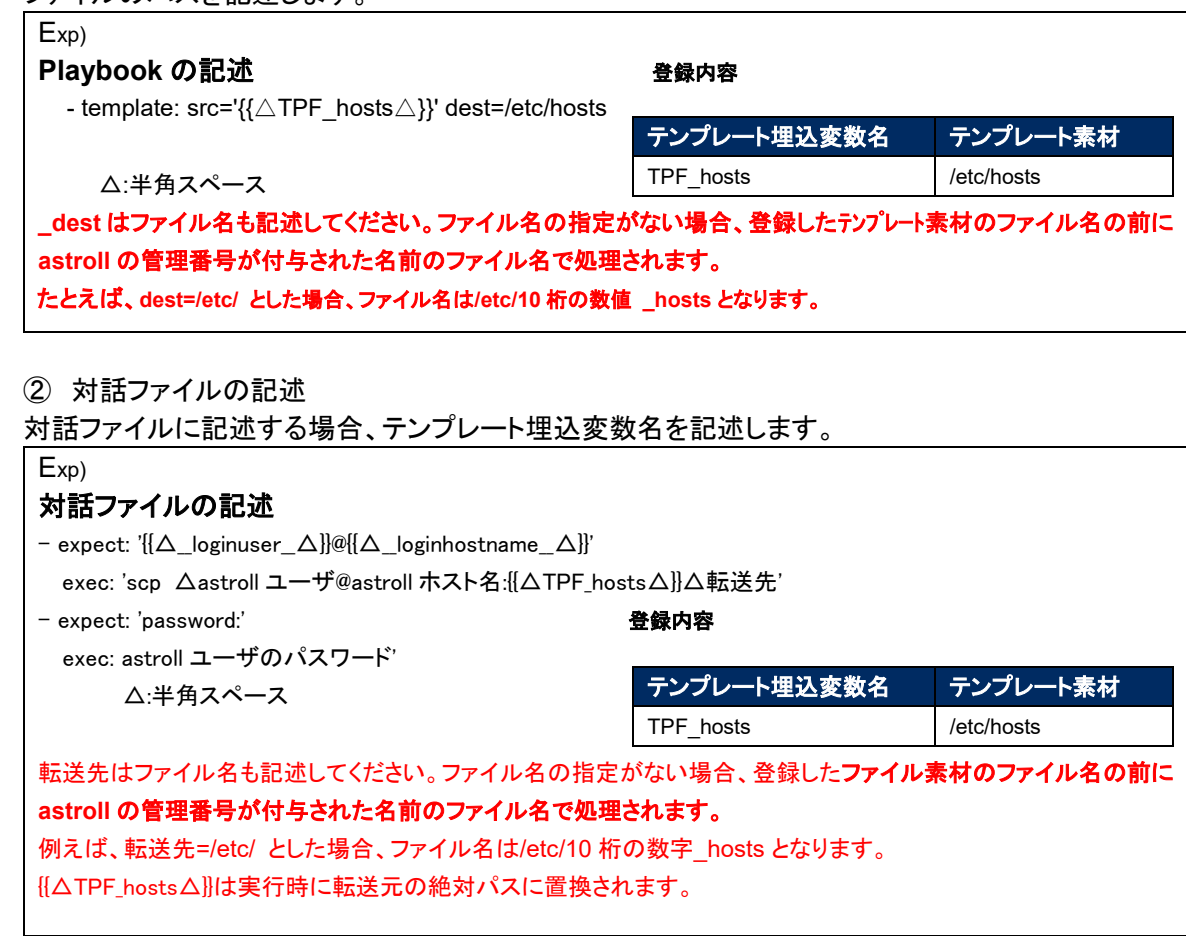

内部の処理で template ファイル内に定義している変数を取り出します。取り出した変数は「5.3.8 [代入値自動](#page-54-0) [登録設定」](#page-54-0)や「5.3.10 [代入値管理」](#page-58-0)で具体値が登録可能になります。 なお、取り出しのタイミングはリアルタイムではないので、「5.3.10 [代入値自動登録設定」](#page-54-0)や「5.3.10 [代入値管](#page-58-0) [理」](#page-58-0)で変数が扱えるまでに時間がかかる場合があります。

# ※ 反映のタイミングは 自動プロセスの起動周期 に依存します。詳細は各ドライバーの利用手順マニュアル で「起動周期」について記載していますので、そちらをご参照ください

5.2.4 ファイル管理

[ファイル管理]では、Playbook 内で定義している各モジュールで使用するファイルとファイル埋め込み 変数の登録/更新/廃止を行います。

ファイル管理でファイル素材を登録しておくことで、Playbook 内で定義している各モジュールで使用す るファイルをファイル埋め込み変数名で指定することが出来ます。

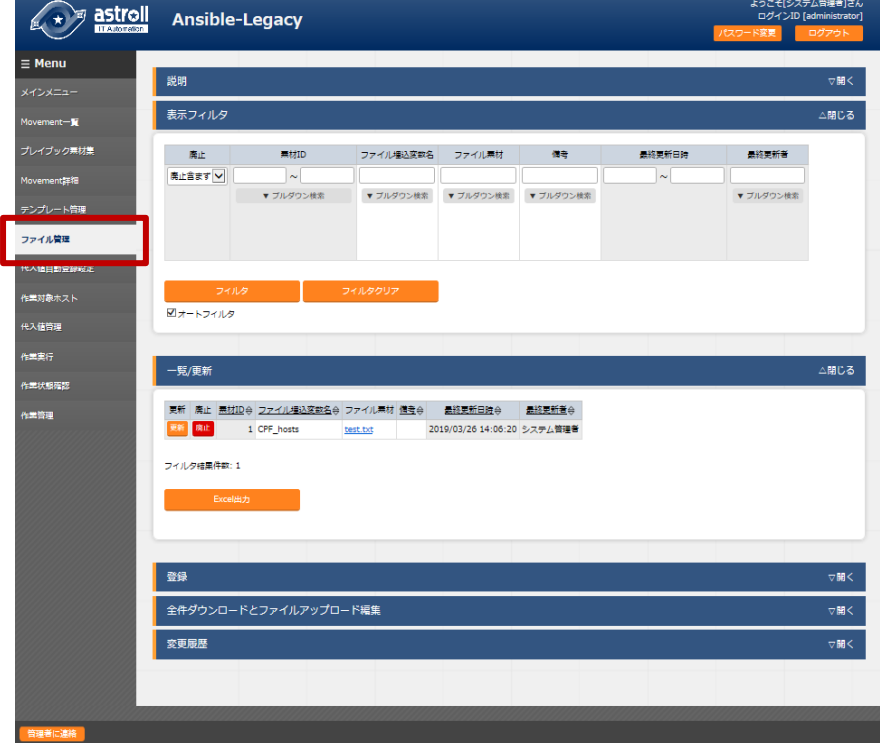

図 **5.2-5** サブメニュー画面(ファイル管理)

**(2)** 「登録」-「登録開始」ボタンより、ファイル管理情報の登録を行います。

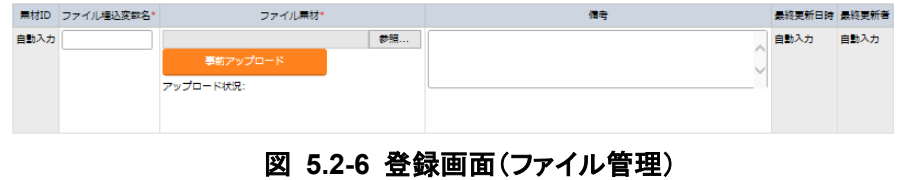

**(3)** 登録画面の項目は以下のとおりです。

| 項目     | 説明                           | 入力<br>必須 | 入力形式 | 制約事項          |
|--------|------------------------------|----------|------|---------------|
| ファイル埋込 | 各モジュールのパラメータに埋め込む変数名を入力します。  | ∩        | 手動入力 | 説明欄記載のとおり     |
| 変数名    | 変数名は、「CPF_****」形式で入力します。     |          |      |               |
|        | ****:半角英数字とアンダースコア()が利用可能です。 |          |      |               |
|        | (最小値:1 バイト、最大値:128 バイト)      |          |      |               |
| ファイル素材 | 各モジュールで使用するファイルをアップロードします。   | ∩        | ファイル | 最大サイズ 20M バイト |
|        |                              |          | 登録   |               |
| 備考     | 自由記述欄です。                     |          | 手動入力 | 最大長 4000 バイト  |

表 **5.2-6** 登録画面項目一覧(ファイル管理)

「登録」の前に、「ファイル素材」を「事前アップロード(①)」してください。「アップロード状況(②)」に Playbook の ファイル名が表示されたのを確認してから、「登録」ボタンを押してください。

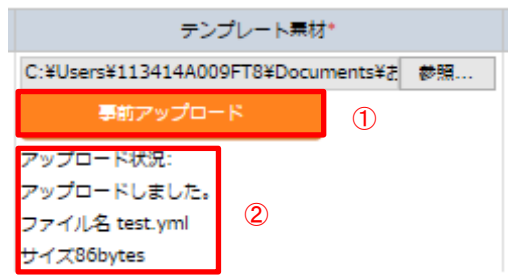

① Playbook の記述

プレイブックの各モジュールに記述する場合、ファイル埋め込み変数を記述します。

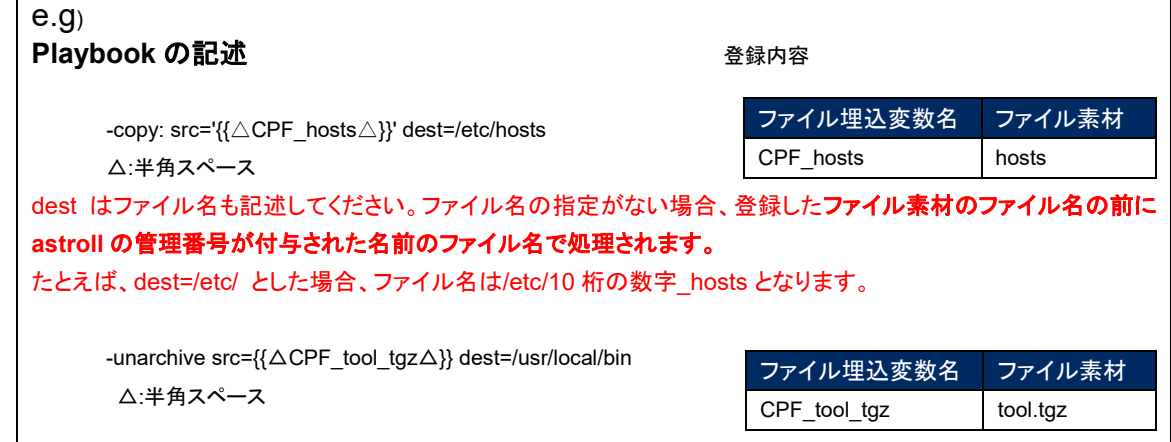

② 対話ファイルの記述

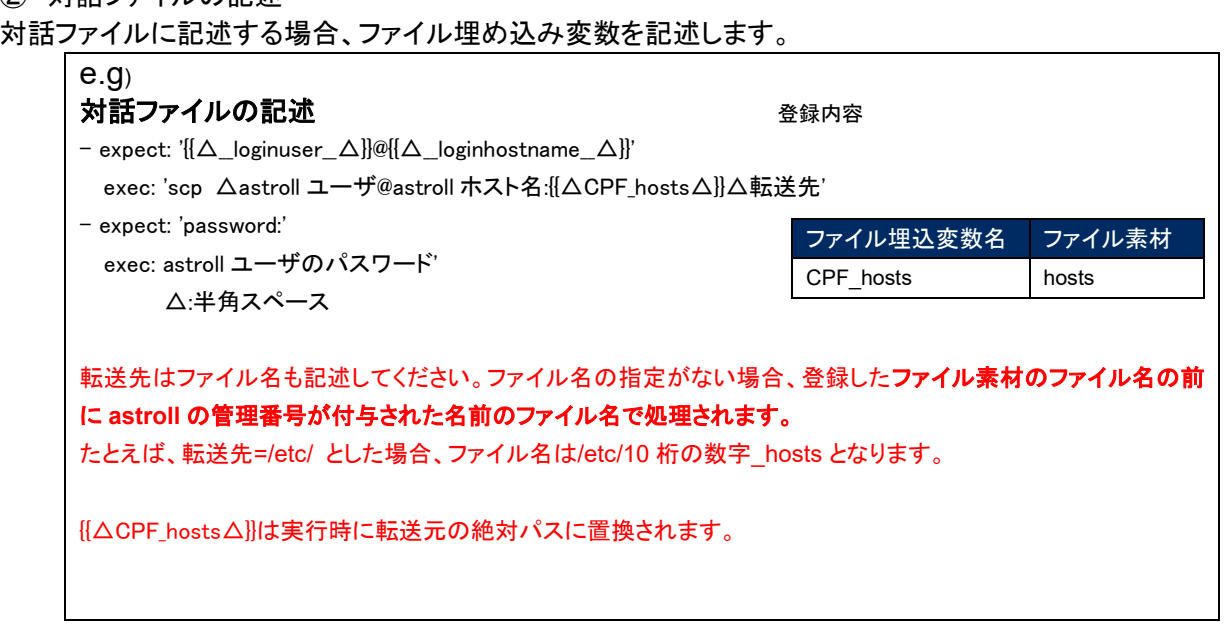

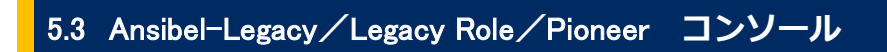

Ansibel-Legacy/Legacy Role/Pioneer コンソールの操作です。

## **Movement** 一覧

[Movement 一覧]では Movement 名の登録/更新/廃止を行います。

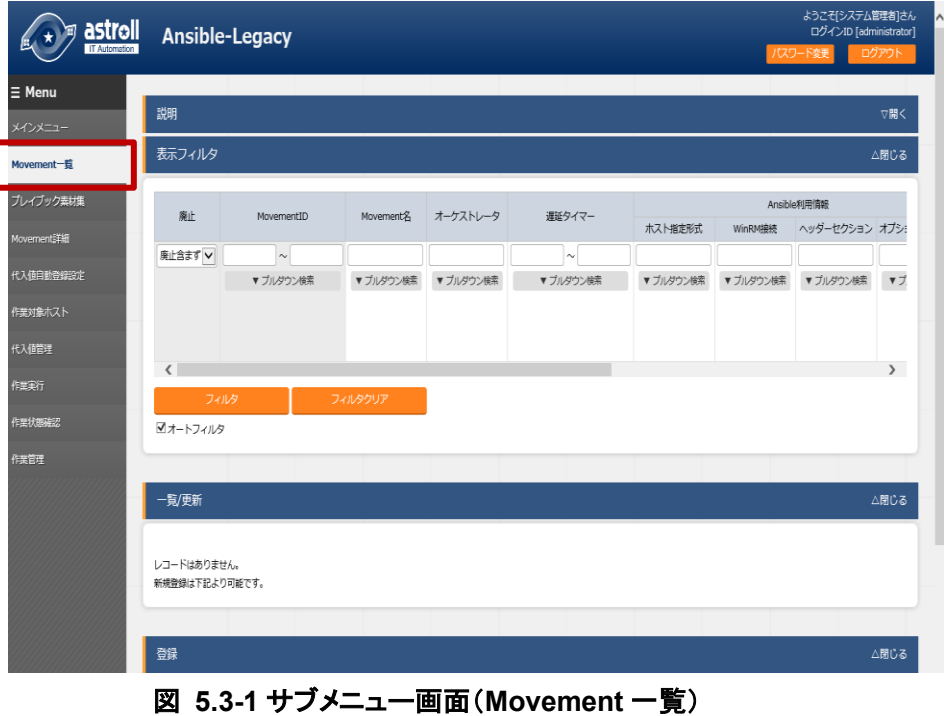

「登録」-「登録開始」ボタンより、Movement 情報の登録を行います。

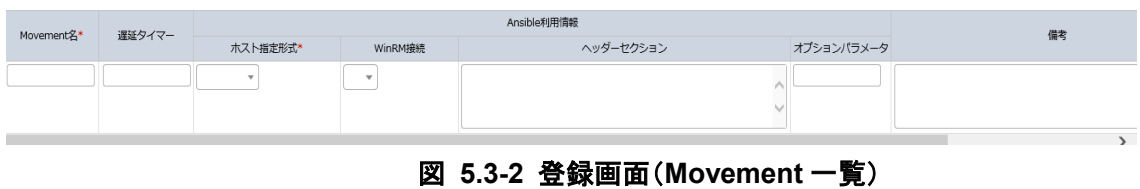

登録画面の項目一覧は以下のとおりです。

| 項目                    | <b>ベ v.v-/ 보ᄦ삠ᄈᄸᆷ</b><br>見、いいいいいに<br>説明                                                                                                    | 兄<br>入力<br>必須 | 入力形式  | 制約事項           |
|-----------------------|----------------------------------------------------------------------------------------------------|---------------|-------|----------------|
| Movement 名            | Movement の名称を入力します。                                                                                                    | $\circ$       | 手動入力  | 最大長 256 バイト    |
| 遅延タイマー                | Movement が指定期間遅延した場合にステータスを遅延                                                                                                    | $\frac{1}{2}$ | 手動入力  |                |
|                       | として警告表示したい場合に指定期間(1~)を入力しま                                                                                                    |               |       |                |
|                       | す。(単位:分)                                                                                                    |               |       |                |
|                       | 未入力の場合は警告表示しません。                                                                                                    |               |       |                |
| ホスト指定形式               | 特別に IP アドレスで表現しないホストを指定したい場合に                                                                                                    | $\circ$       | リスト選択 | $\blacksquare$ |
|                       | 「ホスト名」を選択します。通常は IP が推奨です。                                                                                                    |               |       |                |
| 並列実行数                 | Ansible が同時実行可能な対象ホスト数を入力します。                                                                                                    |               | 手動入力  | NULL または整数     |
| Pioneer の<br>X        | この設定値以上の対象ホストがある場合、設定値分の                                                                                                    |               |       |                |
| Movement 一覧で          | 対象ホストに対して実行の後、残りの対象ホストを                                                                                                    |               |       |                |
| のみ表示されま               | ランダムに実行していきます。                                                                                                    |               |       |                |
| す。                    |                                                                                                    |               |       |                |
|                       | ■未入力時の振る舞いについて                                                                                                    |               |       |                |
|                       | ·Ansibleドライバーの場合は、サーバの設定ファイル                                                                                                    |               |       |                |
|                       | (/etc/ansible.conf)の内容がデフォルト値となります。                                                                                                    |               |       |                |
|                       | ·AnsibleTowerドライバーの場合は、AnsibleTower サー                                                                                                    |               |       |                |
|                       | バのデフォルト値がとなります。                                                                                                    |               |       |                |
| WinRM 接続 *1           | 対象ホストがWindowsServer の場合に、「●」を選択しま                                                                                                    |               | リスト選択 |                |
|                       | す。                                                                                                    |               |       |                |
| ヘッダーセクション             | astroll が自動生成する親 Playbook の先頭から tasks ま                                                                                                    |               | 手動入力  | 最大長 512 バイト    |
| Pioneer の<br>Ж        | たは roles セクションまでのセクションを編集します。                                                                                                    |               |       |                |
| Movement 一覧で          | 未入力の場合は、以下を適用します。                                                                                                    |               |       |                |
| は表示されませ               | Ansible:                                                                                                    |               |       |                |
| $\mathcal{H}^{\circ}$ | - hosts: all                                                                                                    |               |       |                |
|                       | remote_user: \"{{ __ loginuser __ }}\"                                                                                                    |               |       |                |
|                       | gather_facts: no                                                                                                    |               |       |                |
|                       | become: yes                                                                                                    |               |       |                |
|                       |                                                                                                    |               |       |                |
|                       | Ansible Tower:                                                                                                    |               |       |                |
|                       | - hosts: all                                                                                                    |               |       |                |
|                       | gather_facts: no                                                                                                    |               |       |                |
|                       | become: yes                                                                                                    |               |       |                |
|                       |                                                                                                    |               |       |                |
| オプションパラメー             |                                                                                                    |               | 手動入力  | 最大長 512 バイト    |
|                       |                                                                                                    |               |       |                |
|                       |                                                                                                    |               |       |                |
|                       |                                                                                                    |               |       |                |
|                       |                                                                                                    |               |       |                |
|                       |                                                                                                    |               |       |                |
|                       |                                                                                                    |               |       |                |
|                       | 以下のオプションパラメータが設定できます。                                                                                                    |               |       |                |
|                       | -verbosity                                                                                                    |               |       |                |
| タ                     | ※winrm 接続の場合は become: yes は適用しません。<br>Movement 固有の ansible-playbook コマンドのオプショ<br>ンパラメータを入力します。<br>実行エンジンが Ansible の場合:<br>ansible-playbook コマンドのオプションパラメータを入<br>力します。<br>-i オプションは astroll が設定します。<br>実行エンジンが Ansible Tower の場合: |               |       |                |

表 **5.3-7** 登録画面項目一覧(**Movement** 一覧)

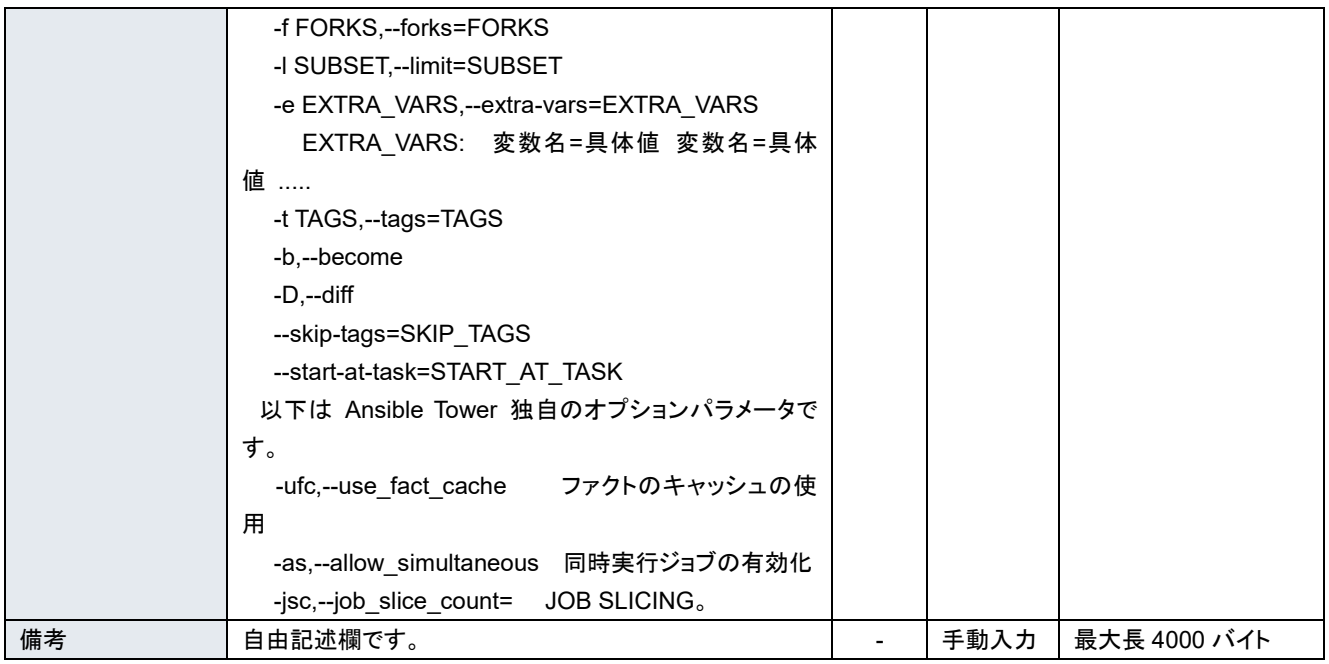

\*1 WindowsServer 以外の場合は、必ずリストから空白を選択してください。なお、Ansible-Pioneer は常に gather\_facts=false で動作します。

# 【留意事項】

WinRM 接続で「●」を選択した場合は接続するホストをすべて **WindowsServer** とみなします。

# <span id="page-42-0"></span>プレイブック素材集(**Ansible-Legacy** のみ)

[プレイブック素材集]ではユーザーが作成した Playbook の登録/更新/廃止を行います。 ※本メニューは Ansible-Legacy コンソールにのみ存在します。 Playbook の記述など関しては、「[6.1P](#page-67-0)laybook ([Ansible-Legacy](#page-67-0))の記述」を参照してください。

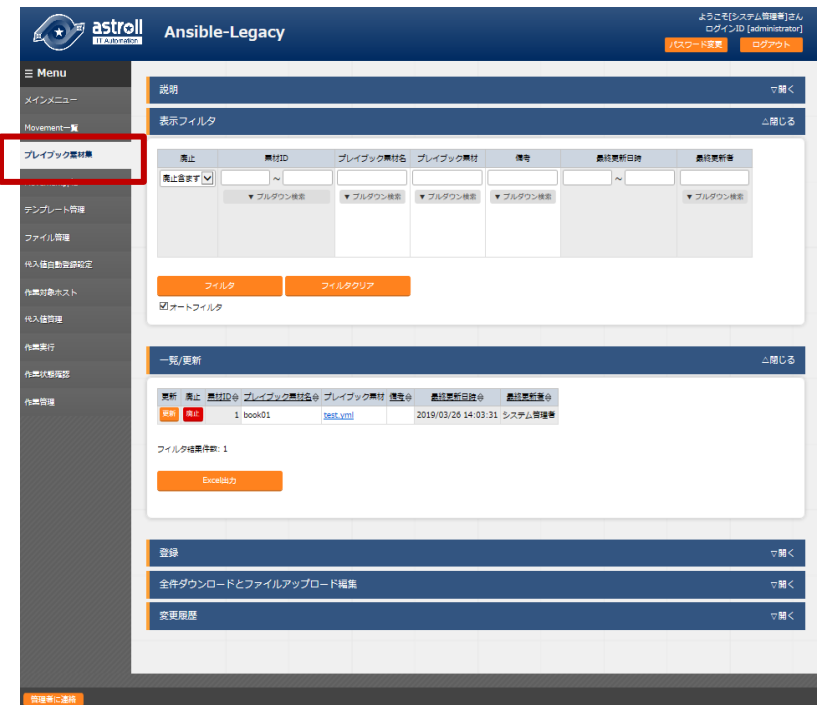

図 **5.3-3** サブメニュー画面(プレイブック素材集)

「 登録」 - 「 登 録 開 始 」 ボ タ ン よ り 、 Playbook の 登 録 を 行

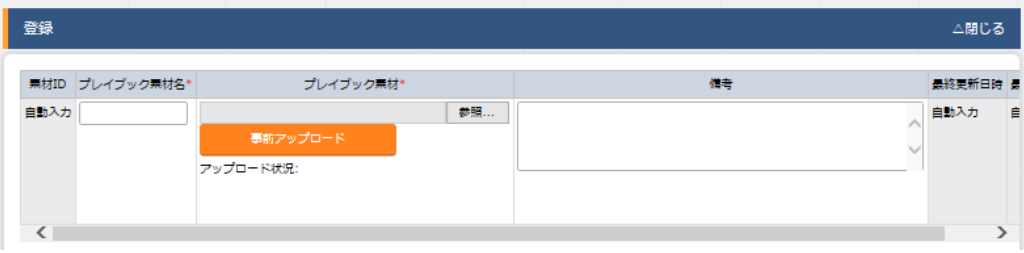

# 図 **5.3-4** 登録画面(プレイブック素材集)

(2) 登録画面の項目一覧は以下のとおりです。

| $70.177$ $77.71$ |                                   |          |        |               |  |  |
|------------------|-----------------------------------|----------|--------|---------------|--|--|
| 項目               | 説明                                | 入力<br>必須 | 入力形式   | 制約事項          |  |  |
| プレイブック素材名        | astroll で管理するプレイブック素材<br>名を入力します。 | O        | 手動入力   | 最大長 32 バイト    |  |  |
| プレイブック素材         | 作成した Playbook ファイルをアッ<br>プロードします。 | $\circ$  | ファイル選択 | 最大サイズ 20M バイト |  |  |
| 備考               | 自由記述欄です。                          |          | 手動入力   | 最大長 4000 バイト  |  |  |

表 **5.3-8** 登録画面項目一覧(プレイブック素材集)

「登録」の前に、「プレイブック素材」を「事前アップロード(①)」してください。「アップロード状況(②)」に Playbook のファイル名が表示されたのを確認してから、「登録」ボタンを押してください。

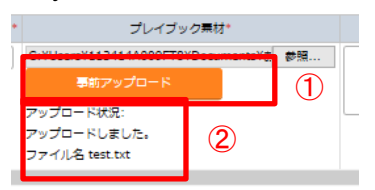

内部の処理で Playbook ファイル内に定義している変数を抜出します。抜出した変数は、「5.3.10 [代入値管理」](#page-58-0) や「[5.3.8](#page-54-0) [代入値自動登録設定」](#page-54-0)で具体値の登録が可能になります。

抜出するタイミングはリアルタイムではありませんので、「5.3.10 [代入値管理」](#page-58-0)や「[5.3.8](#page-54-0) [代入値自動登録設定」](#page-54-0) て変数が扱えるまでに時間がかかる※1場合があります。

※1 「本書: [7.2](#page-90-0) [起動周期の変更」](#page-90-0)の起動周期に依存します。

# <span id="page-45-0"></span>ロールパッケージ管理(**Ansible-Legacy Role** のみ)

**(1)** ユーザーが作成したロールパッケージファイルの登録/更新/廃止を行います。 ※本メニューは Ansible-Legacy Role コンソールにのみ存在します。 ロールパッケージファイルは、「roles」のある階層のディレクトリを zip にて圧縮したものを登録してくだ さい。ロールパッケージディレクトリ構成などは「 [6.3](#page-78-0) [ロールパッケージ\(](#page-78-0)Ansible-Legacy Role)の記述」 を参照してください。

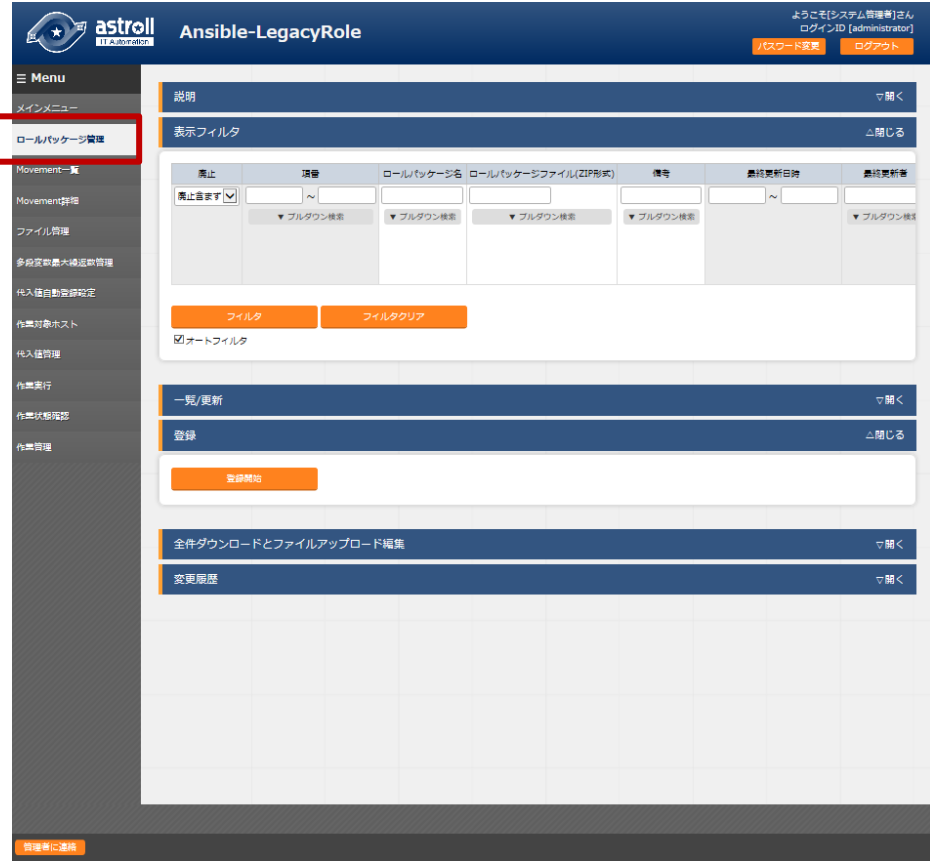

#### 図 **5.3-5** サブメニュー画面(ロールパッケージ管理)

**(2)** 「登録」-「登録開始」ボタンより、ロールパッケージ情報の登録を行います。

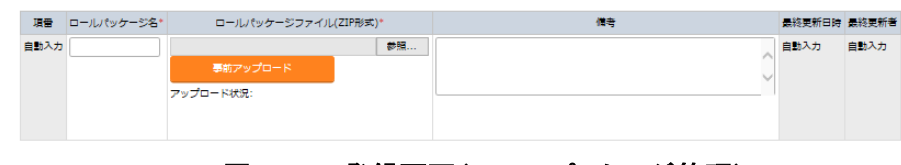

#### 図 **5.3-6** 登録画面(ロールパッケージ管理)

**(3)** 登録画面の項目一覧は以下のとおりです。

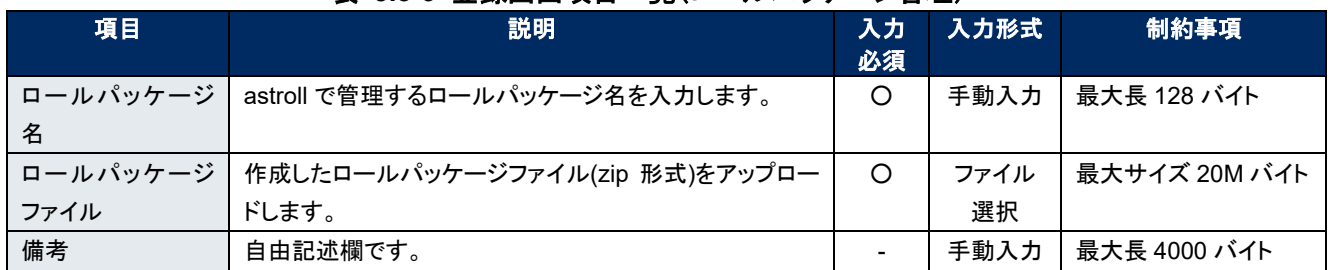

#### 表 **5.3-9** 登録画面項目一覧(ロールパッケージ管理)

「登録」の前に、「ロールパッケージファイル」を「事前アップロード(①)」してください。「アップロード状況(②)」 にロールパッケージファイル名が表示されたのを確認してから、「登録」ボタンを押してください。

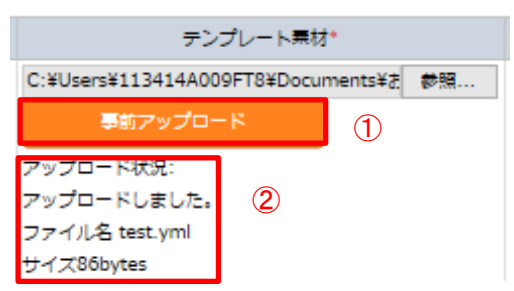

内部の処理でロールパッケージ内に定義している変数を取り出します。 取り出した変数は、「5.2.8 [登録設定」](#page-54-0)や「5.3.10 [代入値管理」](#page-58-0)で具体値の登録が可能になります。

# <span id="page-46-0"></span>※ 反映のタイミングは 自動プロセスの起動周期に依存します。詳細は各ドライバーの利用手順マニュア ルで「起動周期」について記載していますので、そちらをご参照ください。

# 対話種別リスト(**Ansible-Pioneer** のみ)

[対話種別リスト]では、対話種別の登録/更新/廃止を行います。 ※本メニューは Ansible-Pioneer コンソールにのみ存在します。 Ansible-Pioneer では、「OS 種別」ごとの差異を対話ファイルごとに定義し、同一目的の対話ファイル を「対話種別」として纏めて機器差分を吸収(抽象化)します。

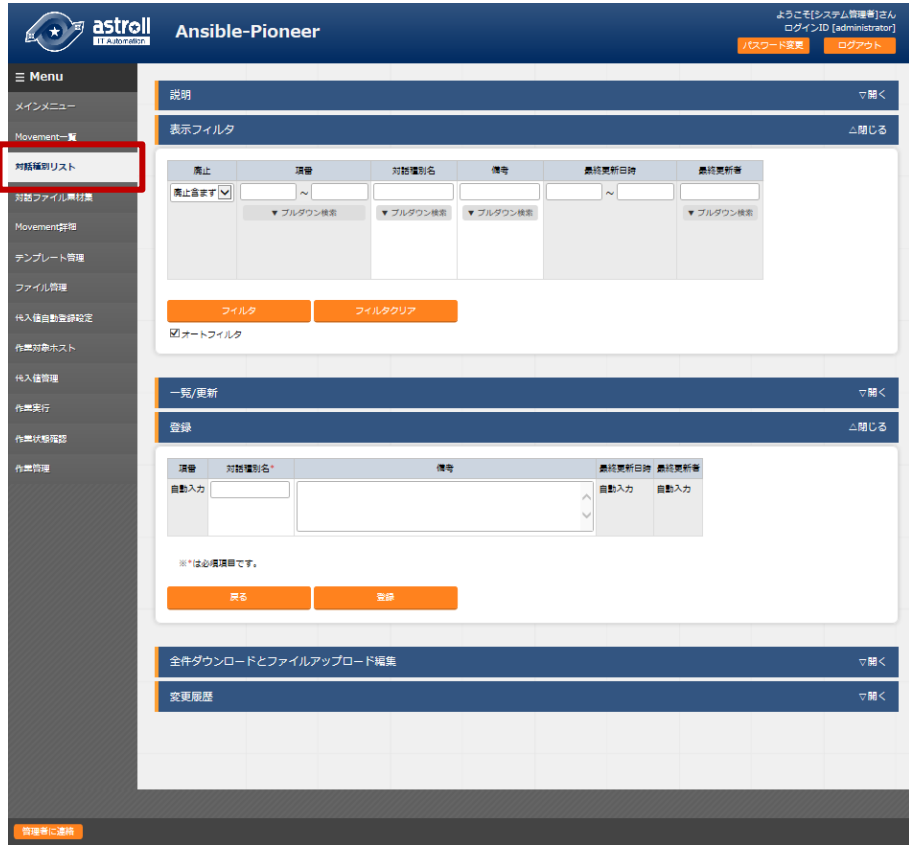

図 **5.3-7** サブメニュー画面(対話種別リスト)

「登録」-「登録開始」ボタンより、オペレーション情報の登録を行います。

| 理量   | 対話程別名* | 備考                      | 最終更新日時 最終更新者 |      |
|------|--------|-------------------------|--------------|------|
| 自動入力 |        | $\curvearrowright$<br>w | 自動入力         | 自動入力 |

図 **5.3-8** 登録画面(対話種別リスト)

(3) 登録画面の項目一覧は以下のとおりです。

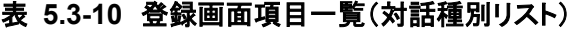

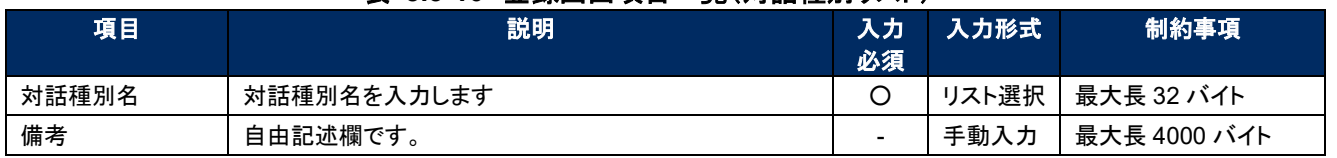

## 対話ファイル素材集(**Ansible-Pioneer** のみ)

- [対話ファイル素材集]では、ユーザーが作成した対話ファイルの登録/更新/廃止を行います。 ※本メニューは、Ansible-Pioneer コンソールにのみ存在します。
- 対話ファイルの記述などに関しては、「6.2 対話ファイル([Ansible-Pioneer](#page-68-0))の記述」を参照してください。 「対話種別」と「OS 種別」の組み合わせごとに対話ファイルを登録します。 1つの「対話種別」で複数の OS に対応させたい場合は、同じ「対話種別」で、「OS 種別」それぞれにつ

いて対話ファイルを登録してください。  $\leftarrow \star$  **astroll** Ansible-Pioneer

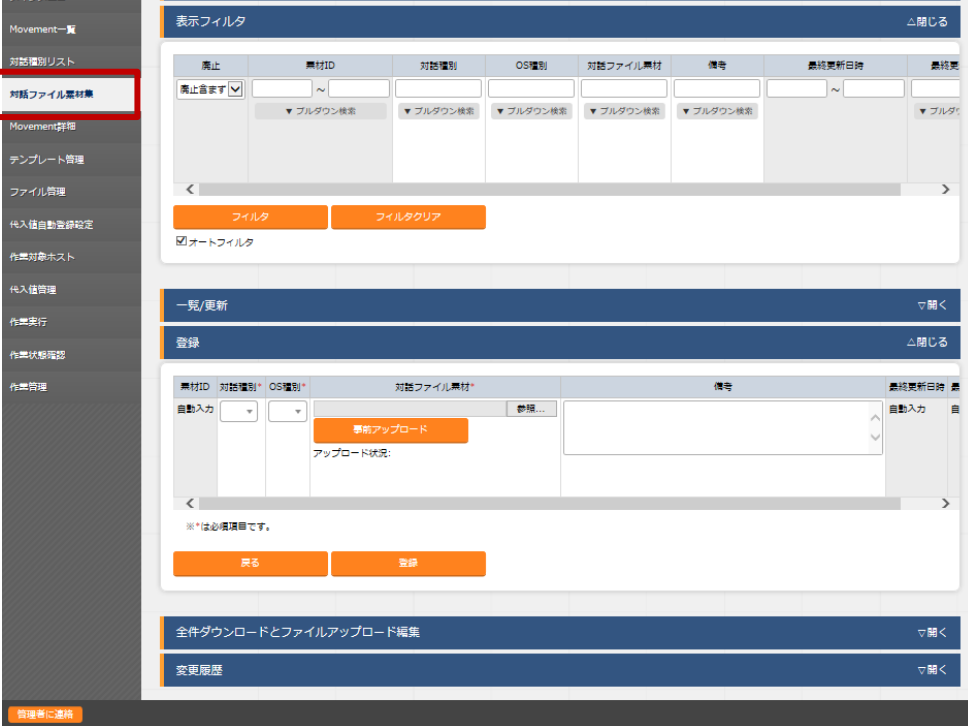

図 **5.3-9** サブメニュー画面(対話ファイル素材集)

「登録」-「登録開始」ボタンより、対話ファイル素材の登録を行います。

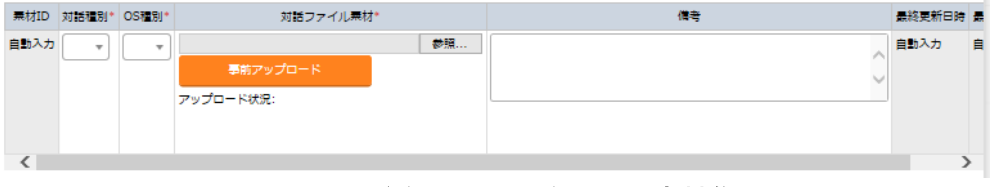

#### 図 **5.3-10** 登録画面(対話ファイル素材集)

(4) 登録画面の項目一覧は以下のとおりです。

| 項目       | 説明                           | 入力<br>必須 | 入力形式  | 制約事項          |
|----------|------------------------------|----------|-------|---------------|
| 対話種別     | 対話種別リストに登録されている対話種別が表示されま    | ∩        | リスト選択 |               |
|          | す。登録する対話ファイルの対話種別を選択します。     |          |       |               |
| OS 種別    | OS 種別マスタに登録されている OS 種別が表示されま | ∩        | リスト選択 |               |
|          | す。登録する対話ファイルの OS 種別を選択します。   |          |       |               |
| 対話ファイル素材 | 対話種別とOS 種別に対応する対話ファイルをアップロー  | O        | ファイル  | 最大サイズ 20M バイト |
|          | ドします。                        |          | 登録    |               |
| 備考       | 自由記述欄です。                     |          | 手動入力  | 最大長 4000 バイト  |

表 **5.3-11** 登録画面項目一覧(対話ファイル素材集)

「登録」の前に、「対話ファイル」を「事前アップロード(①)」してください。「アップロード状況(②)」に対話ファイル のファイル名が表示されたのを確認してから、「登録」ボタンを押してください。

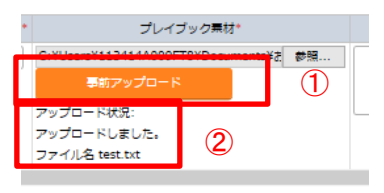

内部の処理で対話ファイル内に定義している変数を取り出します。取り出した変数は、「5.3.8 [代入値自動登録](#page-54-0) [設定」](#page-54-0)や「5.3.10[代入値管理」](#page-58-0)で具体値の登録が可能になります。

抜出する タイミングはリアルタイムではないので、「[5.3.8](#page-54-0) [代入値自動登録設定」](#page-54-0)や「5.3.10 [代入値管理」](#page-58-0)で変数 が扱えるまでに時間がかかる※1場合があります。

※1 「本書: [7.2](#page-90-0) [起動周期の変更」](#page-90-0)の起動周期に依存します。

# **Movement** 詳細

[Movement 詳細]では、Movement で実行する素材の登録/更新/廃止を行います。

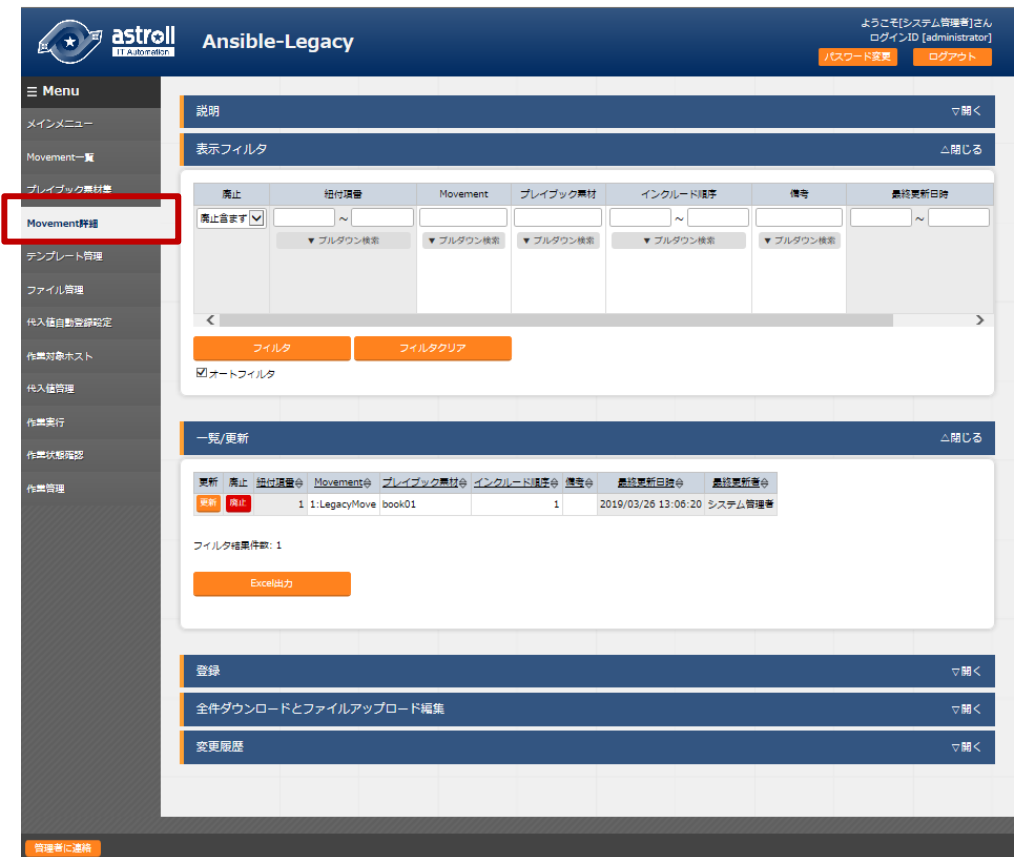

図 **5.3-11** サブメニュー画面(**Movement** 詳細) ※画面は Ansible-Legacy のものです。

「登録」-「登録開始」ボタンより、Movement 詳細の登録を行います。

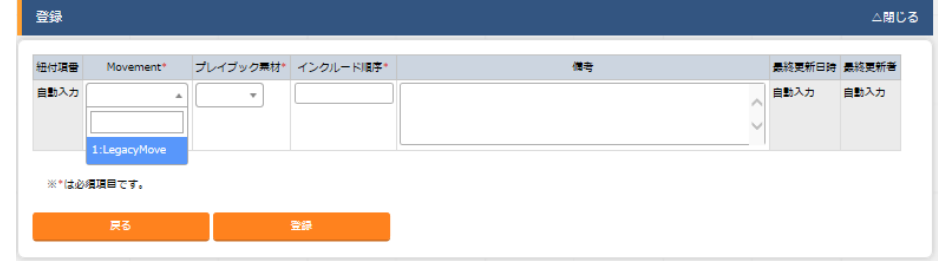

# 図 **5.3-12** 登録画面(**Movement** 詳細)

- (3) 登録画面の項目一覧は以下のとおりです。
- **Ansible-Legacy の場合**

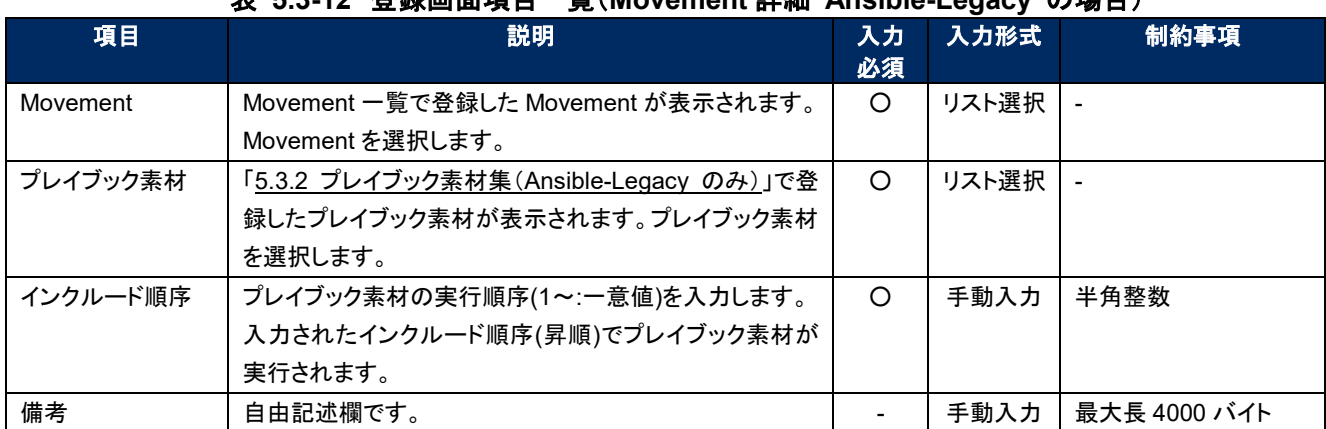

# 表 **5.3-12** 登録画面項目一覧(**Movement** 詳細 **Ansible-Legacy** の場合)

# ● Ansible-Legacy Role の場合

# 表 **5.3-13** 登録画面項目一覧(**Movement** 詳細 **Ansible-Legacy** の場合)

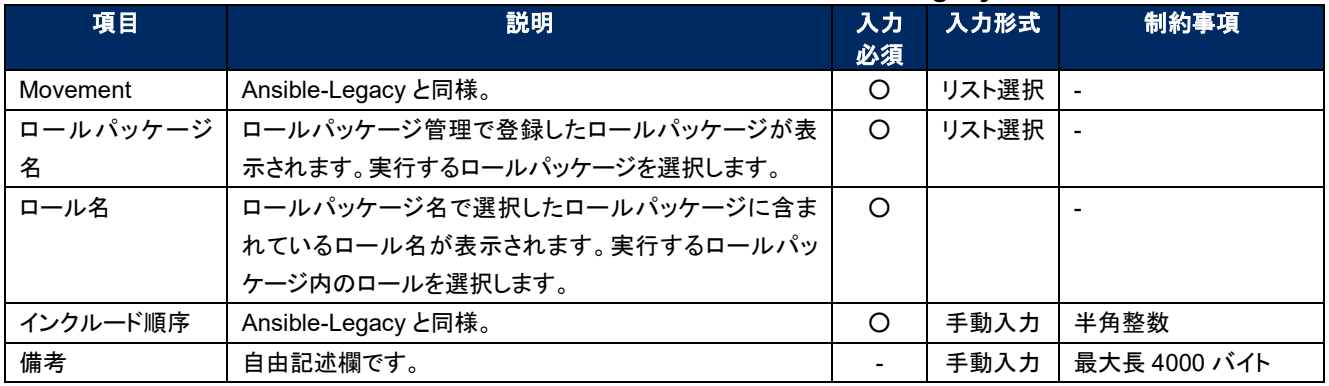

#### 【注意】

同一 **Movement** に複数のロールパッケージを登録しないでください。 複数のロールパッケージが登録されている **Movement** を作業実行した場合、想定外エラーとなります。

# **● Ansible-Pioneer の場合**

#### 表 **5.3-14** 登録画面項目一覧(**Movement** 詳細 **Ansible-Pioneer** の場合)

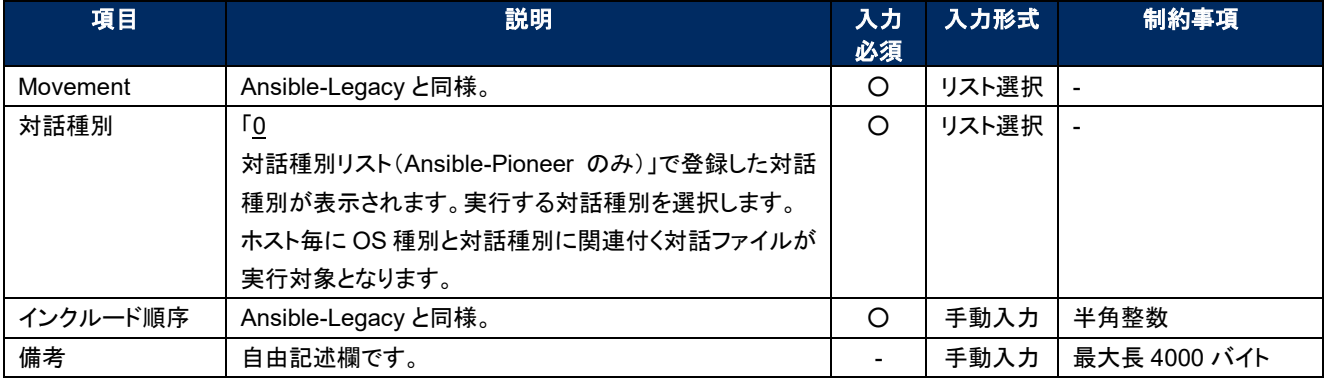

# <span id="page-52-0"></span>多段変数最大繰返数管理(**Ansible-Legacy Role** のみ)

**(1)** [多段変数最大繰返管理]では、「[5.3.3](#page-45-0) [ロールパッケージ管理\(](#page-45-0)Ansible-Legacy Role のみ)」で登録した ロールパッケージで定義されている多段変数内で繰返配列定義されているメンバー変数の配列の最大 繰返数の更新が行えます。変更したいメンバー変数の更新ボタンをクリックし最大繰返数を更新します。

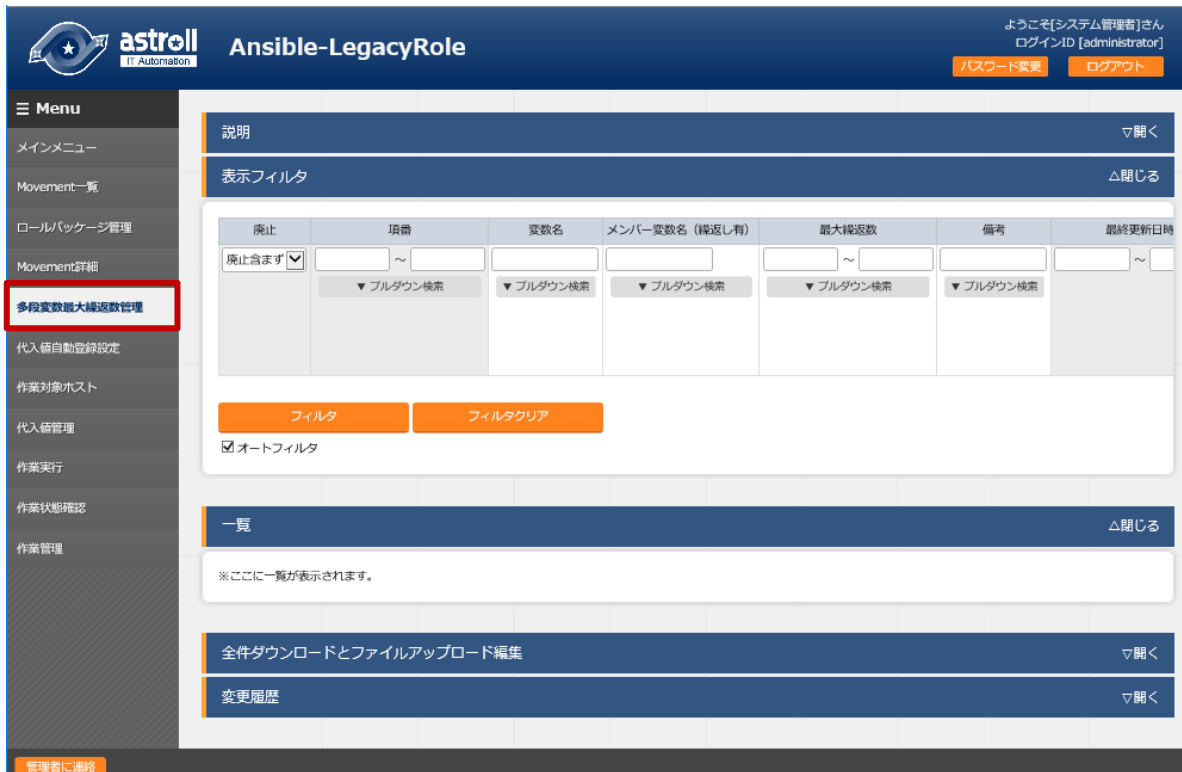

図 **5.3-13** サブメニュー画面(多段変数最大繰返数管理)

**(2)** 「一覧」-「更新」ボタンより最大繰返数の更新を行います。(※登録ボタンではありません)

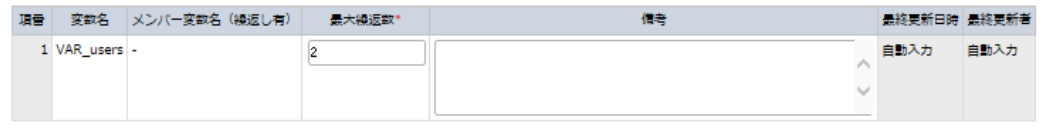

図 **5.3-14** 登録画面(多段変数最大繰返数管理)

**(3)** 登録画面の項目一覧は以下のとおりです。

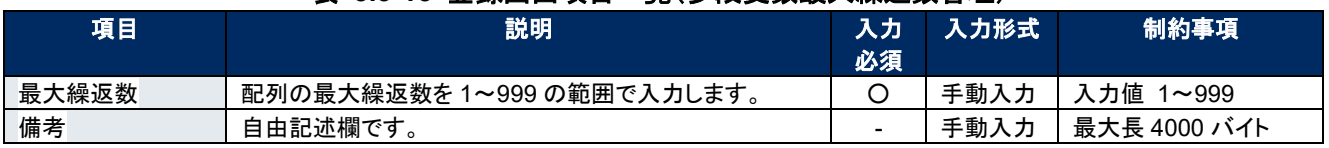

#### 表 **5.3-15** 登録画面項目一覧(多段変数最大繰返数管理)

メンバー変数名の表示は各階層の変数を「.」でスコープします。また、1 階層目が繰返配列の場合は メンバー変数名が「ー」と表示されます。

e.g.)

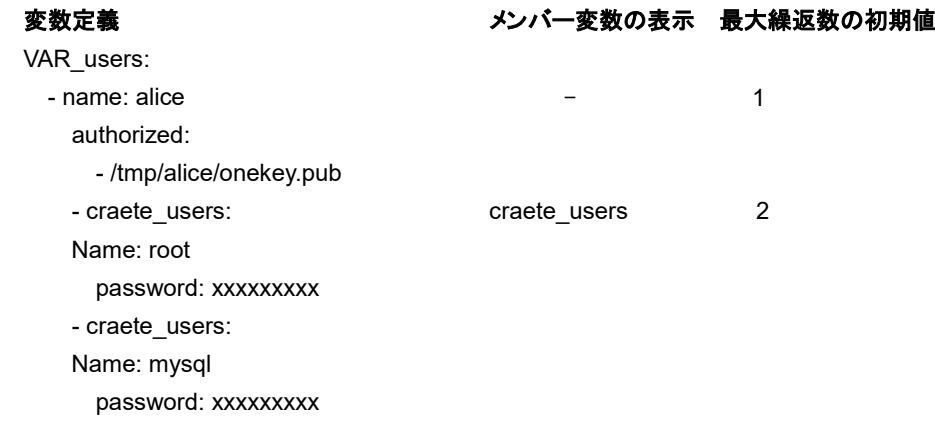

内部の処理でロールパッケージ内に定義している多段変数繰返配列で定義されているメンバー変数の繰返 数を初期登録します。初期登録後、多段変数最大繰返数管理で繰返数を更新することが出来ます。

※ 初期登録および繰返数の更新は **astroll** プロセス周期 に依存します。 詳細は各ドライバーの利用手順マニュアルをご参照ください。

# <span id="page-54-0"></span>5.3.8 代入値自動登録設定

基本コンソールの「紐付対象メニュー」で連携対象とした CMDB のオぺレーションとホスト毎の項目の 設定値を紐付ける Movement と変数の登録/更新/廃止を行います。登録した情報は内部の処理に より代入値管理と作業対象ホストに反映されます。

※CMDB をカスタマイズしたときに、連携できるオプションの機能。 デフォルトでは利用しません。

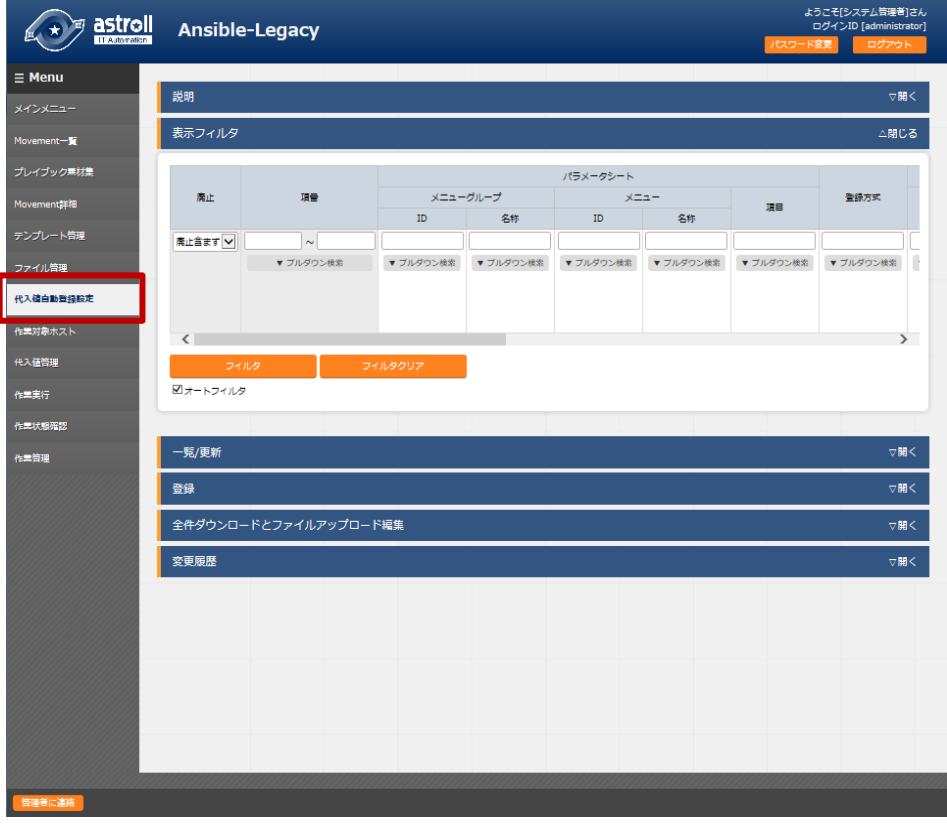

図 **5.3-15** サブメニュー画面(代入値自動登録設定) ※画面は Ansible-Legacy Role のものです

**(2)** 「登録」-「登録開始」ボタンより代入値自動登録設定を行います。

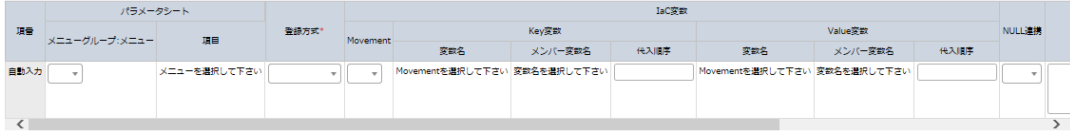

#### 図 **5.3-16** 登録画面(代入値自動登録設定)

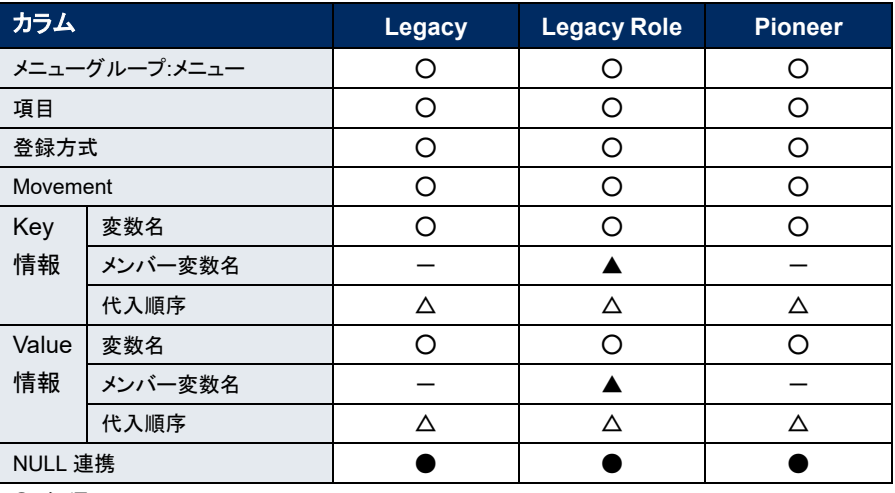

# 表 **5.3-16** 対応カラム一覧(代入値自動登録設定)

○:必須

●:任意

△:選択した変数が複数具体値設定可能な変数の場合のみ必須

▲:選択した変数が多段変数の場合のみ必須

-:非表示

**(3)** 登録画面の項目一覧は以下のとおりです。

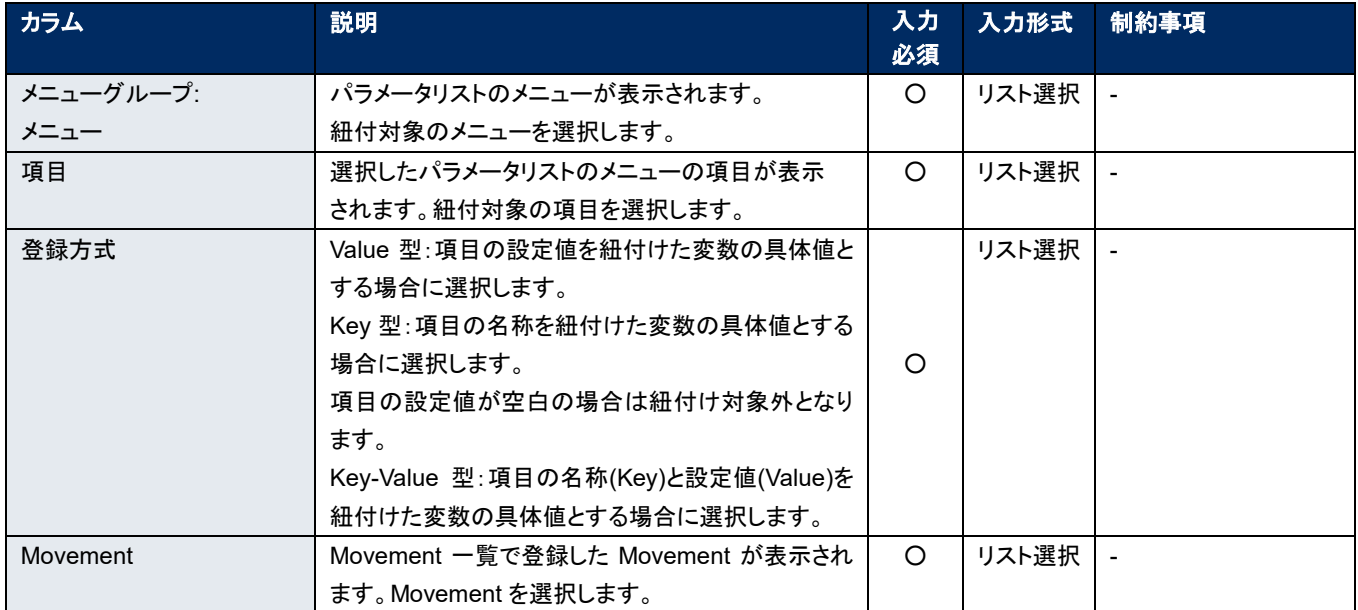

## 表 **5.3-17** 登録画面項目一覧(代入値自動登録設定)

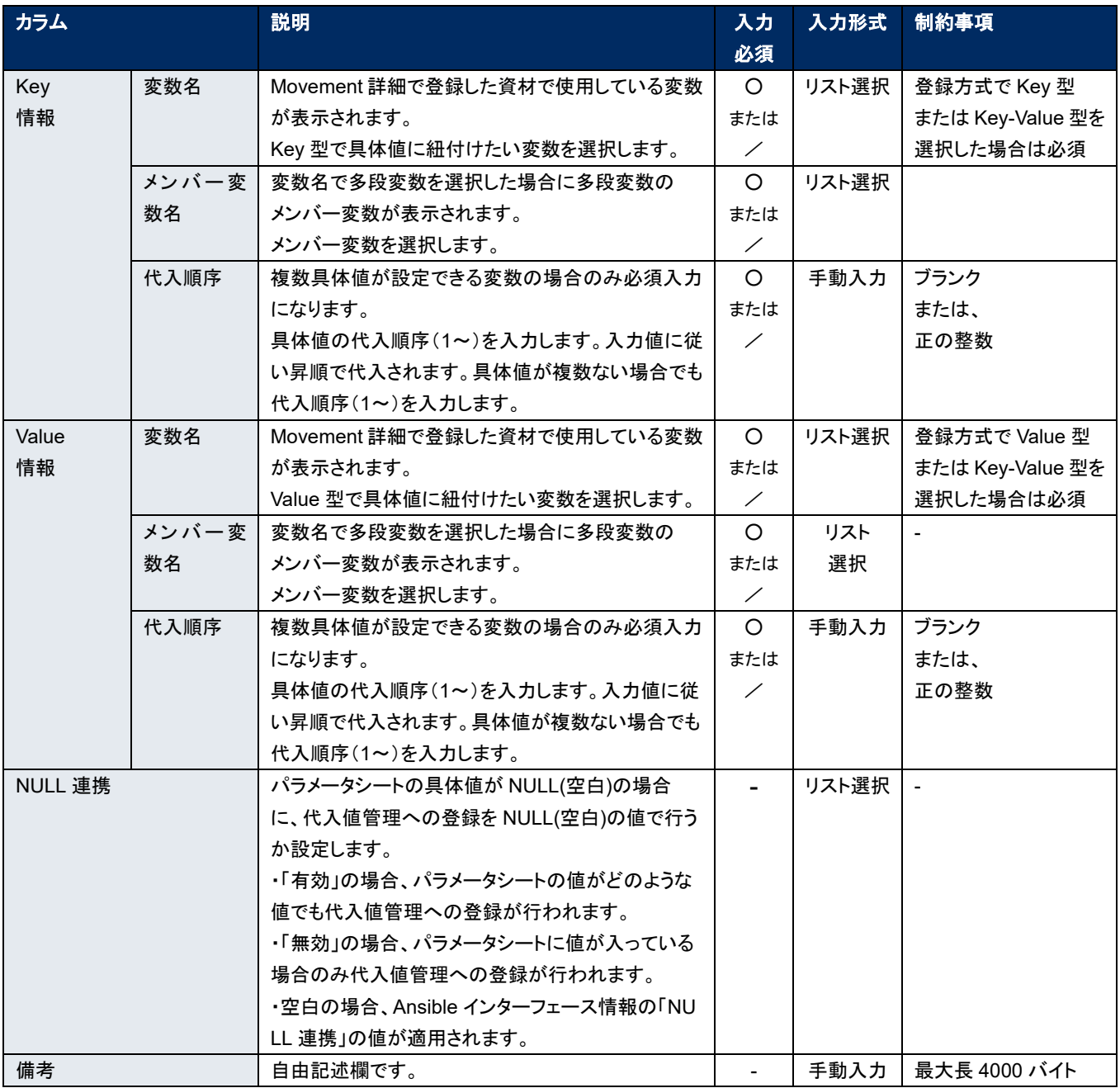

※ メンバー変数名の表記内容については「**5.3.10** [代入値管理」](#page-58-0)をご参照ください。

※ 代入順序の入力については各ドライバーの利用手順マニュアルをご参照ください。

<span id="page-57-0"></span>5.3.9 作業対象ホスト

(1) [作業対象ホスト]では、オペレーションに関連付く Movement とホストの登録/更新/廃止を行います。

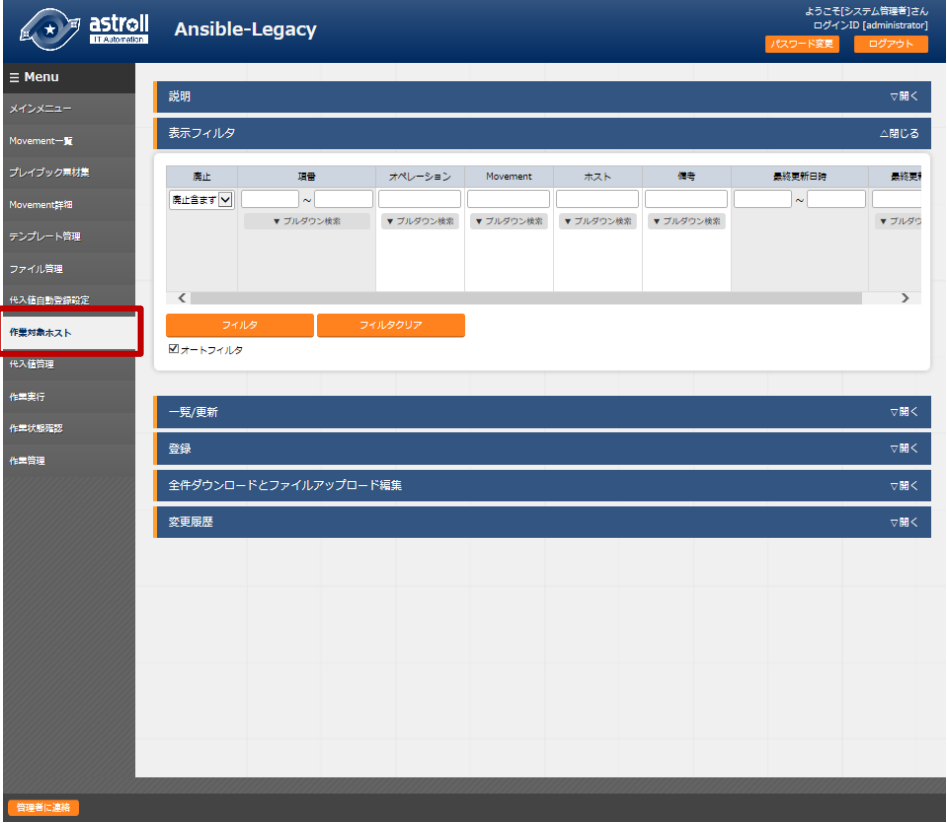

図 **5.3-17** サブメニュー画面(作業対象ホスト)

**(2)** 「登録」-「登録開始」ボタンより、作業対象ホスト登録を行います。

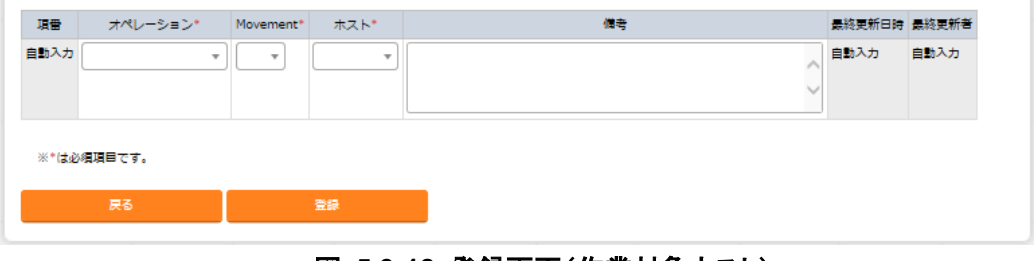

#### 図 **5.3-18** 登録画面(作業対象ホスト)

**(3)** 登録画面の項目一覧は以下のとおりです。

表 **5.3-18** 登録画面項目一覧(作業対象ホスト)

| 項目       | 説明                                  | 入力<br>必須 | 入力形式  | 制約事項         |  |
|----------|-------------------------------------|----------|-------|--------------|--|
| オペレーション  | 投入オペレーション一覧に登録されているオペレーションが         | O        | リスト選択 |              |  |
|          | 表示されます。オペレーションを選択します。               |          |       |              |  |
| Movement | Movement 一覧に登録されている Movement が表示されま | ∩        | リスト選択 |              |  |
|          | す。オペレーションに紐付ける Movement を選択します。     |          |       |              |  |
| ホスト      | 機器一覧に登録されているホスト名が表示されます。            | ∩        | リスト選択 |              |  |
|          | オペレーションに紐付けるホストを選択します。              |          |       |              |  |
| 備考       | 自由記述欄です。                            |          | 手動入力  | 最大長 4000 バイト |  |

<span id="page-58-0"></span>5.3.10 代入値管理

(1) 変数への代入値の登録/更新/廃止を行います。

オペレーションごとに、対象の Movement で利用される Playbook やテンプレートファイル内の変数 「VAR\_」に代入する具体値をメンテナンス(閲覧/登録/更新/廃止)できます。

また、読替表の定義により「VAR\_」以外の変数「LCA\_」に対して代入する具体値をメンテナンスできま す。詳しくは「6.5 [読替表の記述」](#page-83-0)を参照してください。

登録した変数の情報は作業実行時にホスト変数ファイル(host\_vars/配下)に出力されます。

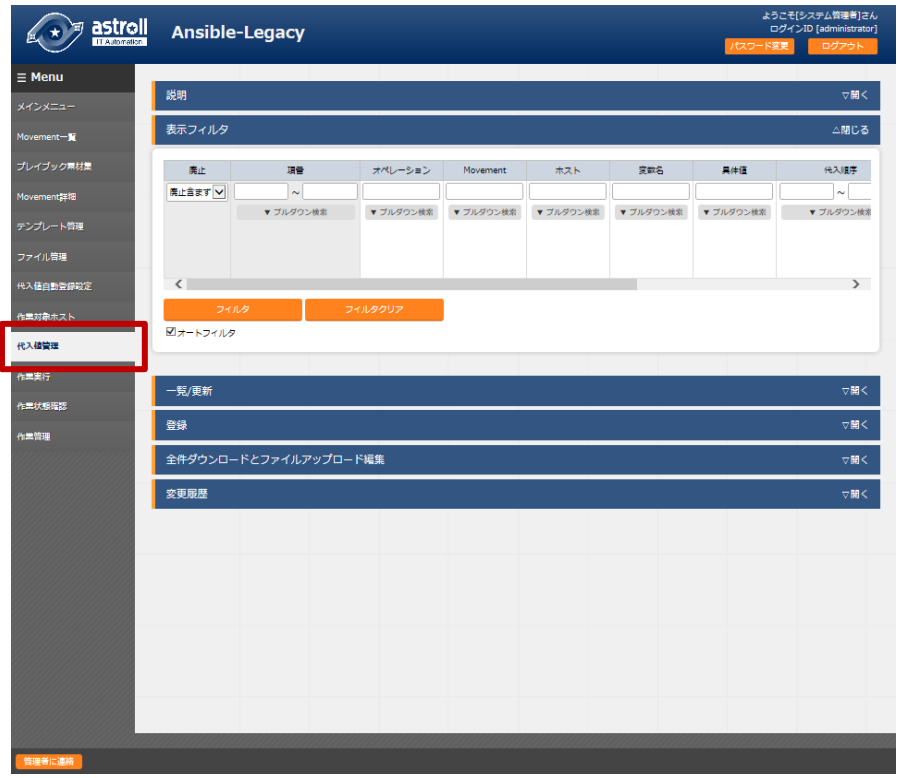

図 **5.3-19** サブメニュー画面(代入値管理)

※画面は Ansible-Legacy Role のものです。

**(2)** 「登録」-「登録開始」ボタンより代入値管理を行います。

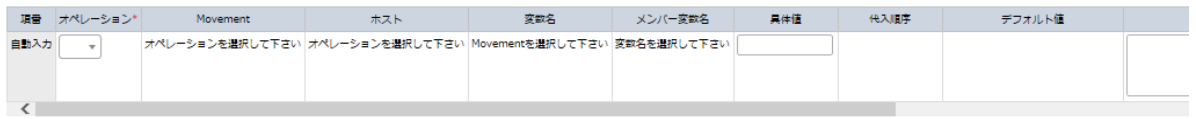

#### 図 **5.3-20** 登録画面(代入値管理)

 代入値管理の変数名は、アップロードされた Playbook や代入値自動登録設定で登録された情報から 反映されます。

※ 反映のタイミングは 自動プロセスの起動周期 に依存します。 詳細は各ドライバーの利用手順マニュアルをご参照ください。

**(3)** 登録画面の項目一覧は以下のとおりです。

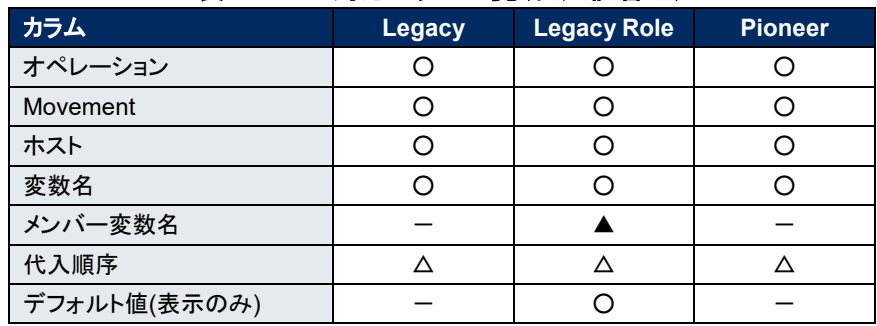

## 表 **5.3-19** 対応カラム一覧(代入値管理)

○:必須

△:選択した変数が複数具体値設定可能な変数の場合のみ必須

▲:選択した変数が多段変数の場合のみ必須

-:非表示

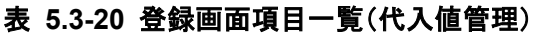

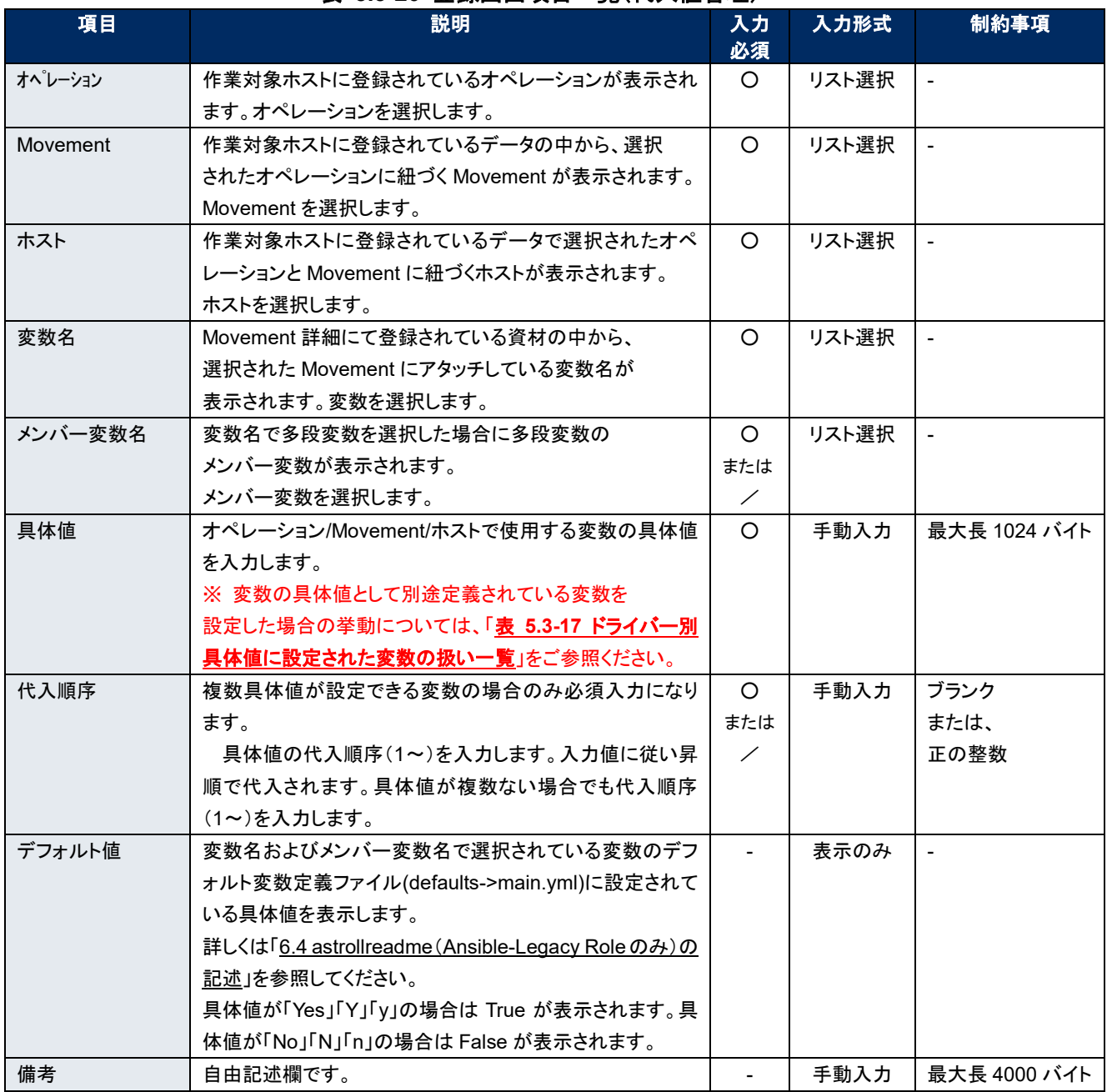

※ 代入順序の入力については各ドライバーの利用手順マニュアルを ご参照ください。

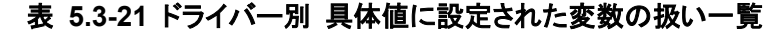

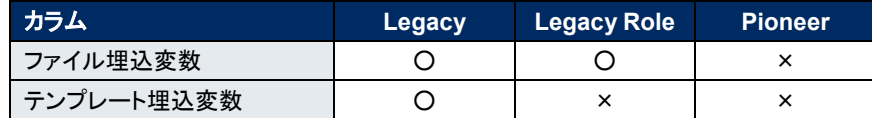

○:扱われる

×:扱わない(単なる値として見なされる) \* 1

【メンバー変数名の表示内容】

多段変数の場合にのみメンバー変数の選択が必要になります。メンバー変数に表示される変数は 具体値を必要とする変数のみです。

メンバー変数名の表示は各階層の変数を「.」でスコープします。繰返配列の場合は「[ ]」で繰返位置(0~)をス コープします。繰返し配列の数は「5.3.7 [多段変数最大繰返数」](#page-52-0)で設定を行います。

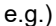

 $\overline{a}$ 

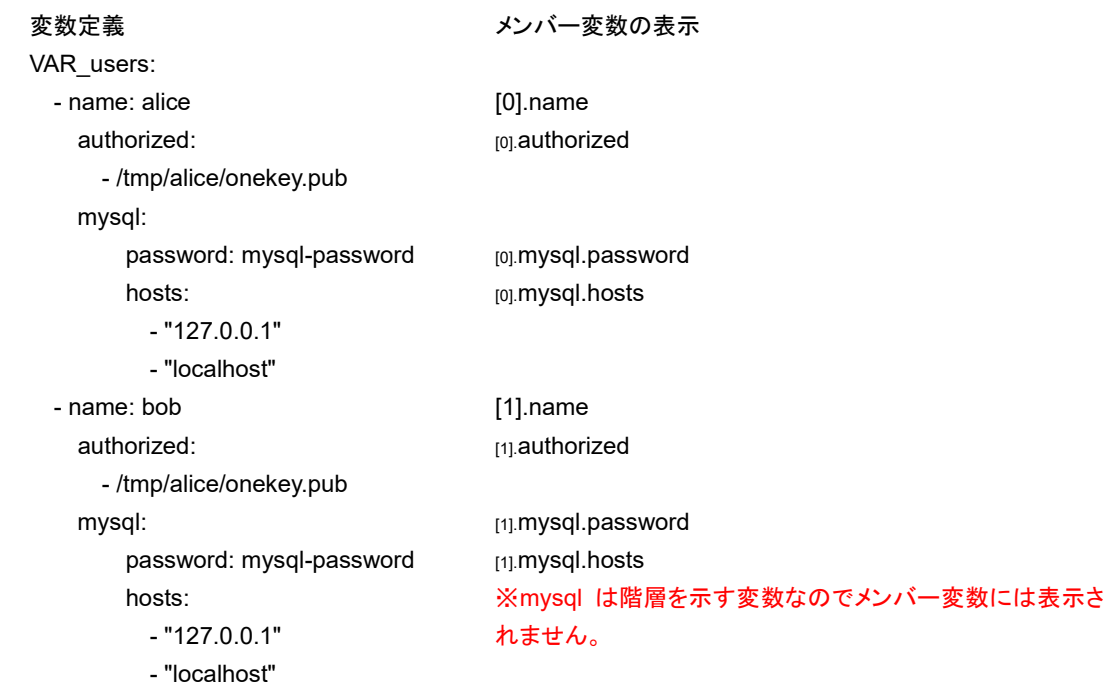

代入値自動登録設定で登録した情報は、内部の処理で代入値管理と作業対象ホストへ反映されます。

※ 反映のタイミングは 自動プロセスの起動周期 に依存します。 詳細は各ドライバーの利用手順マニュアルをご参照ください。

<sup>\*</sup> <sup>1</sup> ドライバーに該当の変数を定義する機能が無い場合も含みます

## ① 代入順序の入力

Ansible-Legacy では、代入順序が未入力の場合は、通常変数として扱います。 代入順序が入力されている場合は、複数具体値変数として扱います。複数具体値変数の場合は複数の 具体値が必要ない場合(具体値が 1 個でよい)でも代入順序は入力してください。 Ansible-Legacy Role では、変数名またはメンバー変数名を選択することで、複数具体値変数の場合の み代入順序が入力可能となります。複数具体値変数の場合に入力してください。 Ansible-Pioneer では、代入順序が未入力の場合は、通常変数として扱います。 代入順序が入力されている場合は、複数具体値変数として扱います。複数具体値変数の場合は、 複数の具体値が必要ない場合(具体値が 1 個でよい)でも代入順序を入力してください。 各モードとも、特定の複数具体値変数に対して代入順序が連続していなくても問題ありません。

Exp)

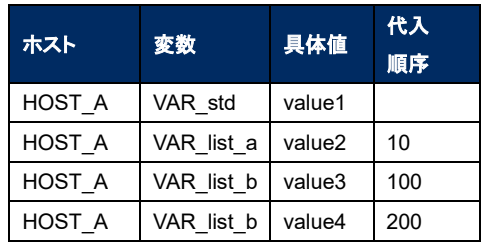

# 代入値管理の登録 **HOST\_A** のホスト変数ファイル への出力内容

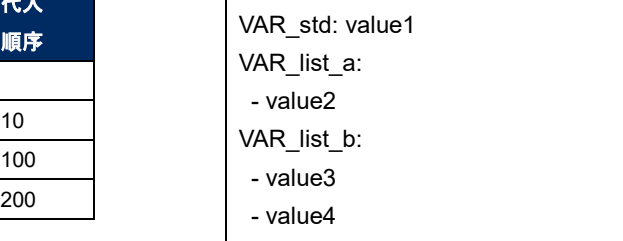

## ② ホスト変数ファイルへの出力

代入値管理で登録した変数の具体値はホスト変数ファイルへ出力されます。 Ansible-Legacy と Ansible-Pioneer では、作業実行時に Playbook または対話ファイルで使用している 変数の具体値が代入値管理に登録されていないと作業実行が想定外エラーとなります。 Ansible-Legacy Role では、代入値管理で具体値を登録した変数のみが作業実行時にホスト変数ファイ ルへ出力されます。多段変数も同様で具体値を登録しているメンバー変数のみとなります。 Exp)

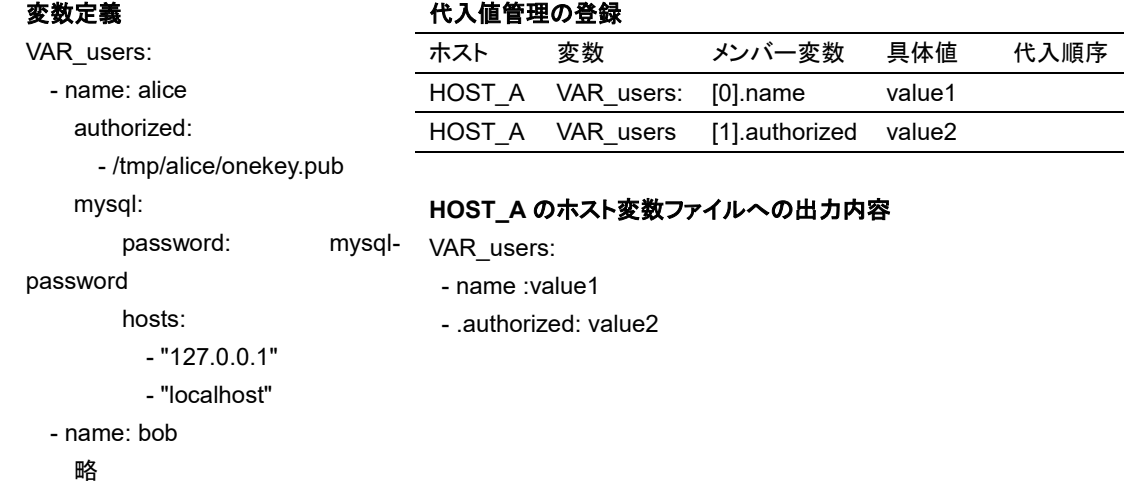

## ③ デフォルト値チェックオプション

複数ロール間でデフォルト値が一致していない変数に対して具体値の登録した場合に、警告メッセージを 表示して登録させないパラメータを「astroll 管理コンソール システム設定」で設定することが出来ます。こ のパラメータはデフォルトでは未登録です。必要に応じて登録して下さい。

システム設定に登録する内容は以下の通りです。尚、システム設定については「利用手順マニュアル\_ astroll\_管理コンソール」を参照下さい。

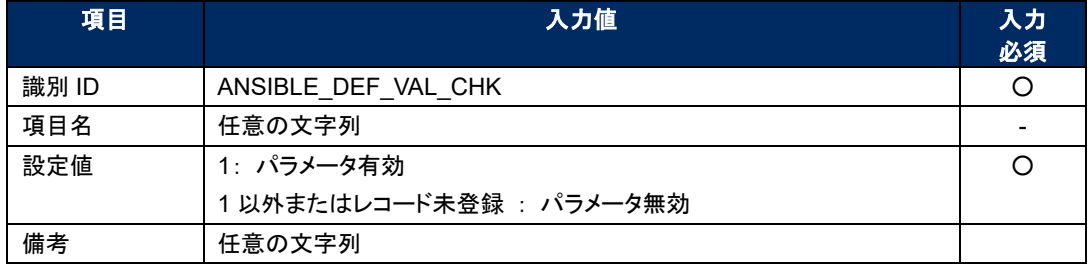

# 表 **5.3-23** システム設定登録内容

# <span id="page-63-0"></span>5.3.11 作業状態確認

作業の実行状態を監視します。

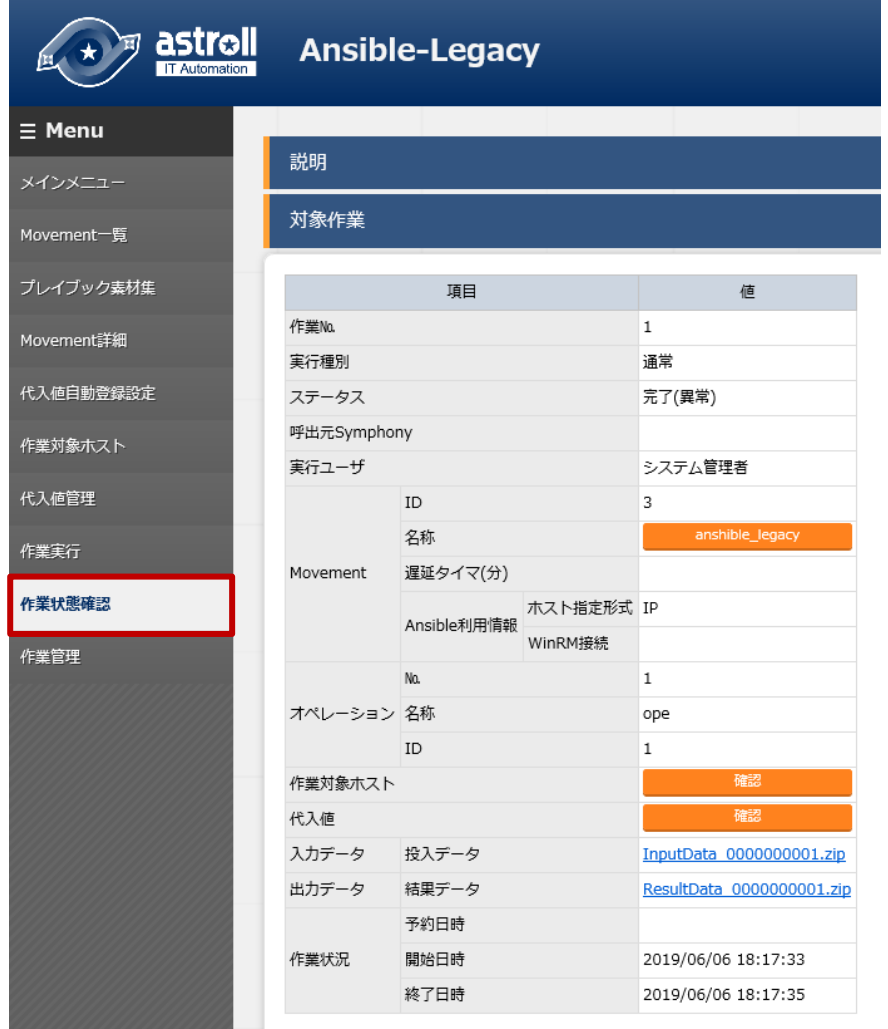

# **5.3-21** サブメニュー画面(作業状態確認)

#### ① 実行状態表示

実行状況に即し、「ステータス」が表示されます。 また、実行ログ、エラーログに実行状況の詳細が表示されます。 「実行種別」には、ドライランの場合は「ドライラン」、それ以外は「通常」が表示されます。 ステータスが想定外エラーで終了した場合、Web コンテンツの登録不備が原因であれば、エラー ログにメッセージが表示されます。

また、「[5.2.1](#page-29-0) [インターフェース情報」](#page-29-0)の登録不備等で、Ansible RestAPI との通信に失敗した場合 にはエラーログにメッセージが表示されません。この場合は、アプリケーションログにエラー情報 が記録されます。必要に応じてアプリケーションログを確認ください。

「呼出元 Symphony」には、どの Symphony から実行されたかを表示します。

Ansible-Legacy,Pioneer,LegacyRole,ドライバから直接実行した場合は空欄になります。

「実行ユーザ」には、作業実行メニューより「実行」ボタンまたは「ドライラン」ボタンを押下した際の ログインユーザが表示されます。

#### ② 作業対象ホスト確認

「確認」ボタンで「5.3.9 [作業対象ホスト」](#page-57-0)が表示され、作業対象のオペレーションと Movement に 絞り込んだホストが表示されます。

③ 代入値確認

「確認」ボタンで「5.3.10 [代入値管理」](#page-58-0)が表示され、作業対象のオペレーションと Movement に絞 り込んだ代入値が表示されます。

#### ④ 緊急停止**/**予約取り消し

「緊急停止」ボタンで構築作業を停止させることができます。 また、実行前の「予約実行」の作業の場合は、「予約取消」ボタンが表示されます。「予約取消」ボ タンで予約実行が取り消せます。

#### ⑤ ログ検索

実行ログ、エラーログは、フィルタリングができます。各ログのフィルタのテキストボックスに検索し たい文字列を入力し、「該当行のみ表示」のチェックボックスをチェックすることで該当する行だけ が表示されます。

実行ログ、エラーログのリフレッシュ表示間隔と最大表示行数を、「[5.2.1](#page-29-0) [インターフェース情報」](#page-29-0)の 「状態監視周期(単位ミリ秒)」と「進行状態表示行数」で設定できます。

#### ⑥ 投入データ

実行した Playbook などをダウンロードすることができます。

⑦ 結果データ

実行ログ、エラーログなどをダウンロードすることができます。

5.3.12 作業管理

作業の履歴を閲覧できます。 条件を指定し「フィルタ」ボタンをクリックすると、作業一覧テーブルとグラフを表示します。

それぞれのグラフにマウスカーソルを合わせると、グラフのダウンロードボタンが右上に表示されます。 表示されたグラフのダウンロードボタンをクリックすることで、グラフのダウンロードが可能です。

「作業状態確認」ボタンで、「5.3.11 [作業状態確認」](#page-63-0)に遷移し、実行状態の詳細を見ることができます。

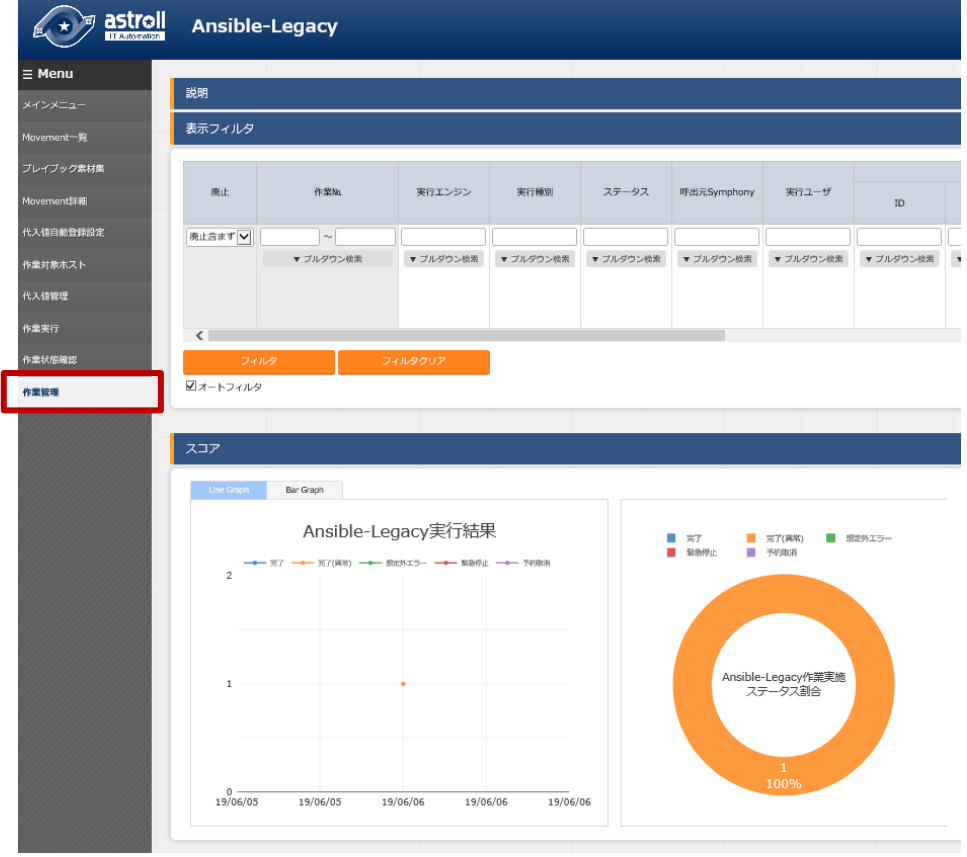

図 **5.3-22** サブメニュー画面(作業管理)

5.3.13 作業実行

作業の実行を指示します。Movement 一覧、オペレーション一覧からそれぞれラジオボタンで選択し、 実行ボタンを押すと、「5.3.11 [作業状態確認」](#page-63-0)に遷移し、実行されます。

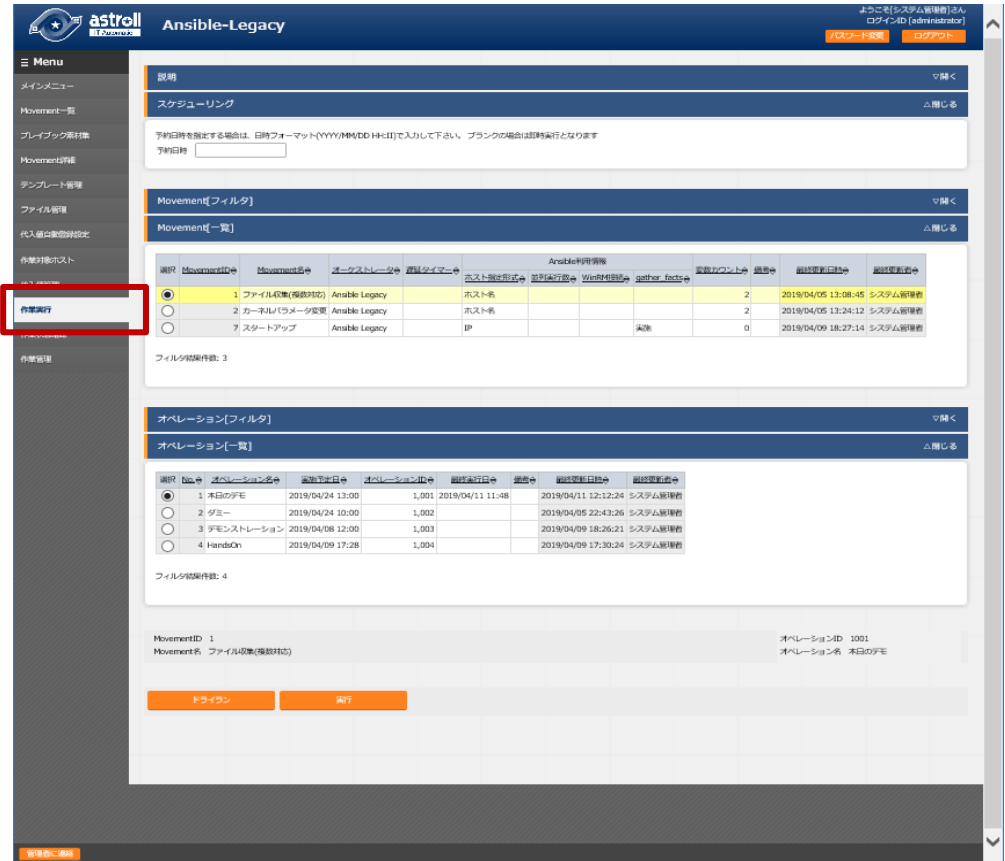

図 **5.3-23** サブメニュー画面(作業実行)

※画面は Ansible-Legacy のものです。

#### ① ドライラン

「ドライラン」ボタンをクリックすると、実際に対象機器に対して構築作業をせず、ドライランを行う ことができます。ドライランを行った場合の、モード毎の動作は以下のとおりです。

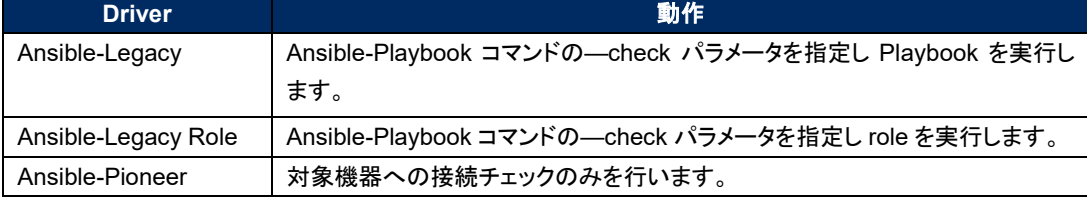

# ② 予約日時の指定

「予約日時」を入力することで、実行を予約することがきます。 「予約日時」には、未来の日時のみ登録可能です。

# <span id="page-67-0"></span>**6 構築コード記述方法**

# 6.1 Playbook**(**Ansible-Legacy**)の記述**

基本書式については Ansible の公式内容を参照してください。 文字コードは、UTF-8 で作成してください。 Playbook 内のインデントは 2 倍数で調整してください。

e.g.) -△name: サービススクリプト配置 △△template:  $\triangle \triangle \triangle \triangle$ src: "{{ item.src }}" △△△△dest: "{{ item.dest }}" △△△△owner: "{{ item.owner is none |ternary('root', item.owner) }}" △△△△group: "{{ item.group is none |ternary('bacula', item.group) }}" △△△△mode: "{{ item.mode is none |ternary('0654', item.mode) }}" ~略~ △:半角スペース

# <span id="page-68-0"></span>6.2 **対話ファイル(**Ansible-Pioneer**)の記述**

対話ファイルの Ansible-Pioneer では astroll 独自モジュールを Ansible に組込んでいます。 対話ファイルは astroll 独自書式となります。 文字コードは、UTF-8 で作成してください。

#### **(1)** 対話ファイルの構成

対話ファイルは 2 種類のセクションにより構成されます。

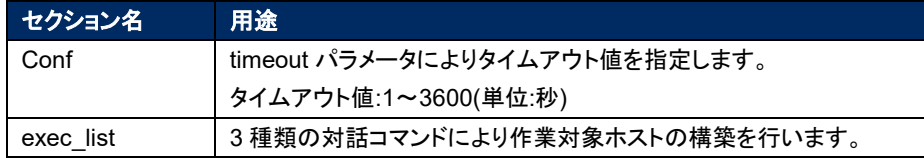

対話ファイルの先頭に timeout パラメータを記述。以降に対話コマンドを記述します。 コメントは Ansible の基本書式と同様の記述が出来ます。

Exp) # コメント conf: △△timeout: 10 exec\_list: ※△**:**半角スペース **timeout:**の記述の前に半角スペース **2** 文字を付与してください。

#### **(2)** 対話コマンド

#### 対話コマンドは以下の 4 種類があります。

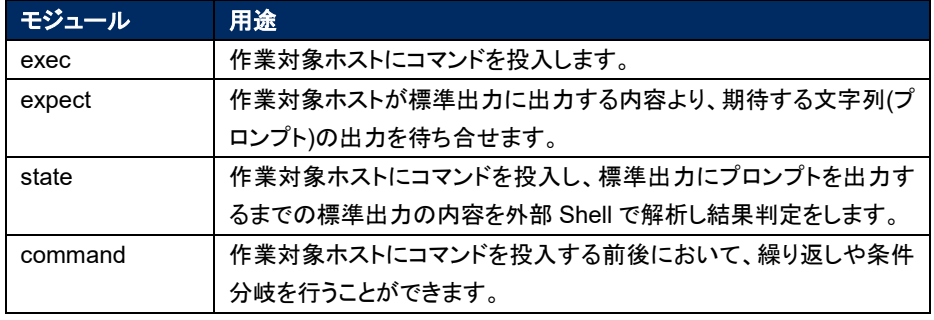

#### ① expect モジュール

作業対象ホストが標準出力に出力する内容より、期待する文字列(プロンプト)の出力を待ち合せます。 期待する文字列は正規表記で記述できます。

期待する文字列を受取ると次へ進みます。また、timeout パラメータで指定された時間内に受取れな い場合は対話ファイルを異常終了します。

Exp) telnet 接続でパスワード入力のプロンプトを待ち合せます。 △△-△expect:△'Password' ※△**:**半角スペース **- expect:** の記述の前に半角スペース **2** 文字を付与してください。 待ち合わせる文字列をコーテーションで囲むことを推奨します。

② exec モジュール

作業対象ホストにコマンドを投入します。 exec モジュールと expect モジュールは対で使用します。

```
Exp) telnet 接続でパスワード入力のプロンプトを待ち合せてパスワードを投
入します。
△△-△expect:△'Password' 
△△△△exec:△itapassword 
※△:半角スペース 
- exec: の記述の前に半角スペース 4 文字を付与してください。
```
③ state モジュール

作業対象ホストにコマンドを投入し、標準出力にプロンプトを出力するまでの標準出力の内容を外部 Shell で解析し結果判定をします。

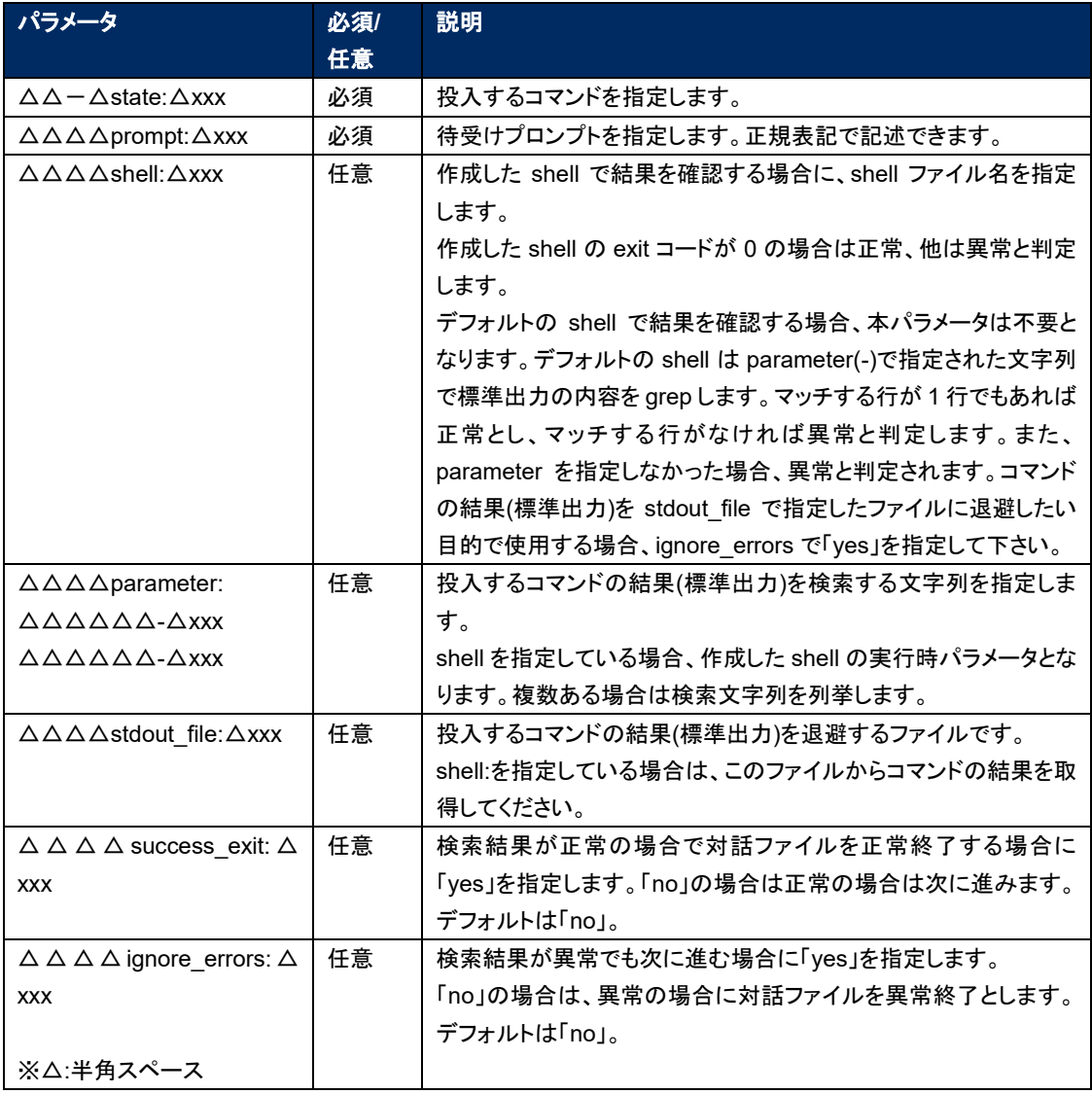

state モジュールの書式

#### Exp1)

hosts ファイルを cat し、表示結果を parameter 値で grep している。139.0.0.1、lalhost を含む行あ れば正常と判定し次に進みます。行がなければ異常と判定し対話ファイルを異常終了します。 exec\_list: - state: cat /etc/hosts prompt: root@{{ \_\_ loginhostname \_\_ }} parameter: - 139.0.0.1

- lalhost

#### Exp2)

hosts ファイルを cat し、表示結果を parameter 値で grep している。139.0.0.1、lalhost を含む行あ れば正常と判定しますが success\_exit: yes の設定により対話ファイルを正常終了します。行がなけ れば異常と判定し対話ファイルを異常終了します。

exec\_list:

```
 - state: cat /etc/hosts
  prompt: root@{{ __loginhostname }}
   parameter: 
     - 139.0.0.1
     - lalhost
```
success\_exit: yes

#### Exp3)

hosts ファイルを cat し、表示結果を parameter 値で grep している。139.0.0.1、lalhost を含む行あ れば正常と判定し次に進みます。行がなければ異常と判定しますが ignore\_errors: yes の設定によ り次に進みます。

exec\_list:

```
 - state: cat /etc/hosts
    prompt: root@{{ __ loginhostname __ }}
     parameter: 
        - 139.0.0.1
        - lalhost 
ignore_errors: yes
```

```
Exp4)
hosts ファイルを cat し、ユーザー作成の shell で表示結果を parameter 値で grep している。139.0.0.1、lalhost
を含む行あれば正常と判定し次に進みます。行がなければ異常と判定し対話ファイルを異常終了します。
exec_list: 
  - state: cat /etc/hosts
    prompt: root@{{ __loginhostname }}
     shell: /tmp/grep.sh
     stdout_file: /tmp/stdout.txt
     parameter: 
      - 139.0.0.1
      - lalhost 
ユーザー作成 shell(/tmp/grep.sh)
#!/bin/bash
STDOUT=/tmp/STDOUT.tmp
STDERR=/tmp/STDERR.tmp
cat /tmp/stdout.txt|grep $1|grep $2 | wc -l >${STDOUT} 2>${STDERR}
RET=$?
if [ $RET -ne 0 ]; then
     EXIT_CODE=$RET
else
     if [ -s ${STDERR} ]; then
        EXIT_CODE=1
     else
        CNT=`cat ${STDOUT}`
        if [ ${CNT} -eq 0 ]; then
            EXIT_CODE=1
        else
            EXIT_CODE=0
        fi
     fi
fi
/bin/rm -rf ${STDOUT} ${STDERR} >/dev/null 2&>1
exit ${EXIT_CODE}
```
#### Exp5)

```
hosts ファイルを cat し、表示結果を stdout_file で指定したファイルに保存し次に進みます。
デフォルトの shell は parameter の設定がないと異常と判定します。次に進める為に ignore_errors: 
yes を設定します。
exec_list:
  - state: cat /etc/hosts
   prompt: root@{{ __loginhostname __ }}
    stdout_file: {{ __symphony_workflowdir__ }}/hosts
   ignore_errors: yes
```
### ④ command モジュール

作業対象ホストにコマンドを投入する前後において、繰り返しや条件分岐を行うことができます。 command モジュールの書式

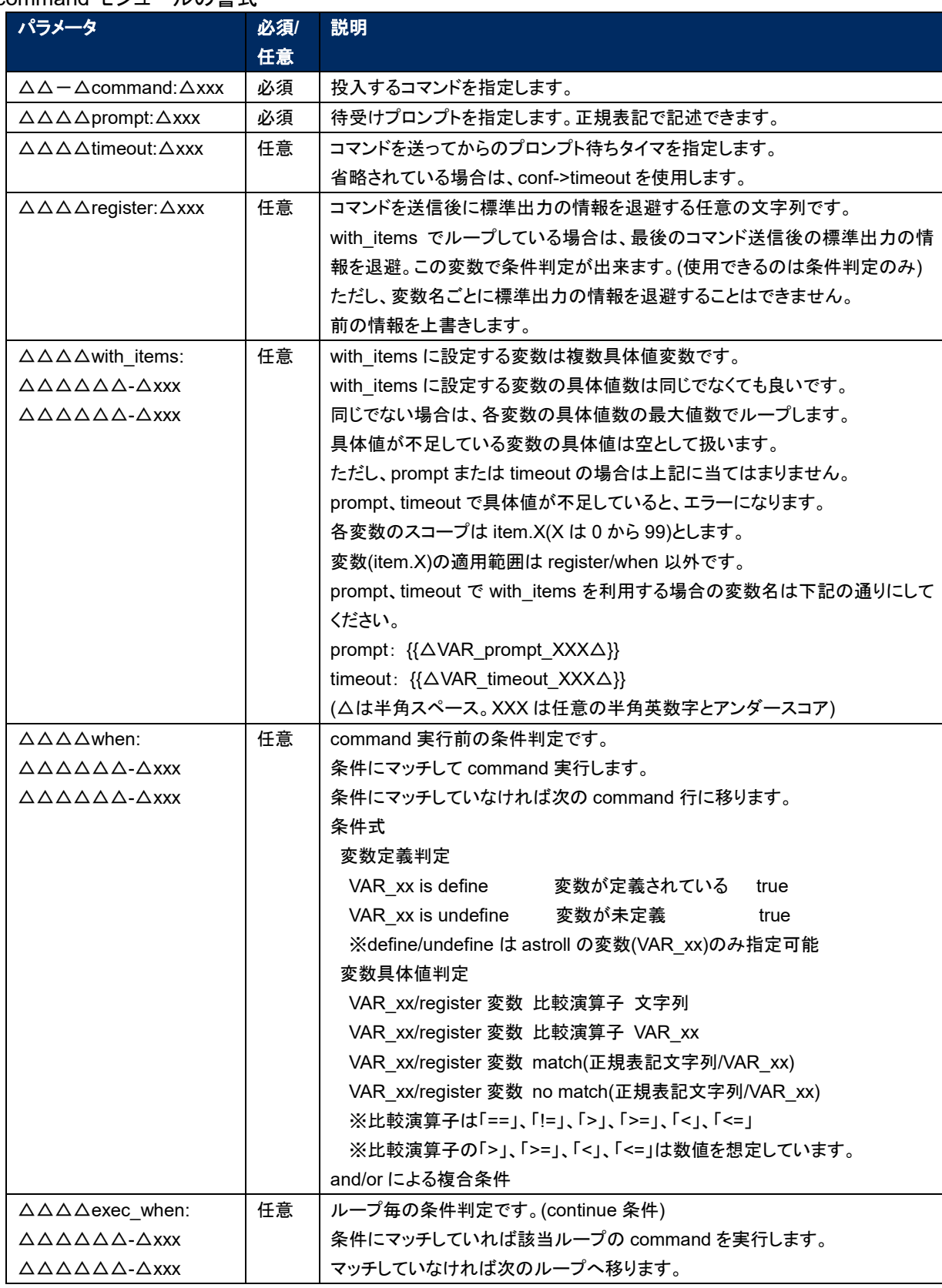

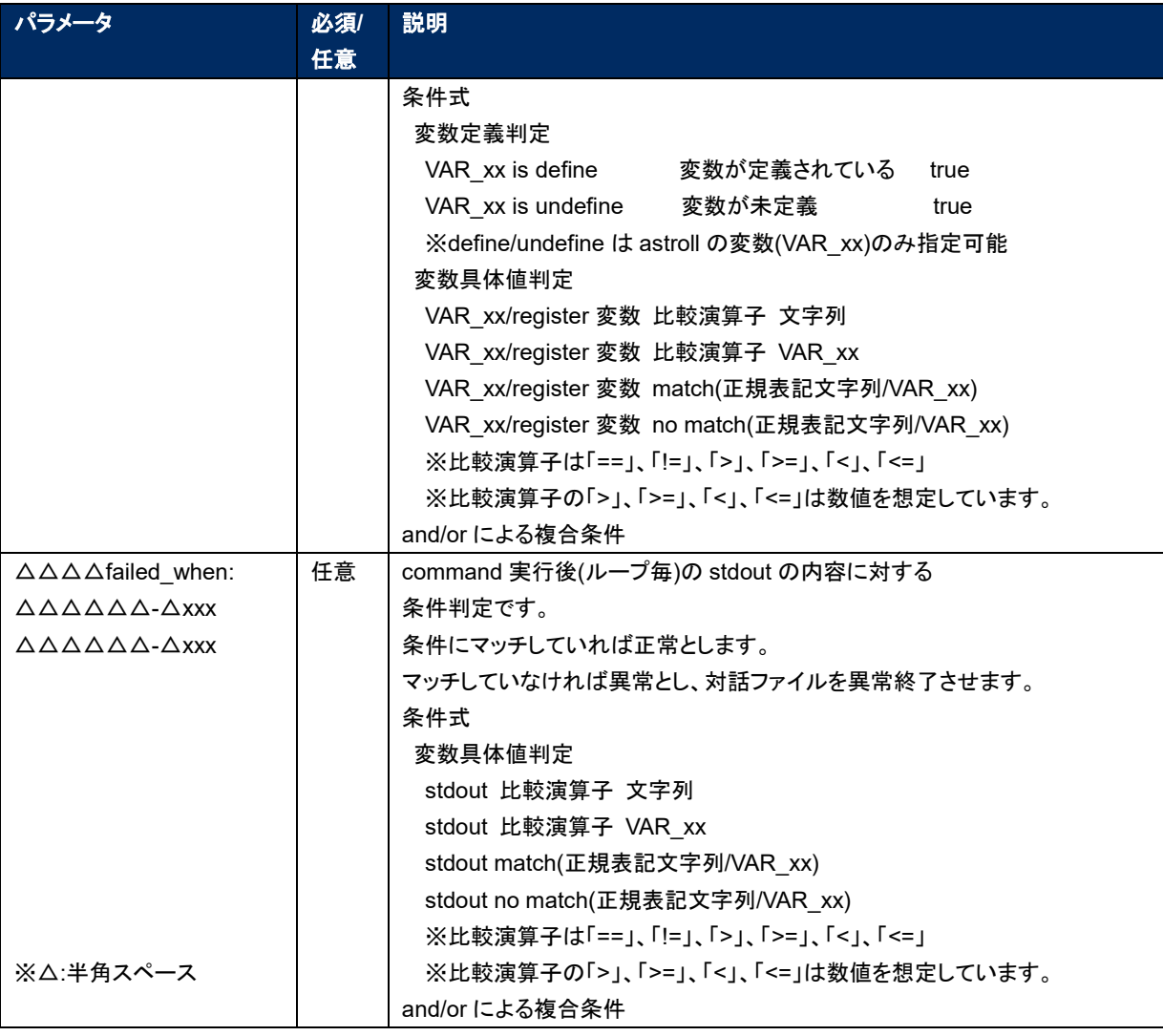

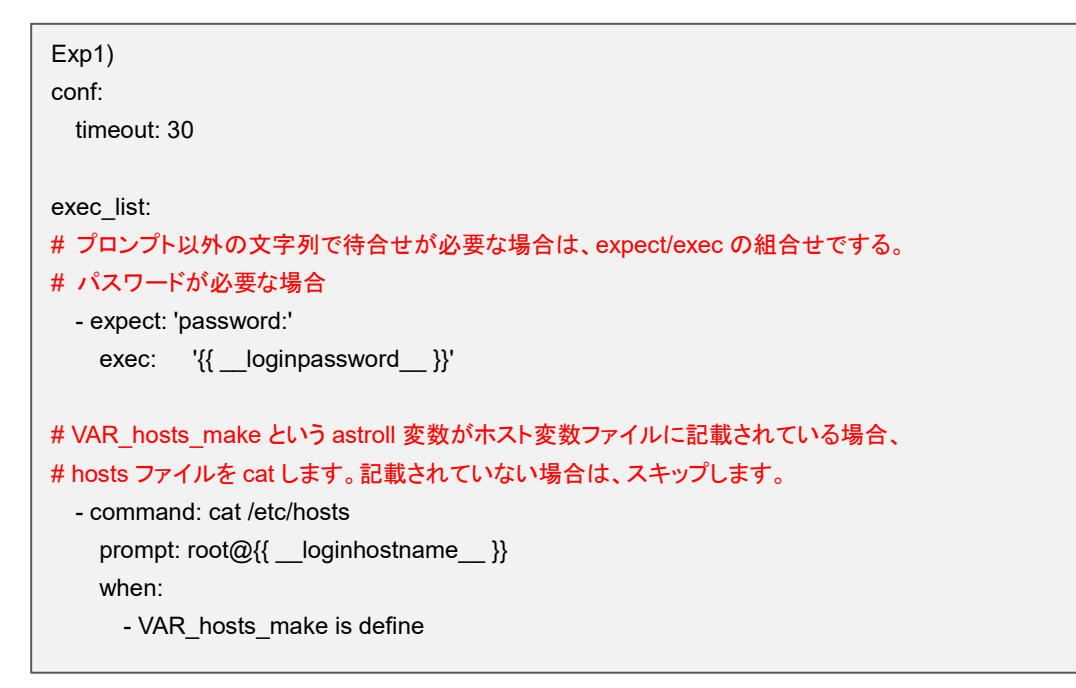

```
Exp2)
conf:
  timeout: 30
exec_list:
# プロンプト以外の文字列で待合せが必要な場合は、expect/exec の組合せでする。
# パスワードが必要な場合
  - expect: 'password:'
    exec: '{{ __loginpassword__ }}'
# VAR_hosts_make という astroll 変数がホスト変数ファイルに記載されている場合、
# hosts ファイルを cat します。記載されていない場合は、スキップします。
# cat により、標準出力された hosts ファイルの内容を result_stdout に退避します。
  - command: cat /etc/hosts
   prompt: root@{{ __ loginhostname }}
    register: result_stdout
    when: 
     - VAR hosts make is define
# VAR_hosts_make という astroll 変数がホスト変数ファイルに記載されている場合、
# command 実行します。記載されていない場合は、スキップします。
# with_items の複数具体値変数に設定されている具体値数分 command 実行します。
# ループ毎の条件判定として、hosts ファイルに「ip アドレス ホスト名」が該当しない場合
# command 実行します。
# hosts ファイルの最終行に echo による、「IP アドレス ホスト名」を追記します。
 - command: 'echo \{ item.0 \} \{ item.1 \} >> /etc/hosts'
   prompt: 'root@{{ __loginhostname }}'
    when: 
      - VAR_hosts_make is define
    with_items:
     - '\{ VAR hosts ip \}' # item.0
     -'{{ VAR_hosts_name }}' # item.1
    exec_when:
     - result stdout no match(\{ item.0 \} *\{ item.1 \}))
```

```
Exp3)
conf:
  timeout: 30
exec_list:
# プロンプト以外の文字列で待合せが必要な場合は、expect/exec の組合せでする。
# パスワードが必要な場合
  - expect: 'password:'
    exec: '{{ __loginpassword__ }}'
# with_items の複数具体値変数に設定されている具体値数分 command 実行します。
# 自動起動設定を実行します。
  - command: 'systemctl enable {{ item.0 }}'
   prompt: 'root@{{ __loginhostname__ }}'
   with_items:
     - '{{ VAR_service_name_list }}' # item.0
# with_items の複数具体値変数に設定されている具体値数分 command 実行します。
# サービスの起動を実行します。
  - command: 'systemctl start {{ item.0 }}'
    prompt: 'root@{{ __loginhostname__ }}'
   with items:
     -'{{ VAR service name list }}' # item.0
# with_items の複数具体値変数に設定されている具体値数分 command 実行します。
# サービスのステータスを標準出力します。
# 標準出力された結果の内容に、item.1 の正規表現がある場合、正となります。
# 例えば、VAR_service_status_list の具体値を running と設定し、サービスが起動している場合、
# 「Active: active (running)」の runnig が一致するので正となります。(次のループに移ります)
# そうでない場合は、異常と判断し、対話ファイルは異常終了となります。
  - command: 'systemctl status {{ item.0 }}'
   prompt: 'root@{{ __loginhostname }}'
   with items:
      - '{{ VAR_service_name_list }}' # item.0
      - '{{ VAR_service_status_list }}' # item.1
    failed_when:
      - stdout match({{ item.1 }})
```
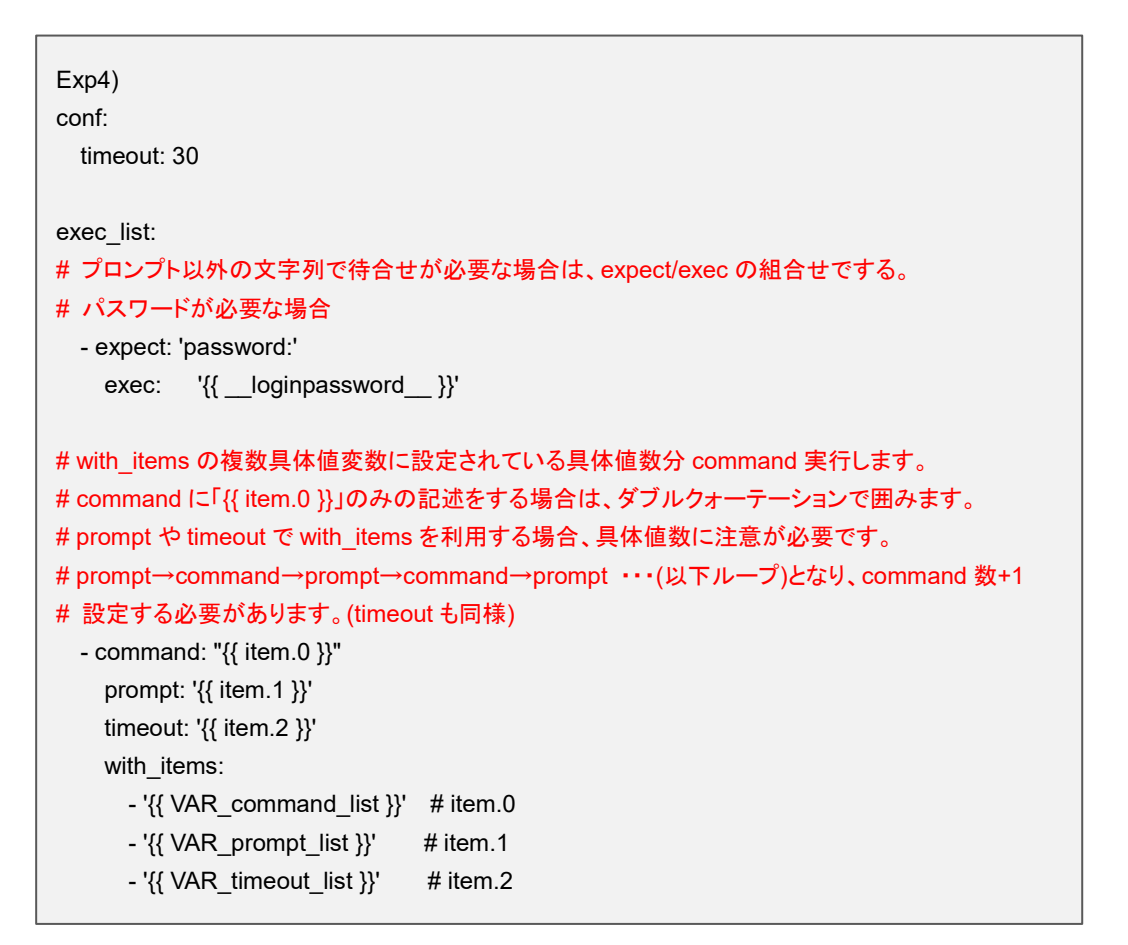

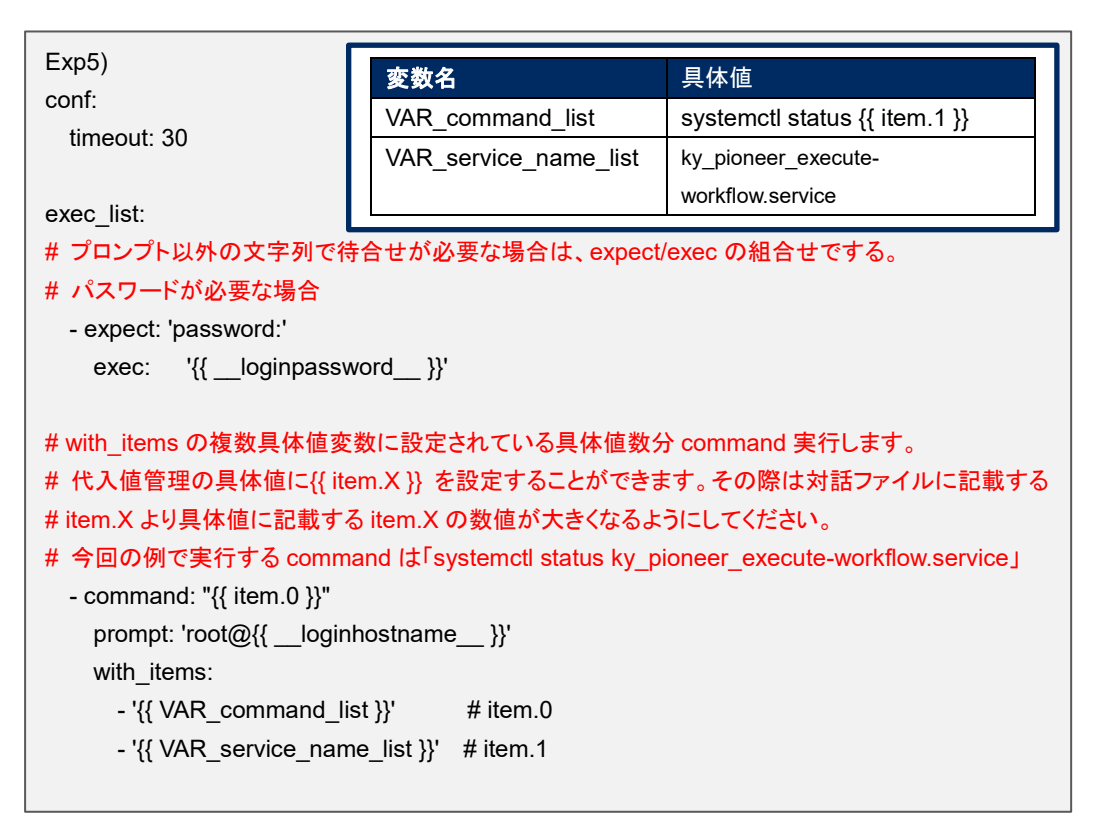

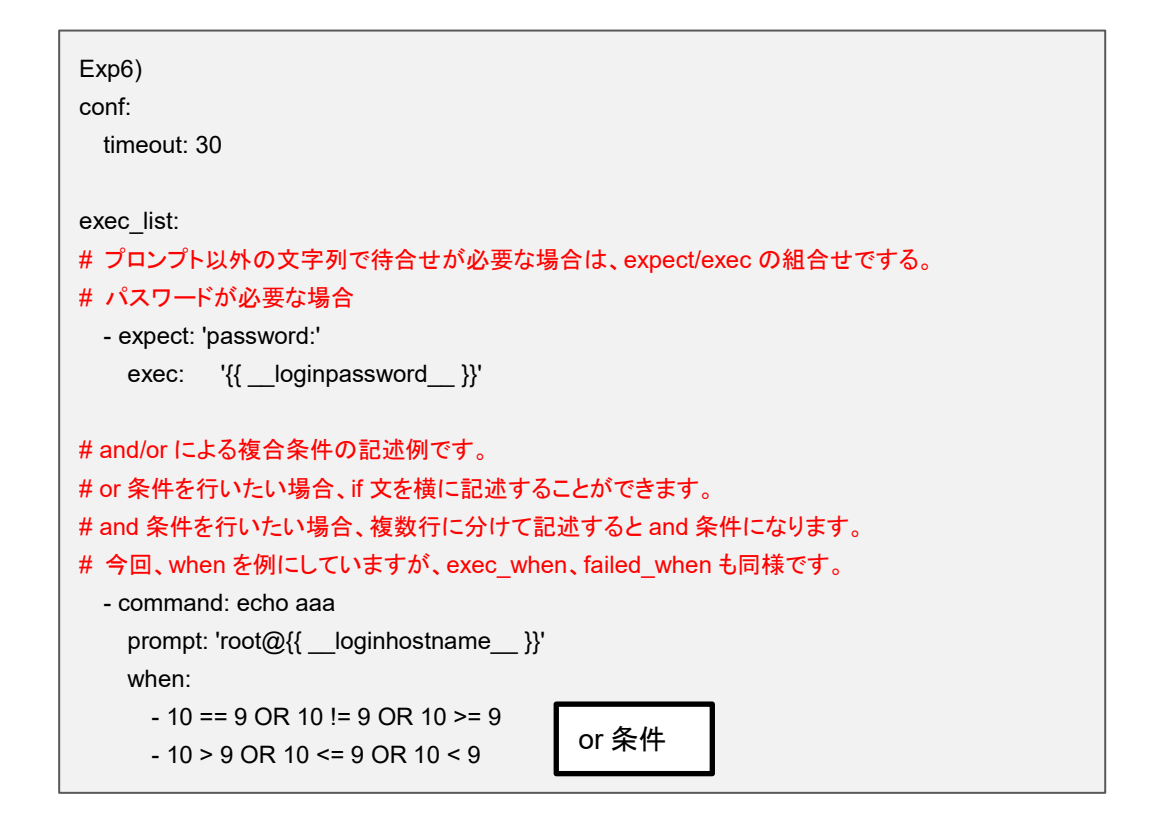

**(3)** 正規表記

下記のコマンド及びパラメータに記述された文字列は正規表記で評価されます。

・expect モジュール

・state モジュールの prompt パラメータ

・command モジュールの prompt パラメータ

ですので正規表記での記述が可能です。また、記述された文字列にメタ文字「(){}.など」を含む場合、 メタ文字の前にエスケープ文字「¥」を挿入する必要があります。

Exp1) 以下のような文字列を待ち受ける場合、赤字がメタ文字となります。 XAMPP Developer Files **[**Y**/**n] exec\_list: メタ文字の前にエスケープ文字「¥」を挿入する必要があります。 XAMPP Developer Files ¥**[**Y¥**/**n¥] exec\_list:

# 6.3 **ロールパッケージ(**Ansible-Legacy Role**)の記述**

基本書式については Ansible ベストプラクティスの公式内容を参照してください。 文字コードは、UTF-8 で作成してください。

「5.3.3 [ロールパッケージ管理」](#page-45-0)でアップロードするロールパッケージファイルの Zip に含めるべきディレクト リと、astroll での扱いについて記述します。

# (上位ディレクトリ) site.yml site.yml(マスターPlaybook)は astroll で作成します。存在する場合は上書きします。 hosts hosts ファイルは astroll で作成します。存在する場合は上書きします。 ├─group\_vars オストグループ変数は扱えません。group\_vars ディレクトリが存在する場合は削除します。 ├─host\_vars カスト変数は astroll で作成します。host\_vars ディレクトリが存在する場合が上書きします。 ├─astroll readme astroll readme はロールごとに、代入値管理機能に各変数の型を指定するファイルです。 無くてもエラーにはなりません。 astroll readme は該当ロールのデフォルト変数定義ファイルと同様の扱いをします。 astroll readme のファイル名 astroll\_readme\_[ロール名].yml  $e.g.$ ) ロール名: mysql ファイル名: astroll\_readme\_mysql.yml ─読替表 春天はロール毎に定義します。 defaults 変数定義ファイルまたは astroll readme に定義されて<br>─読替表 いる「VAR\_xxx」以外の変数を astroll で扱えるようにするための定義ファイルです。 無くてもエラーにはなりません。 読替表のファイル名 astroll\_translation-table 「ロール名].txt  $e.a.$ ) ロール名: mysql ファイル名: astroll\_translation-table\_mysql.txt │ 上記以外のディレクトリやファイルが存在する場合、astroll は関知しません。 │ -roles roles ディレクトリが存在しない場合はアップロードでエラーになります。 ├─[role 名①] role 名ディレクトリが存在しない場合はアップロードでエラーになります。 │ ├─readme.mc astroll は関知しません。 ├─tasks tasks ディレクトリが存在しない場合はアップロードでエラーになります。 │ │ サブディレクトリが存在する場合はアップロードでエラーになります。 tasks 配下のファイルは変数抜出の対象となります。 main.yml main.yml がない場合はアップロードでエラーになります。 │ │ ─handlers handlers ディレクトリの有無は関知しません。 │ │ サブディレクトリが存在した場合はアップロードでエラーになります。 handlers 配下のファイルは変数抜出の対象となります。 main.yml main.yml の有無は関知しません。 iptables.yml main.yml が存在しないで他ファイルがある場合はアップロードでエラーになります。 │ │ ―templates templates ディレクトリの有無は関知しません。 ├ hosts.i2 templates 配下のファイルは変数抜出の対象となります。 └ user files サブディレクトリが存在した場合は、サブディレクトリ配下のファイルも変数抜出の対象  $\perp$  user.j2 となります。 │ │ │ ├─files files ディレクトリの有無は関知しません。 │ │ サブディレクトリの有無も関知しません。

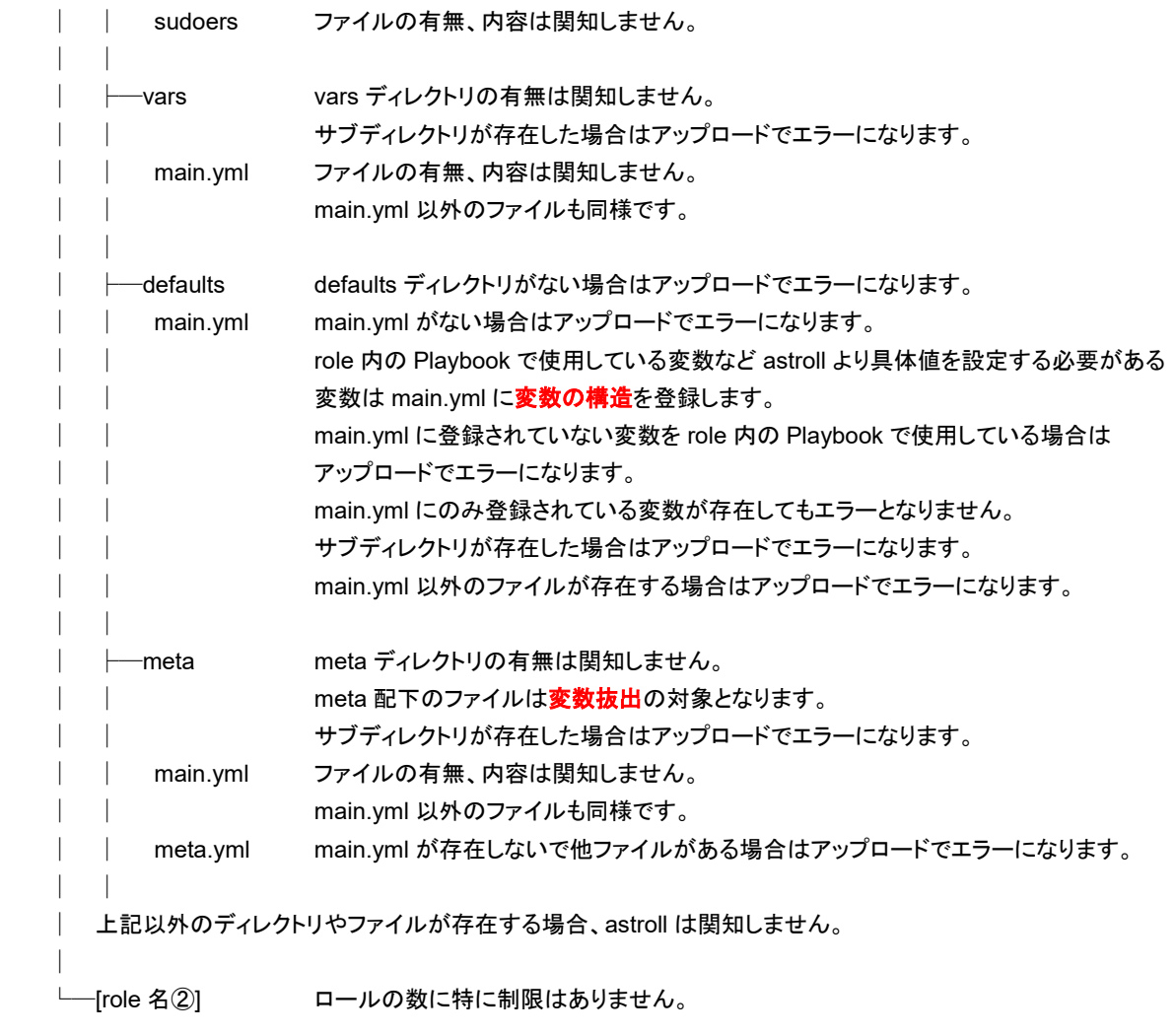

#### 変数抜出と変数構造

各ファイルから抜出す変数は、以下の書式の変数のみになります。 {{ VAR\_xxx }} xxx: 半角英数字とアンダースコア( \_ ) 抜出される変数はデフォルト変数定義ファイル(defaults->main.yml)に変数の構造を定義する必要があ ります。

### 【留意事項】

デフォルト変数定義ファイルに Ansible の文法エラーがあると、変数の構造を誤解析する可能性 があります。Ansible の文法エラーがないデフォルト定義ファイルを使用してください。

変数名の一意管理

astroll の代入値管理で登録された変数の情報はホスト変数として扱います。変数名はドライバー毎の 全ロールパッケージで一意管理します。ロールを跨って同じ変数名を使用しているが変数構造が違う場 合は、アップロード時にエラーとなります。 e.g.)通常変数と多段変数や多段変数同士で多段構造が違う場合など。

- デフォルト変数定義ファイル(defaults->main.yml)の astroll 独自仕様 デフォルト変数定義ファイルの記述(変数定義)には astroll 独自仕様があります。 詳しくは、別資料 「Ansible 利用ガイドライン(astroll 追加ルール)」を参照してください。
- Ansible Role Directory Structure における所定ディクレトリのサブディレクトリについて注意事項 Ansible Role Directory Structure における所定ディクレトリの下位に当該の所定ディクレトリ名と 同名のサブディレクトリ(例えば、files ディレクトリの下位にそれと同名の files ディレクトリなど)を 作成されていると、作業実行時にエラーになります。\*

## 6.4 astrollreadme (Ansible-Legacy Role のみ) の記述

代入値管理機能は、defaults 変数定義ファイルに定義した変数の型を解釈して、 各変数およびそのメンバー変数などに変数の値を設定します。

Playbook 中に直接変数を定義したくない場合など、defaults 変数定義ファイルに変数が定義されていない 場合、astroll readme ファイルに変数の定義を設定することで、代入値管理機能で変数の値を指定すること ができます。

astroll readme ファイルと、代入値管理機能の関係を以下の図に示します。

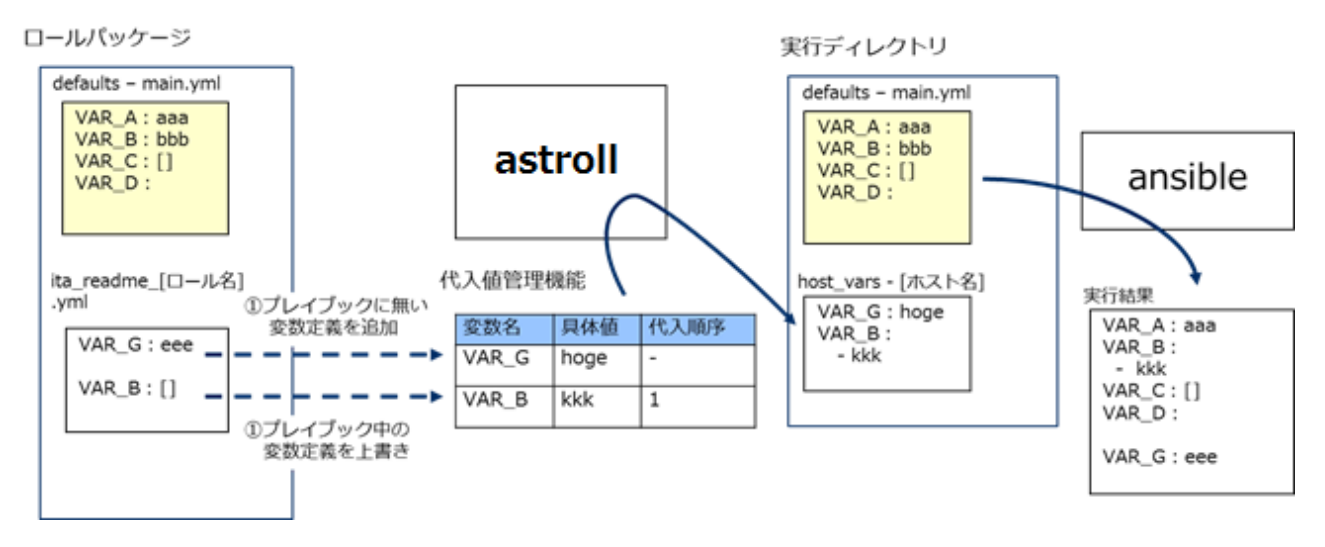

Playbook 中に無い変数を astroll readme ファイルで定義した場合、定義した変数を代入値管理機能で 値を設定することができます。

また、Playbook 中の変数と異なる型を astroll readme ファイルで定義した場合、代入値管理機能には、 上書きした変数の型で値を登録することができます。

代入値管理機能で設定した値は、各ホスト用に変数定義ファイル(host\_vars)に出力され、 Ansible で元の Playbook と変数定義用ファイルを入力として各ホストに実行されます。

astroll readme ファイルは代入値管理機能に変数情報を与えるためだけに使用され、astroll readme に 定義した変数および、変数の値は Ansible 実行には影響を与えません。

astroll readme の作成は任意です。astroll readme と defaults 変数定義ファイルで変数定義が重なった場 合など、以下のルールで処理されます。

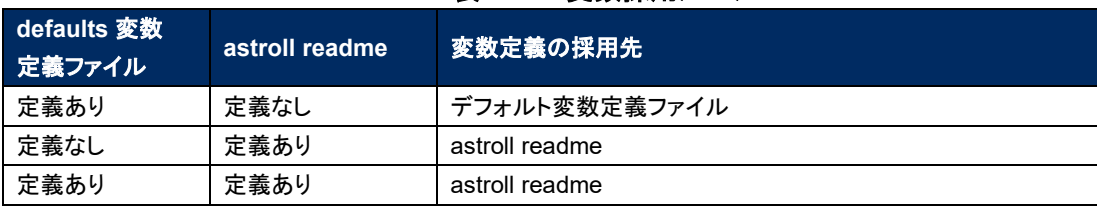

#### 表 **6.4-1** 変数採用ルール

また、「5.3.10 [代入値管理」](#page-58-0)に表示するデフォルト値は以下のルールで処理されます。

| defaults 変数<br>定義ファイル | astroll readme | デフォルト値の扱い                    |
|-----------------------|----------------|------------------------------|
| あり                    | なし             | デフォルト変数定義ファイルを採用。            |
| なし                    | あり             | デフォルト値なしの扱いとなる。              |
| あり                    | あり             | デフォルト変数定義ファイルを採用。            |
|                       |                | ただし、変数定義が一致している場合のみ。変数定義が一致し |
|                       |                | ていない場合はデフォルト値なしの扱いとなる。       |

表 **6.4-2** デフォルト値表示ルール

astroll readme は、作業実行時はロールパッケージから切り離されます。 astroll readme 記載した変数と具体値は適用されません。

## 6.5 読替表 (Ansible-Legacy Role のみ) の記述

defaults 変数定義ファイルまたは astroll readme に定義されている「VAR\_xxx」以外の変数に対して、 「5.3.10 [代入値管理」](#page-58-0)機能で変数の具体値を設定出来るようにするための設定を行うファイルです。 defaults 変数定義ファイルまたは astroll readme に定義されている「VAR\_xxx」以外の変数「任意変数」に対 して代入値管理機能で扱う変数「読替変数」の紐付を定義します。

**(1)** 読替表のフォーマット

e.g.)

テキスト形式で下記フォーマットとなります。

ロール内で読替変数と任意変数の組合せは一意である必要があります。

読替変数(\$s\*):(\$s+)任意変数

読替変数:LCA\_\*\*\*

\*\*\*:半角英数字とアンダスコア( \_ )が利用可能です。(最小値:1 バイト、最大値:128 バイト) 任意変数::(最小値:1 バイト、最大値:128 バイト) (\$s\*):半角スペース 0 個以上 (\$s+):半角スペース 1 個以上 LCA var1: var1 # #から始まる行はコメント行 LCA var2: var2

代入値管理機能の関係を以下の図に示します。

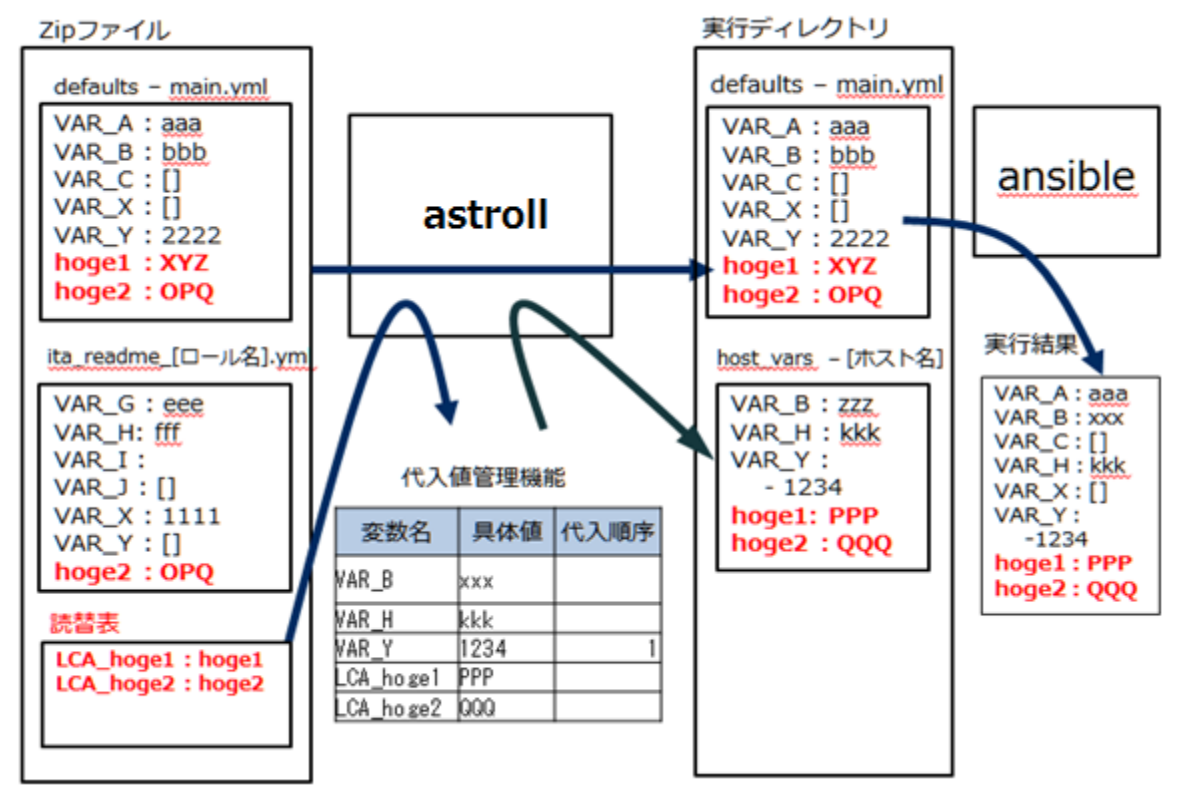

**(2)** 注意事項

読替表を作成する際の注意事項を列挙します。

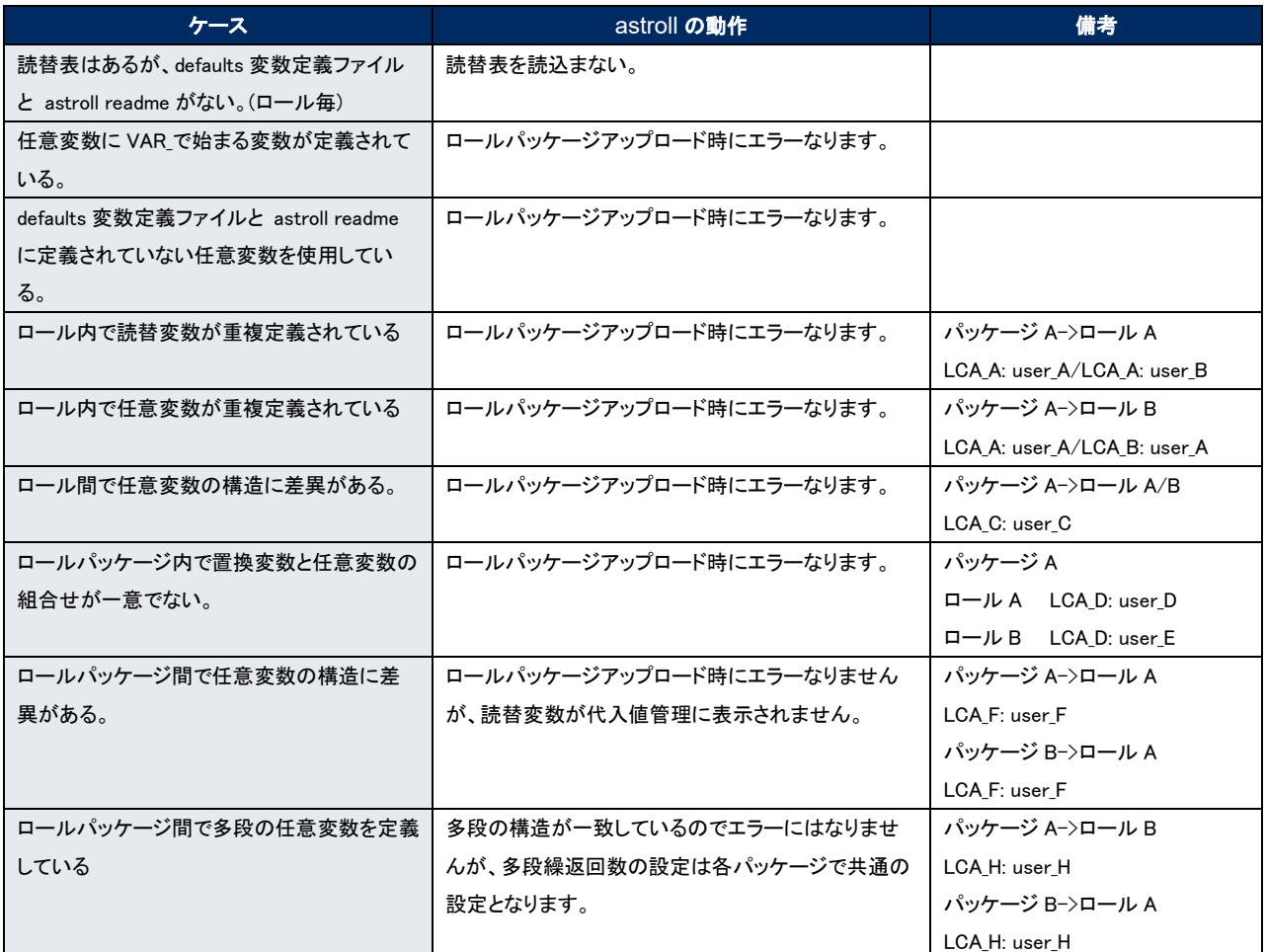

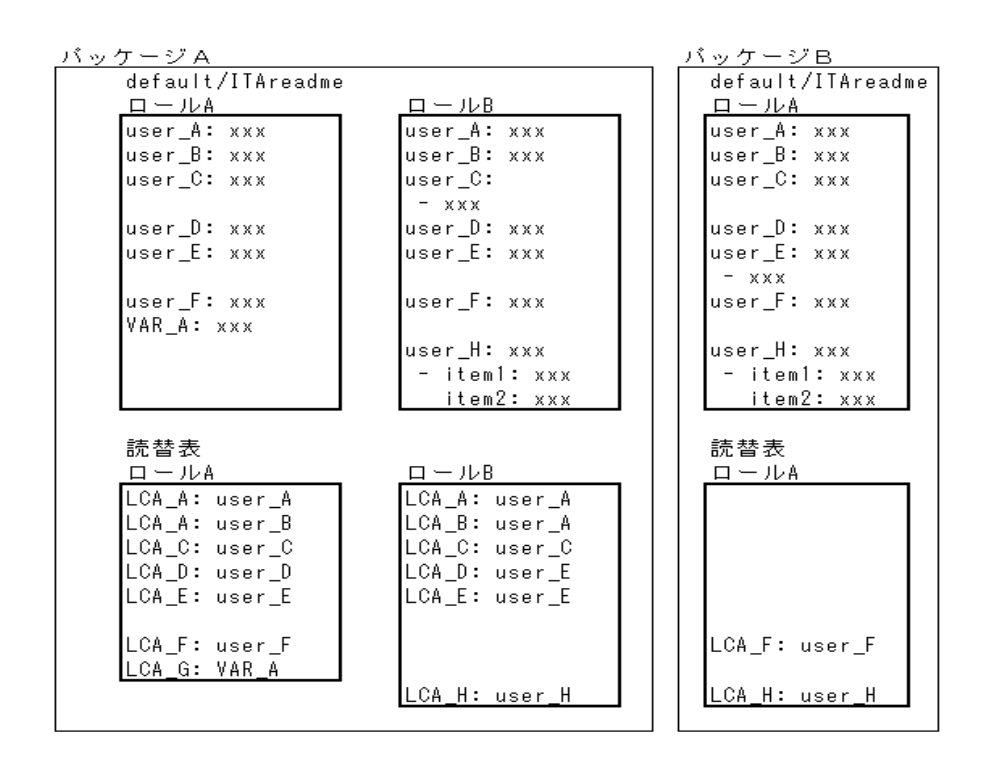

astroll 利用手順マニュアル\_ astroll\_Ansible-driver 84 / 99

# 6.6 BackYard **コンテンツ**

#### (1) 作業インスタンス履歴削除

astroll 基本コンソールの投入オペレーション一覧に登録されてるオペレーションで実施予定日が一定 期間経過しているオペレーション ID を「5.3.9 [作業対象ホスト」](#page-57-0)と「5.3.10 [代入値管理」](#page-58-0)で使用している レコードがある場合、経過日数に応じて削除(物理削除または廃止)します。

下記ファイルに経過日数を登録しています。この日数に応じてレコードが削除(物理削除または廃止)さ れます。

●経過日数登録ファイル

~/ita-root/confs/backyardconfs/ansible\_driver/keep\_day\_length.txt

●ファイルフォーマット

p1,p2 p1:廃止までの日数 p2:物理削除までの日数 Exp) 廃止までの日数: 30 日 物理削除までの日数: 60 日の場合

30,60

BackYard は、Web コンソールと連携し、サーバ上で独立して動作する常駐プロセスです。 常駐プロセスでは以下の処理を行います。

### (2) 変数自動登録

変数解析対象の資材をアップロードした場合、アップロードされた資材から変数を取出します。

| メニュー       | Legacy | <b>Legacy Role</b> | <b>Pioneer</b> |
|------------|--------|--------------------|----------------|
| プレイブック素材集  |        |                    |                |
| ロールパッケージ管理 |        |                    |                |
| 対話ファイル素材集  |        |                    |                |

表 **6.6-1** ドライバー別 具体値に設定された変数の扱い一覧

なお、取出すタイミングは 自動プロセスの起動周期 に依存します。

#### ※ 自動プロセスの起動周期については、各ドライバーの利用手順マニュアルをご参照ください。

※変数名の一意管理

取出した変数名は、ドライバー毎(モードを持つ場合はモード毎)に全資材で一意管理されます。 デフォルト変数定義ファイルで変数構造を定義しますので、各資材で変数構造が違う場合の留意事項 を以下に明記します。

●単一ロールパッケージ

ロールを跨って同じ変数名を使用しているが変数構造が違う場合。

※通常変数と多段変数や多段変数同士で多段構造が違う場合など

=> アップロード時にエラーとなります。

●全ロールパッケージ

ロールパッケージを跨って同じ変数名を使用しているが変数構造が違う場合。

=> アップロード時にエラーにはなりませんが、「5.3.10 [代入値自動登録設定」](#page-54-0)と「5.3.10 [代入値管](#page-58-0) [理」](#page-58-0)に該当の変数が表示されません。

#### (3) 代入自動値登録設定

連携対象としたパラメータリストのオペレーションとホスト毎の項目の設定値を紐付けた Movement と

変数の情報を代入値管理と作業対象ホストに反映されます。

なお、反映のタイミングは前述と同様に 自動プロセスの起動周期 に依存します。 ※ 自動プロセスの起動周期については、各ドライバーの利用手順マニュアルをご参照ください。

作業対象ホストと代入値管理は複数の操作者が更新を行います。最終更新者が他操作者の場合は 反映処理をしません。

代入値自動登録設定のデータを反映したい場合は、代入値管理で該当レコードを廃止にする。他 BackYard 処理で該当レコードの更新を無効にする。などの操作を行ってください。

作業対象ホストと代入値管理への反映ルールを以下に明記します。

① 代入値自動登録に登録されている情報を代入値管理へ反映時

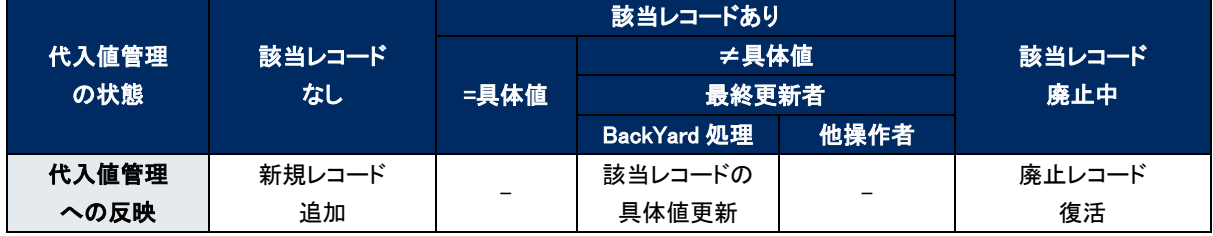

※ 該当レコード:オペレーション+ホスト+Movement+変数名+(メンバー変数)+(代入順序)が同一のレコードの意

#### ② 代入値自動登録に登録されていない情報(代入値管理のみに登録)を代入値管理へ反映時

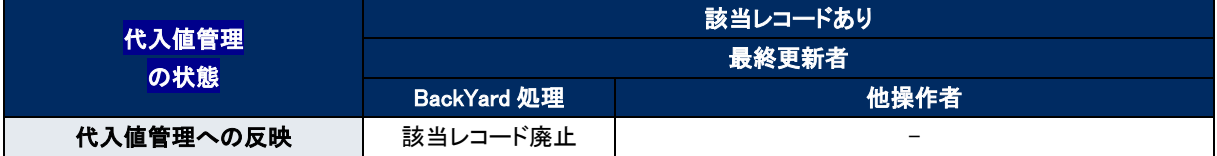

#### ③ 代入値自動登録に登録されている情報を作業対象ホストへの反映時

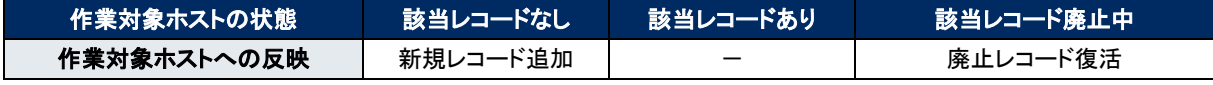

※ 該当レコード:オペレーション+ホスト+Movement が同一のレコードの意

#### ④ 代入値自動登録に登録されていない情報(作業対象ホストのみに登録)を作業対象ホストへ反映時

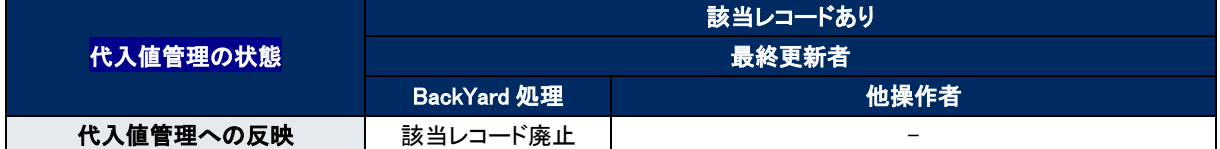

⑤ 同一変数に複数の項目の紐付が登録されている場合 代入値管理および作業対象ホストへの反映対象外となります。

# 6.7 Ansible **利用ガイドライン** astroll **追加ルール**

astroll を使用して、Ansible で実行する為の Playbook 作成ガイドラインを記述します。 詳しくは、別資料 「利用手順マニュアル astrollAnsible driver 別紙 Ansible 利用ガイドライン astroll 追加ル ール」を参照してください。

# **7 運用上の注意点**

astroll システムを活用する操作はクライアント PC のブラウザ画面からのユーザー利用による入力だけでは無 く、システム運用・保守による操作もあります。

用意している運用・保守の操作は次のとおりです。

●ログレベルの変更

●メンテナンス

# 7.1 **ログレベルの変更**

astroll システム のプロセスのログレベルの変更方法は次のとおりです。

ログレベルを変更できるプロセスには、通常の独立監視プロセスと、RestAPI のプロセスがあります。

### **(1)** 通常の独立監視プロセス

① RHEL 6.x の場合の対象ファイル

~/ita-root/backyards/ansible\_driver/

(Ansible 操作)

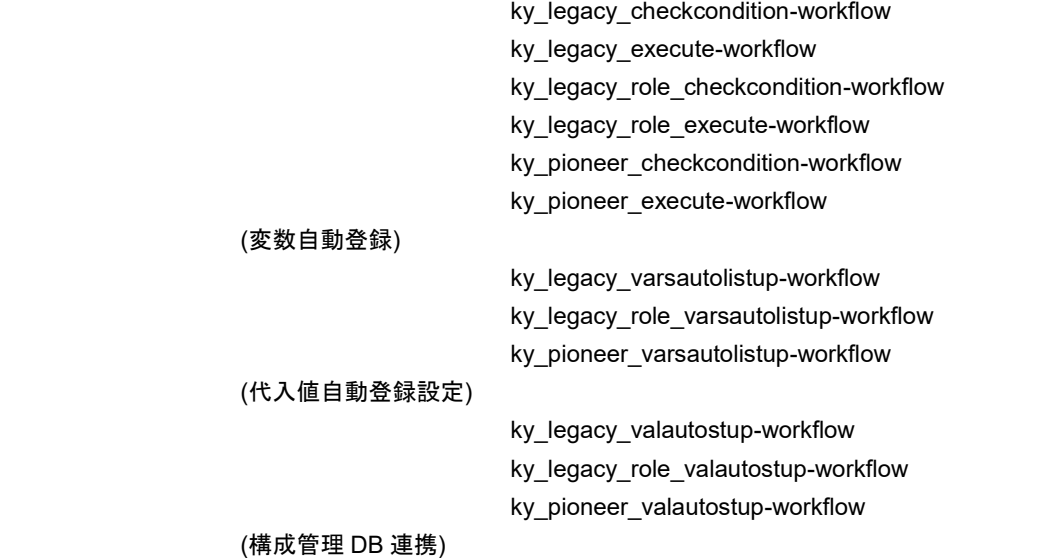

ky\_ansible\_cmdbmenuanalysis-workflow

※ 上記ファイルへのリンクファイルが /etc/init.d に作成されています。これらは削除しないでください。 NORMAL レベル

「LOG\_LEVEL='NORMAL'」を有効にします。

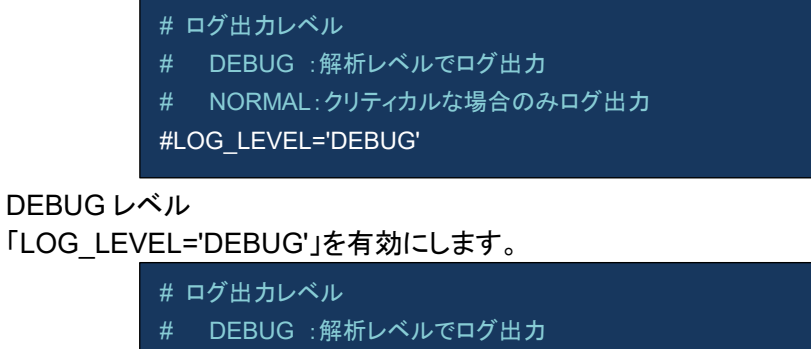

# NORMAL:クリティカルな場合のみログ出力

LOG\_LEVEL='DEBUG'

#### ② RHEL 7.x の場合の対象ファイル

## /etc/systemd/system/

(Ansible 操作)

- ky legacy role execute-workflow.service
- ky\_legacy\_role\_checkcondition-workflow.service

ky\_legacy\_execute-workflow.service

ky\_legacy\_checkcondition-workflow.service

ky\_pioneer\_execute-workflow.service

ky\_pioneer\_checkcondition-workflow.service

#### (変数自動登録)

ky\_legacy\_role\_varsautolistup-workflow.service

ky\_legacy\_varsautolistup-workflow.service

ky\_pioneer\_varsautolistup-workflow.service

#### (代入値自動登録設定)

ky legacy role valautostup-workflow.service

ky\_legacy\_valautostup-workflow.service

ky\_pioneer\_valautostup-workflow.service

(構成管理 DB 連携)

ky\_ansible\_cmdbmenuanalysis-workflow

#### NORMAL レベル

### NORMAL を設定にします。

ExecStart=/astroll/ita-root/backyards/common/ky\_loopcall-php-procedure.sh /usr/local/bin/php /usr/local/bin/php /astroll/itaroot/backyards/ansible\_driver/ky\_pioneer\_varsautolistup-workflow.php /astroll/ita-root/logs/backyardlogs 60 **NORMAL** > /dev/null 2>&1

### DEBUG レベル DEBUG を設定にします。

ExecStart=/astroll/ita-root/backyards/common/ky\_loopcall-php-procedure.sh /usr/local/bin/php /usr/local/bin/php /astroll/itaroot/backyards/ansible\_driver/ky\_pioneer\_varsautolistup-workflow.php /astroll/ita-root/logs/backyardlogs 60 **DEBUG** > /dev/null 2>&1

※ ログレベル変更は、プロセス再起動(Restart)後に有効になります。再起動については 次節「 [7.3](#page-92-0) [メンテナンス方法について」](#page-92-0)を参照してください。

# ③ RHEL 6.x と RHEL 7.x で共通の対象ファイル ~/ita-root/backyards/ansible\_driver/ky\_ansible\_dataautoclean-workflow.sh 「②RHEL 6.x の場合の対象ファイル」の設定と同様です。

# 7.2 **起動周期の変更**

astroll システム のプロセスの起動周期の変更方法は次のとおりです。 ただし、例外を除き起動周期はデフォルト値の使用をしてください。 起動周期を変更できるプロセスには、通常の独立監視プロセスのみです。

## **(1)** 通常の独立監視プロセス

- ① RHEL 6.x の場合の対象ファイル
	- ~/ita-root/backyards/ansible\_driver/ (Ansible 操作)

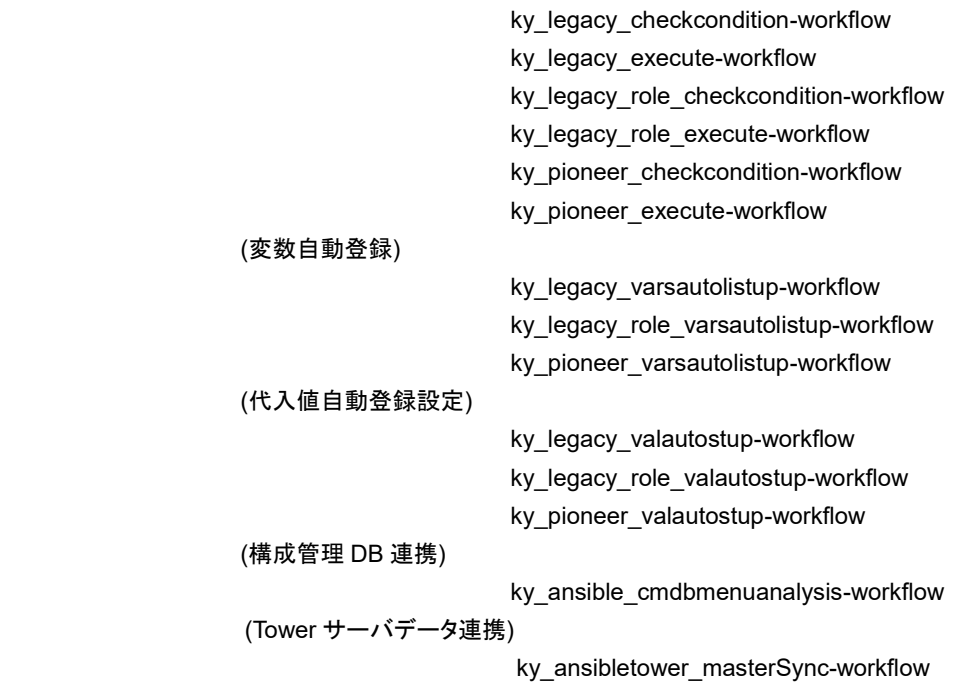

上記ファイルへのリンクファイルが /etc/init.d に作成されています。これらは削除しないでください。

#### ・起動周期の設定

INTERVAL で起動周期を設定します。(単位:秒)

# 無限ループのインターバル(0 以上を指定、180 未満にすること) INTERVAL=60

### ② RHEL 7.x の場合の対象ファイル

## /etc/systemd/system/

(Ansible 操作)

ky\_legacy\_role\_execute-workflow.service

ky\_legacy\_role\_checkcondition-workflow.service

ky\_legacy\_execute-workflow.service

ky\_legacy\_checkcondition-workflow.service

ky\_pioneer\_execute-workflow.service

ky\_pioneer\_checkcondition-workflow.service

#### (変数自動登録)

ky\_legacy\_role\_varsautolistup-workflow.service

ky\_legacy\_varsautolistup-workflow.service

ky\_pioneer\_varsautolistup-workflow.service

#### (代入値自動登録設定)

ky legacy role valautostup-workflow.service

ky\_legacy\_valautostup-workflow.service

ky\_pioneer\_valautostup-workflow.service

#### (構成管理 DB 連携)

ky\_ansible\_cmdbmenuanalysis-workflow

(Tower サーバデータ連携)

ky\_ansibletower\_masterSync-workflow

#### ・起動周期の設定

#### ExecStart の 5 番目のパラメータで設定します。(単位:秒)

ExecStart=/astroll/ita-root/backyards/common/ky\_loopcall-php-procedure.sh /usr/local/bin/php /usr/local/bin/php /usr/local/bin/php //astroll/itaroot/backyards/ansible\_driver/ky\_pioneer\_varsautolistup-workflow.php /astroll/itaroot/logs/backyardlogs **60** NORMAL > /dev/null 2>&1

# <span id="page-92-0"></span>7.3 **メンテナンス方法について**

### **Ansible driver** 独立型プロセスの起動**/**停止**/**再起動

ky\_legacy\_checkcondition-workflow を例示します。

- ① RHEL 6.x の場合 ●プロセス起動
	- \$ service ky\_legacy\_checkcondition-workflow start ←
	- ●プロセス停止
		- \$ service ky\_legacy\_checkcondition-workflow stop ←
	- ●プロセス再起動
		- \$ service ky\_legacy\_checkcondition-workflow restart  $\leftarrow$
- ② RHEL 7.x の場合
	- ●プロセス起動

\$/usr/bin/systemctl start ky\_legacy\_checkcondition-workflow

●プロセス停止

\$/usr/bin/systemctl stop ky\_legacy\_checkcondition-workflow

●プロセス再起動

\$/usr/bin/systemctl restart ky\_legacy\_checkcondition-workflow

同様に、各対象ファイル名に置き換えて起動/停止/再起動を行ってください。

# **8 トラブルシューティング**

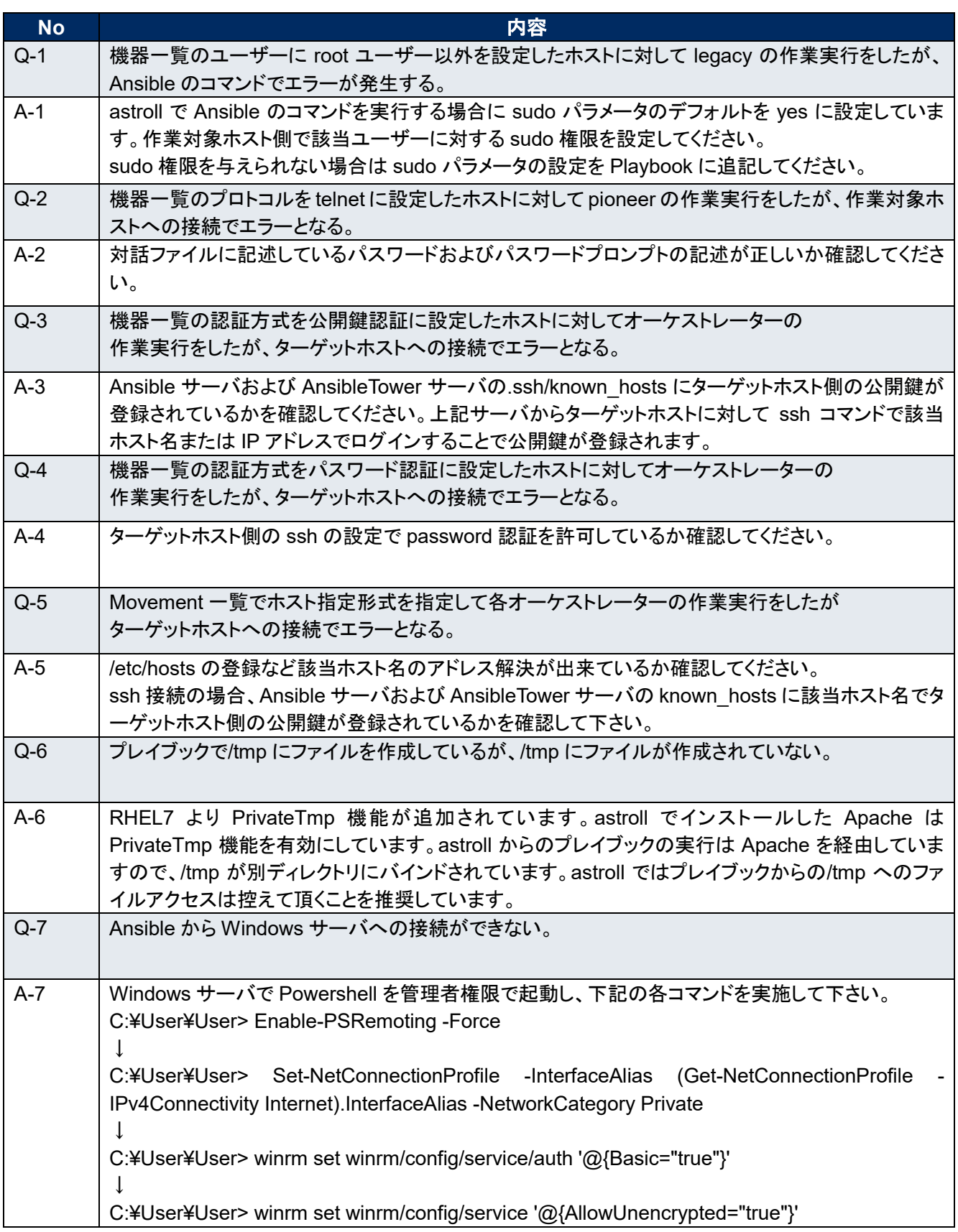

# **9 付録**

9.1 Ansible **実行時に使用される投入データと** astroll **メニューの紐づけ**

各 astroll メニューより情報を抜出して Ansible 実行に必要な[投入データ]を作ります。 [投入データ]は ZIP 形式で「5.3.11 [作業状態確認」](#page-63-0)よりダウンロードが可能です。 各種データと astroll メニューの関係性は以下の通りです。

# **Ansible-Legacy** 投入データ

# 【上位ディレクトリ】

 $\overline{\phantom{a}}$ 

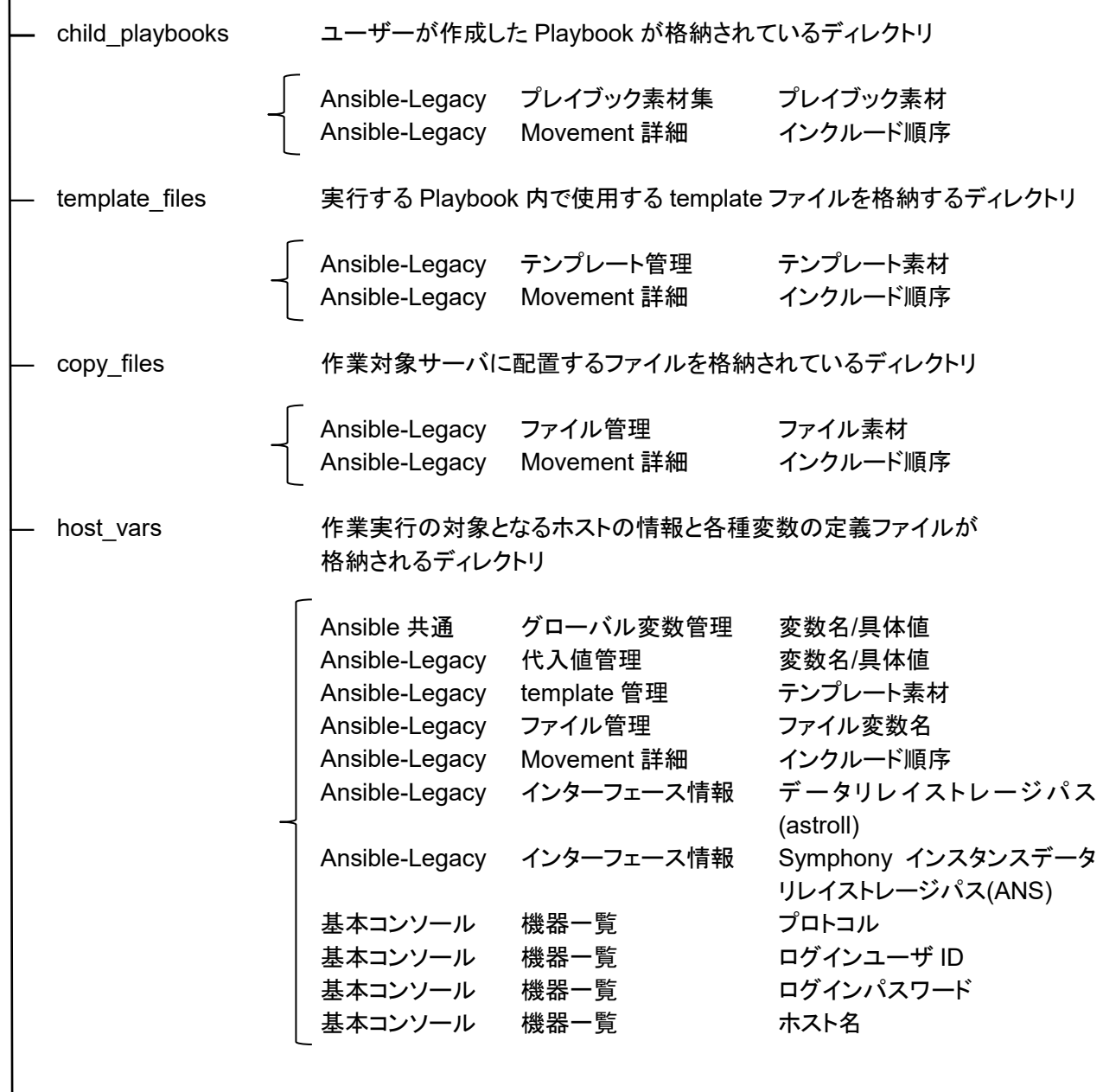

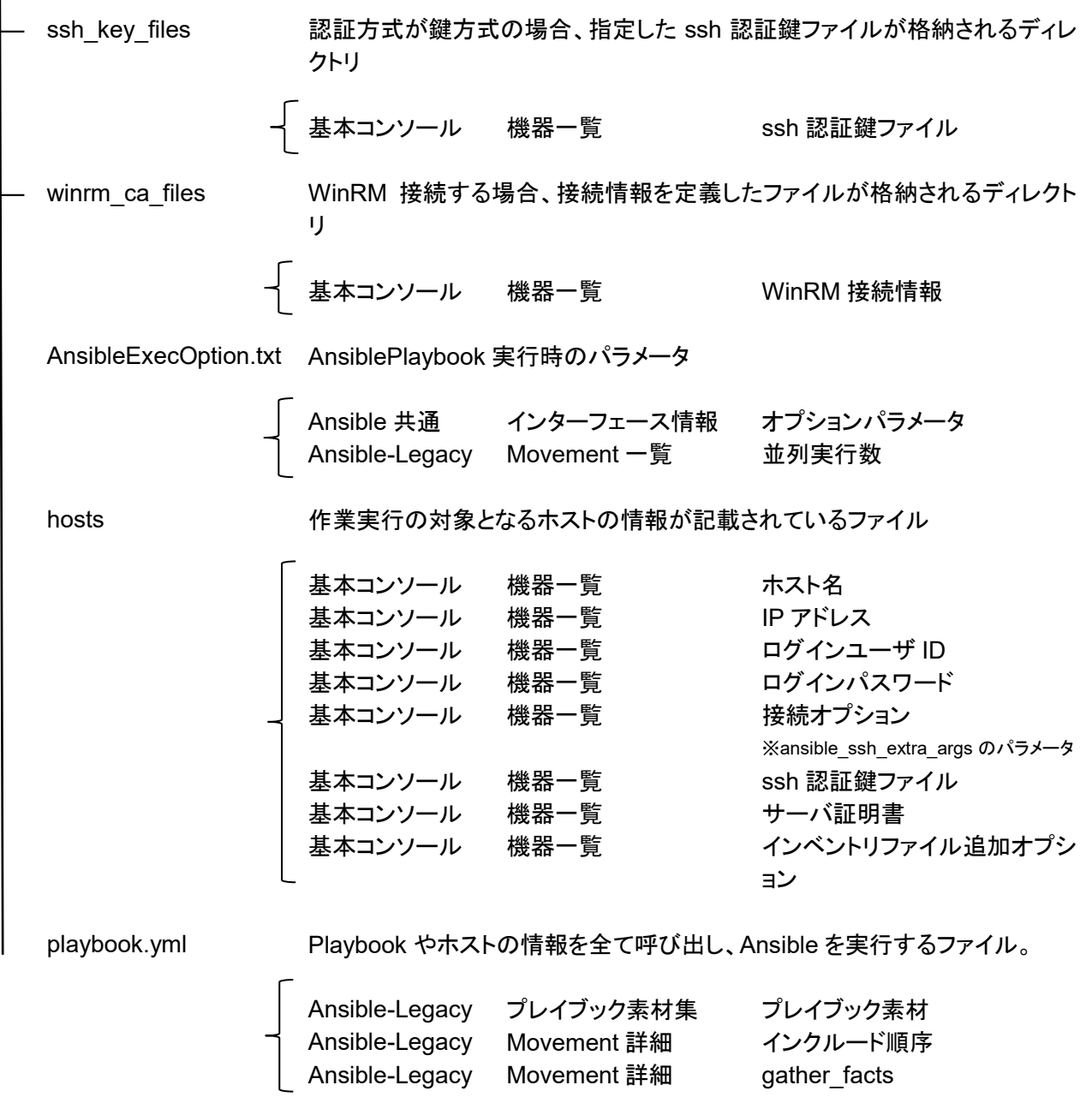

投入データを用いて以下のコマンドで Ansible を直接実行することも可能です。 ansible-playbook (オプション) –i hosts playbook.yml

# **Ansible-Pioneer** 投入データ

【上位ディレクトリ】

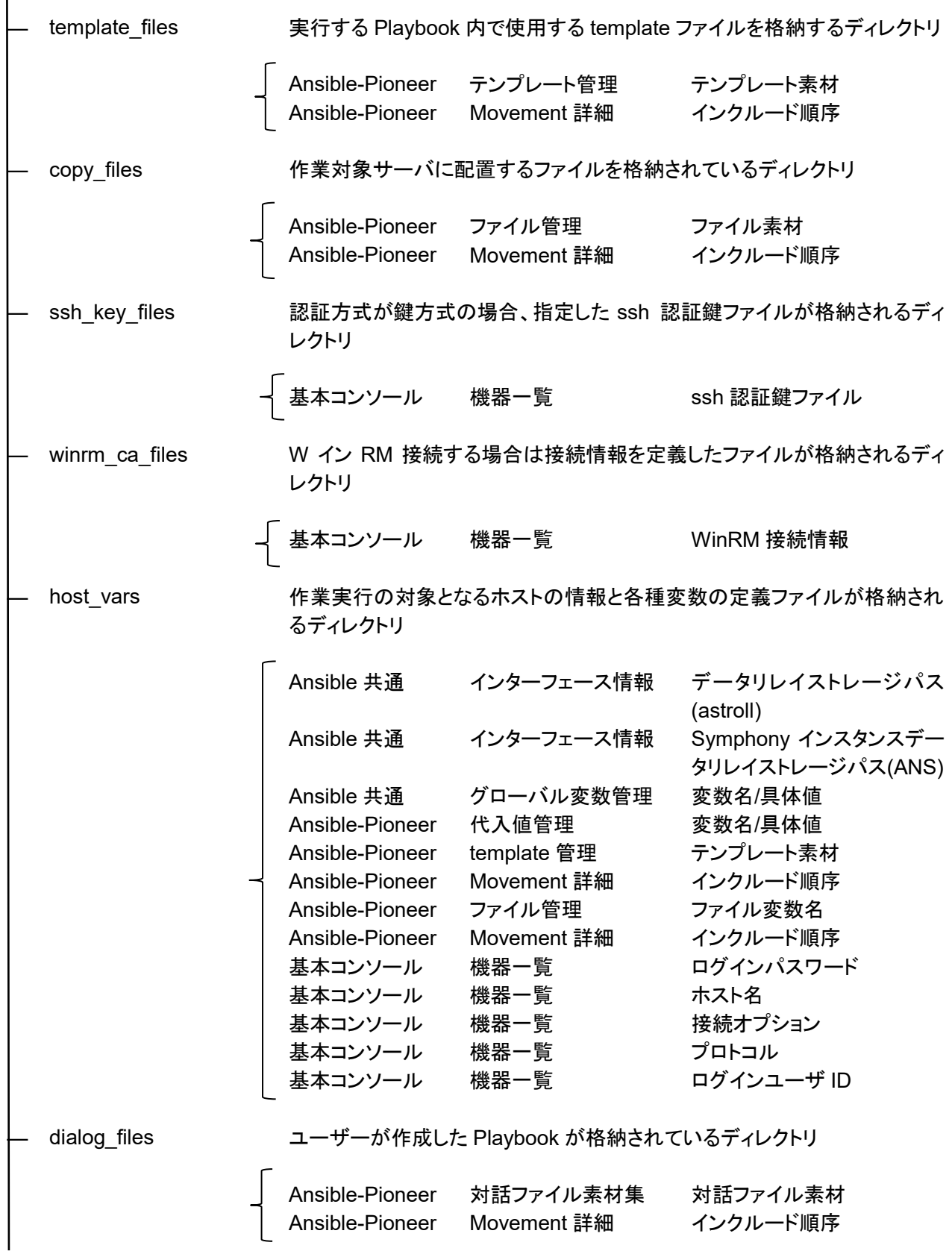

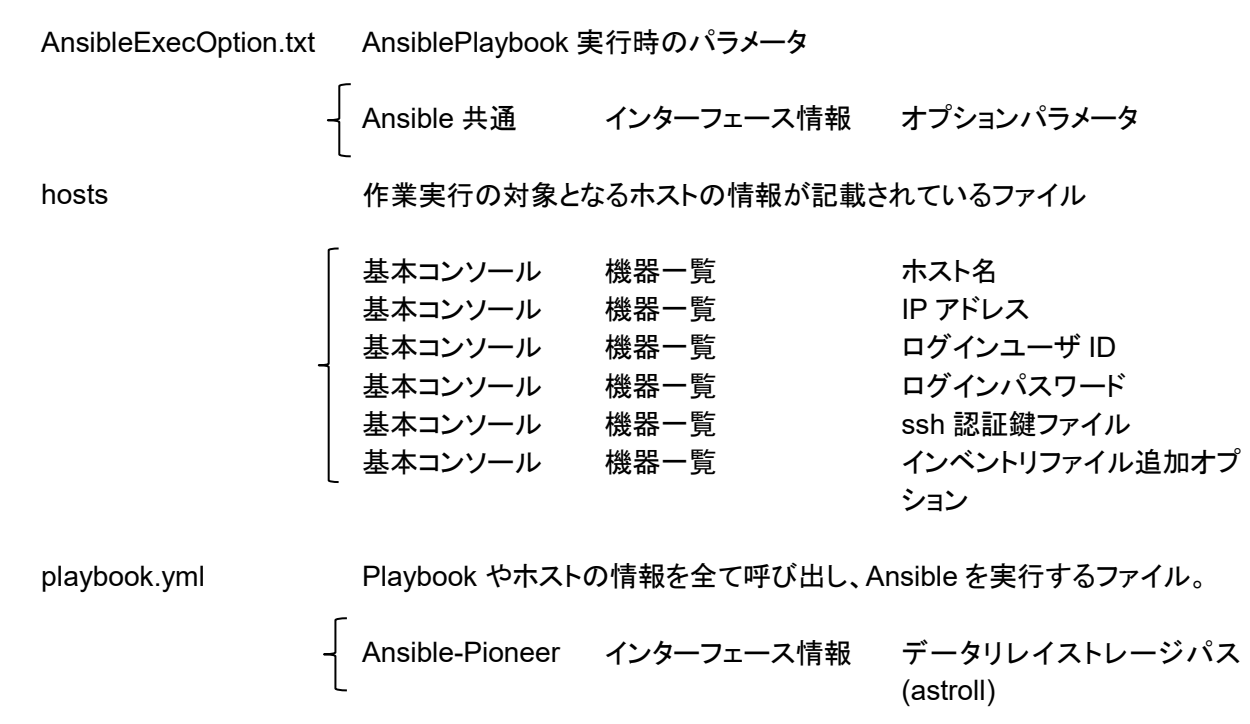

投入データを用いて以下のコマンドで Ansible を直接実行することも可能です。 ansible-playbook (オプション) –i hosts playbook.yml

# **Ansible-LegacyRole** 投入データ

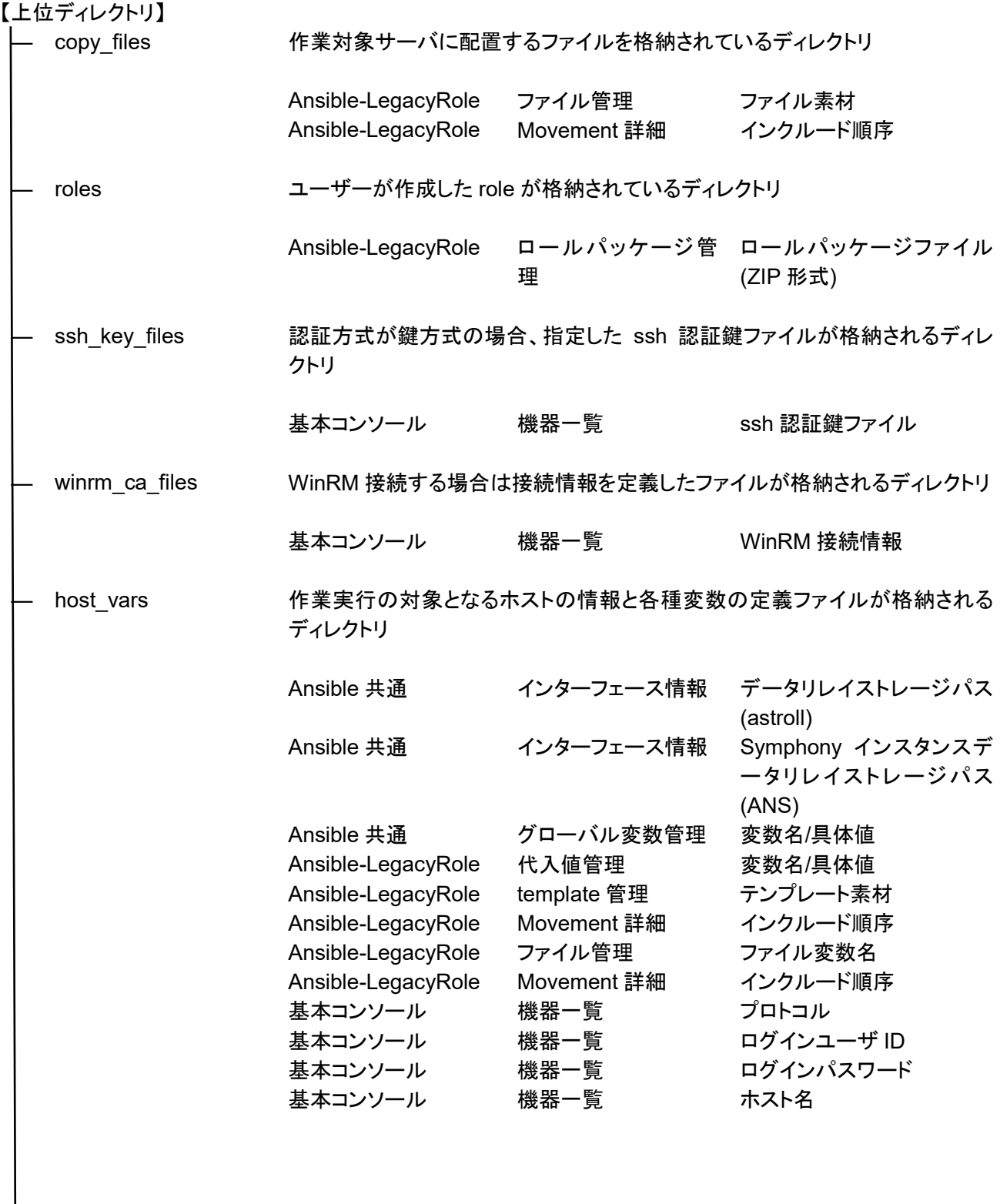

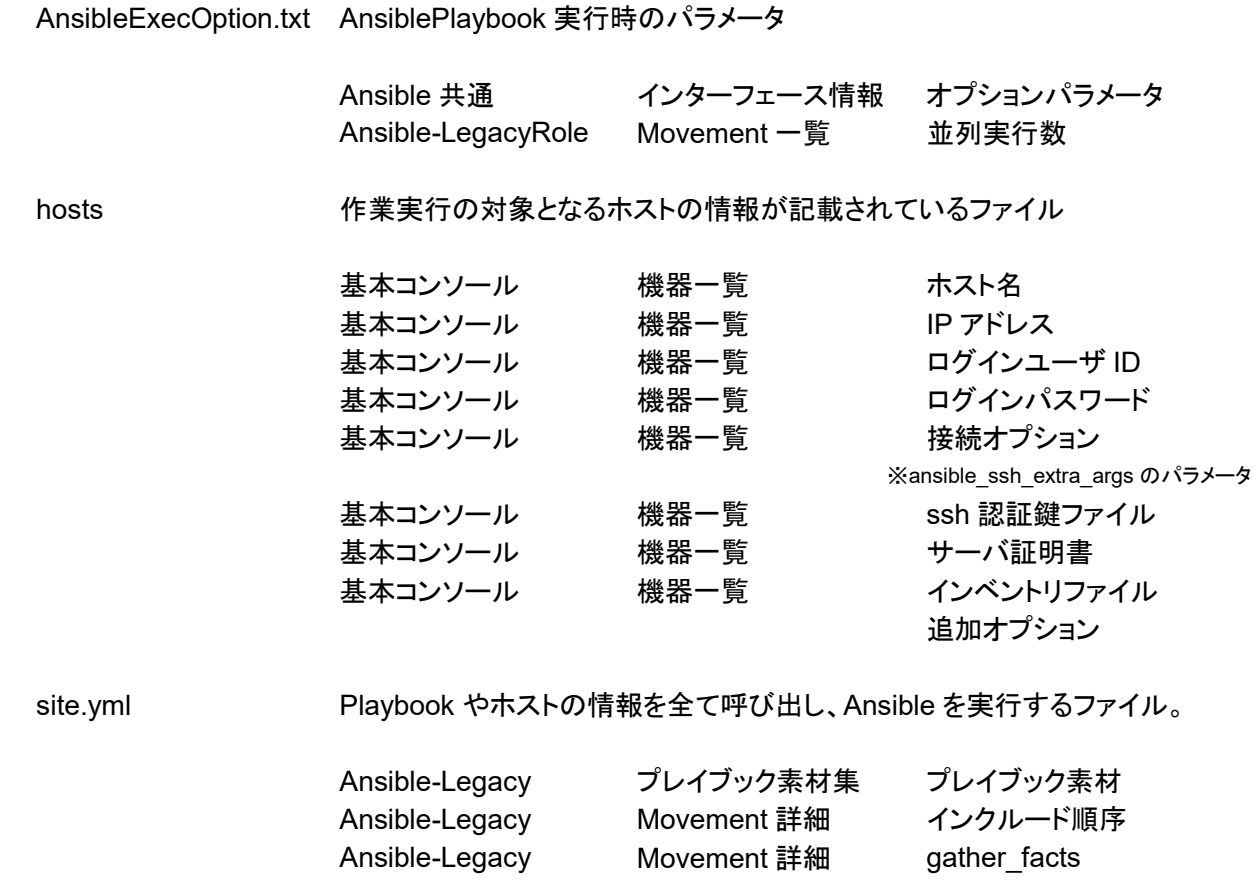

投入データを用いて以下のコマンドで Ansible を直接実行することも可能です。 ansible-playbook (オプション) –i hosts site.yml